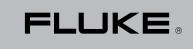

Biomedical

# **MPS450**

# **Multiparameter Simulator**

**Operators Manual** 

PN 2243350 January 2006 © 2006 Fluke Corporation, All rights reserved. Printed in USA All product names are trademarks of their respective companies.

## Warranty and Product Support

Fluke Biomedical warrants this instrument against defects in materials and workmanship for one full year from the date of original purchase. During the warranty period, we will repair or, at our option, replace at no charge a product that proves to be defective, provided you return the product, shipping prepaid, to Fluke Biomedical. This warranty does not apply if the product has been damaged by accident or misuse or as the result of service or modification by other than Fluke Biomedical. IN NO EVENT SHALL FLUKE BIOMEDICAL BE LIABLE FOR CONSEQUENTIAL DAMAGES.

Only serialized products and their accessory items (those products and items bearing a distinct serial number tag) are covered under this one-year warranty. PHYSICAL DAMAGE CAUSED BY MISUSE OR PHYSICAL ABUSE IS NOT COVERED UNDER THE WARRANTY. Items such as cables and nonserialized modules are not covered under this warranty.

Recalibration of instruments is not covered under the warranty.

This warranty gives you specific legal rights, and you may also have other rights which vary from state to state, province to province, or country to country. This warranty is limited to repairing the instrument to Fluke Biomedical's specifications.

### Warranty Disclaimer

Should you elect to have your instrument serviced and/or calibrated by someone other than Fluke Biomedical, please be advised that the original warranty covering your product becomes void when the tamper-resistant Quality Seal is removed or broken without proper factory authorization. We strongly recommend, therefore, that you send your instrument to Fluke Biomedical for factory service and calibration, especially during the original warranty period.

## Notices

#### All Rights Reserved

© Copyright 2006, Fluke Biomedical. No part of this publication may be reproduced, transmitted, transcribed, stored in a retrieval system, or translated into any language without the written permission of Fluke Biomedical.

#### **Copyright Release**

Fluke Biomedical agrees to a limited copyright release that allows you to reproduce manuals and other printed materials for use in service training programs and other technical publications. If you would like other reproductions or distributions, submit a written request to Fluke Biomedical.

#### Unpacking and Inspection

Follow standard receiving practices upon receipt of the instrument. Check the shipping carton for damage. If damage is found, stop unpacking the instrument. Notify the carrier and ask for an agent to be present while the instrument is unpacked. There are no special unpacking instructions, but be careful not to damage the instrument when unpacking it. Inspect the instrument for physical damage such as bent or broken parts, dents, or scratches.

#### **Technical Support**

For application support or answers to technical questions, either email <u>techservices@flukebiomedical.com</u> or call 1-800- 648-7942 or 1-425-446-6945.

#### Claims

Our routine method of shipment is via common carrier, FOB origin. Upon delivery, if physical damage is found, retain all packing materials in their original condition and contact the carrier immediately to file a claim. If the instrument is delivered in good physical condition but does not operate within specifications, or if there are any other problems not caused by shipping damage, please contact Fluke Biomedical or your local sales representative.

#### Standard Terms and Conditions

#### **Refunds and Credits**

Please note that only serialized products and their accessory items (i.e., products and items bearing a distinct serial number tag) are eligible for partial refund and/or credit. Nonserialized parts and accessory items (e.g., cables, carrying cases, auxiliary modules, etc.) are not eligible for return or refund. Only products returned within 90 days from the date of original purchase are eligible for refund/credit. In order to receive a partial refund/credit of a product prechase price on a serialized product, the product must not have been damaged by the customer or by the carrier chosen by the customer to return the goods, and the product must be returned complete (meaning with all manuals, cables, accessories, etc.) and in "as new" and resalable condition. Products not returned within 90 days of purchase, or products which are not in "as new" and resalable condition, are not eligible for credit return and will be returned to the customer. The Return Procedure (see below) must be followed to assure prompt refund/credit.

#### **Restocking Charges**

Products returned within 30 days of original purchase are subject to a minimum restocking fee of 15 %. Products returned in excess of 30 days after purchase, but prior to 90 days, are subject to a minimum restocking fee of 20 %. Additional charges for damage and/or missing parts and accessories will be applied to all returns.

#### **Return Procedure**

All items being returned (including all warranty-claim shipments) must be sent freight-prepaid to our factory location. When you return an instrument to Fluke Biomedical, we recommend using United Parcel Service, Federal Express, or Air Parcel Post. We also recommend that you insure your shipment for its actual replacement cost. Fluke Biomedical will not be responsible for lost shipments or instruments that are received in damaged condition due to improper packaging or handling.

Use the original carton and packaging material for shipment. If they are not available, we recommend the following guide for repackaging:

- Use a double-walled carton of sufficient strength for the weight being shipped.
- Use heavy paper or cardboard to protect all instrument surfaces. Use nonabrasive material around all projecting parts.
- Use at least four inches of tightly packed, industry-approved, shock-absorbent material around the instrument.

#### Returns for partial refund/credit:

Every product returned for refund/credit must be accompanied by a Return Material Authorization (RMA) number, obtained from our Order Entry Group at 1-800-648-7952 or 1-425-446-6945.

#### Repair and calibration:

To find the nearest service center, goto www.flukebiomedical.com/service or

In the U.S.A.: Cleveland Calibration Lab Tel: 1-800-850-4606 Email: globalcal@flukebiomedical.com

Everett Calibration Lab

Tel: 1-800-850-4606 Email: <u>service.status@fluke.com</u>

In Europe, Middle East, and Africa: Eindhoven Calibration Lab Tel: +31-402-675300 Email: <u>ServiceDesk@fluke.com</u>

In Asia: Everett Calibration Lab Tel: +425-446-6945 Email: service.international@fluke.com

#### Certification

This instrument was thoroughly tested and inspected. It was found to meet Fluke Biomedical's manufacturing specifications when it was shipped from the factory. Calibration measurements are traceable to the National Institute of Standards and Technology (NIST). Devices for which there are no NIST calibration standards are measured against in-house performance standards using accepted test procedures.

#### WARNING

Unauthorized user modifications or application beyond the published specifications may result in electrical shock hazards or improper operation. Fluke Biomedical will not be responsible for any injuries sustained due to unauthorized equipment modifications.

#### **Restrictions and Liabilities**

Information in this document is subject to change and does not represent a commitment by Fluke Biomedical. Changes made to the information in this document will be incorporated in new editions of the publication. No responsibility is assumed by Fluke Biomedical for the use or reliability of software or equipment that is not supplied by Fluke Biomedical, or by its affiliated dealers.

#### Manufacturing Location

The MPS 450 is manufactured in Everett, WA, U.S.A.

## **Applicable Testing Standards**

Fluke Biomedical's **MPS450<sup>™</sup> Multiparameter Simulator** (hereafter referred to as the **MPS450**) has been tested by an independent laboratory and meets the requirements listed here.

#### **Safety Requirements**

| USA                       | UL 61010B-1, General Requirements.                                                                                     |
|---------------------------|----------------------------------------------------------------------------------------------------|
| Canada                    | CAN/CSA C22.2 No. 1010.1-92, Safety Requirements for Electrical Equipment for Measurement, Control and Laboratory Use. |
| EC Directive<br>73/23/EEC | IEC/EN 61010-1:2001, Safety requirement for electrical equipment for measurement, control and laboratory use.          |

#### Electromagnetic Interference and Susceptibility

EN 61326: 1997/A1: 1998/A2 2001 Emissions Class A and Immunity

#### USA Class A

**Warning:** Changes or modifications to this unit not expressly approved by the manufacturer could void the user's authority to operate the equipment.

This equipment has been tested and found to comply with the limits for a Class A digital device.

These limits are designed to provide reasonable protection against harmful interference when the equipment is operated in a commercial environment. Like all similar equipment, this equipment generates, uses, and can radiate radio frequency energy, and, if not installed and used in accordance with the instruction manual, may cause harmful interference to radio communications. Operation of this equipment in a residential area is likely to cause interference, in which case the user will be required to correct the interference at his/her own expense.

## Canadian Department of Communications Class A

This digital apparatus does not exceed Class A limits for radio emissions from digital apparatus set out in the Radio Interference Regulations of the Canadian Department of Communications.

Le présent appareil numérique n'excède pas des bruits radioélectriques dépassant les limites applicables des appareils numériques de la Class A prescrites dans le Règlement sur le brouillage radioélectrique édicté par le ministère des Communications du Canada.

Based on the testing standards below, this device bears the CE mark.

#### EC Directive 89/336/EEC Electromagnetic Compatibility

#### Emissions - Class A

The system has been type tested by an independent, accredited testing laboratory and found to meet the requirements of EN 61326:1997/A1: 1998/A2: 2001 for Radiated Emissions and Line Conducted Emissions.

#### Immunity

The system has been type tested by an independent, accredited testing laboratory and found to meet the requirements of EN 61326:1997/A1: 1998/A2: 2001 for Immunity. Verification of compliance was conducted to the limits and methods of the following:

- EN 61000-3-2Harmonics Current EmissionEN 61000-3-3Voltage Fluctuations and FlickerEN 61000-4-2Electrostatic DischargeEN 61000-4-3RF Electromagnetic FieldsEN 61000-4-4Fast Transient/Burst
- EN 61000-4-5 Surge Immunity
- EN 61000-4-6 RF Common Mode Disturbances
- EN 61000-4-11 Voltage Dips, Short Interruptions and AC Variations

#### EC Directive 73/23/EEC Low Voltage

#### User Safety

The system has been type tested by an independent testing laboratory and found to meet the requirements of EC Directive 73/23/EEC for Low Voltage. Verification of compliance was conducted to the limits and methods of the following:

EN 61010-1 (2001)

"Safety Requirements for Electrical Equipment for Measurement, Control and Laboratory Use, Part 1: General requirements" (including amendments 1 and 2).

## **Safety Considerations**

Use of this instrument is restricted to qualified personnel who recognize shock hazards and are familiar with safety precautions used when operating electrical equipment. Read the manual carefully before operating the **MPS450**.

The following warning and informational symbols may be found on the MPS450:

| Symbol      | Description                                                             |
|-------------|-------------------------------------------------------------------------|
|             | Direct Current                                                          |
| $\triangle$ | Caution<br>(Refer to accompanying documentation.)                       |
|             | ON/OFF<br>(Toggle for power connection/disconnection for<br>operation.) |

#### **Hazard Warnings**

- $\Rightarrow$  Warning! Internal Voltage. Always turn OFF the **MPS450** and unplug the battery eliminator before replacing the batteries or cleaning the outer surface.
- ⇒ Warning! Liquids. Avoid spilling liquids on the simulator; fluid seepage into internal components creates corrosion and a potential shock hazard. Do not operate the instrument if internal components are exposed to fluid.

#### **Precautions**

- $\Rightarrow$  Caution: Service. Authorized service personnel should service the **MPS450**. Only qualified technical personnel should perform troubleshooting and service procedures on internal components.
- $\Rightarrow$  Caution: Environmental Conditions. Do not expose the system to temperature extremes. Ambient operating temperatures should remain between 10 to 40 °C. System performance may be adversely affected if temperatures fluctuate above or below this range.
- $\Rightarrow$  Caution: Do NOT Immerse. Clean only with a damp, lint-free cloth using a mild detergent and wipe down gently.
- $\Rightarrow$  Caution: Inspection. Before each use, inspect the lead ends for wear, cracks, or breaks.

## **Conventions Used in This Manual**

Conventions used for directions include the following:

| INSTRUCTIONS TO PRESS A NUMBER/TOP-MENU KEY<br>LOOK LIKE THIS:                                                                                                    | Press the top-menu key labeled <b>ARRHY</b> .<br>Press the <b>VIEW</b> key.<br>Press the number keys <b>014</b> . |
|----------------------------------------------------------------------------------------------------|----------------------------------------------------------------------------------------------------|
| INSTRUCTIONS TO PRESS ONE OF THE FUNCTION<br>KEYS (FOUR BLUE KEYS LOCATED JUST BENEATH<br>THE LCD), WHICH POINT TO SELECTABLE OPTIONS<br>DISPLAYED ON THE SCREEN, LOOK LIKE THIS: | Select <b>RUN</b> .<br>Select >.<br>Select <b>ECG ARTF</b> .                                                      |
| REFERENCES TO LCD SCREENS AND TO INFORMATION DISPLAYED THERE LOOK LIKE THIS:                                                                                                    | Return to the top menu RESPIRATION.<br>The LCD screen displays ECG ARTIFACT OFF.                                  |
| COMMANDS FOR REMOTE-CONTROL ENTRY AND WAVE-PARAMETER SETUP (USED FOR REMOTE OPERATION THROUGH THE RS-232 SERIAL PORT) LOOK LIKE THIS:                                             | BPSNS40<br>RWA2.50                                                                                                |
| REFERENCES TO KEYS ON THE KEYBOARD OF A<br>REMOTE-CONTROL DEVICE (SUCH AS A COMPUTER)<br>LOOK LIKE THIS:                                                                          | The <b>BACKSPACE</b> key operates normally.                                                                       |

## Abbreviations

| BPM        | beats per minute             |  |
|------------|------------------------------|--|
| BrPM       | breaths per minute           |  |
| С          | centi- (10 <sup>-2</sup> )   |  |
| сс         | cubic centimeters            |  |
| cm         | centimeter                   |  |
| dB         | decibel                      |  |
| °C         | degrees Celsius (centigrade) |  |
| °F         | degrees Fahrenheit           |  |
| Hg         | mercury                      |  |
| Hz         | hertz                        |  |
| k          | kilo- (10 <sup>3</sup> )     |  |
| kg         | kilogram                     |  |
| kHz        | kilohertz                    |  |
| kΩ         | kilohm                       |  |
| kV         | kilovolt                     |  |
| l/min, L/M | liters per minute            |  |
| MHz        | megahertz                    |  |
| μ          | micro- $(10^{-6})$           |  |
| m          | milli- (10 <sup>-3</sup> )   |  |
| mA         | milliampere                  |  |
| ms         | milliseconds                 |  |
| mV         | millivolt                    |  |
| Ω          | ohm                          |  |
| v          | volt                         |  |
| w          | watt                         |  |

## **Table of Contents**

| Notices                                                                                                    | ii                                                                                                    |
|----------------------------------------------------------------------------------------------------|----------------------------------------------------------------------------------------------------|
| Applicable Testing Standards                                                                                                    | iii                                                                                                    |
| Safety Considerations                                                                                                    | V                                                                                                    |
| Conventions Used in This Manual                                                                                                    | vi                                                                                                    |
| Abbreviations                                                                                                    | vii                                                                                                    |
| General Information                                                                                                    | 1-1                                                                                                    |
| About the MPS450™                                                                                                    |                                                                                                    |
| MPS450 Features                                                                                                    |                                                                                                    |
| MPS450 Package Contents                                                                                                    |                                                                                                    |
| Unpacking the MPS450                                                                                                    |                                                                                                    |
| Support                                                                                                    |                                                                                                    |
| Storage and Maintenance                                                                                                    |                                                                                                    |
| Powering up the MPS450                                                                                                    |                                                                                                    |
| Connecting the MPS450                                                                                                    |                                                                                                    |
| Using the MPS450                                                                                                    |                                                                                                    |
| Viewing Current MPS450 Parameters                                                                                                    |                                                                                                    |
| Setting the MPS450 View Angle                                                                                                    |                                                                                                    |
| Adjusting the MPS450 Beeper                                                                                                    |                                                                                                    |
| Navigation in the MPS450                                                                                                    | 1-13                                                                                                    |
|                                                                                                    |                                                                                                    |
| ECG Functions                                                                                                    |                                                                                                    |
|                                                                                                    | 2-1                                                                                                    |
| ECG Functions                                                                                                    | <b> 2-1</b><br>2-1                                                                                                    |
| ECG Functions                                                                                                    | <b>2-1</b><br>2-2                                                                                                    |
| ECG Functions<br>General Information<br>Normal Sinus Rhythm (NSR)                                                                                                    | <b>2-1</b><br>2-1<br>2-2<br>2-3                                                                                                    |
| ECG Functions<br>General Information<br>Normal Sinus Rhythm (NSR)<br>Adjusting the ECG Heart Rate                                                                                                    | <b>2-1</b><br>2-1<br>2-2<br>2-3<br>2-4                                                                                                    |
| ECG Functions<br>General Information<br>Normal Sinus Rhythm (NSR)<br>Adjusting the ECG Heart Rate<br>Adjusting the ECG Amplitude                                                                                                    | <b>2-1</b><br>2-1<br>2-2<br>2-3<br>2-3<br>2-4<br>2-5                                                                                            |
| ECG Functions<br>General Information<br>Normal Sinus Rhythm (NSR)<br>Adjusting the ECG Heart Rate<br>Adjusting the ECG Amplitude<br>Adult and Pediatric ECG.                                                                                                    | <b>2-1</b><br>2-1<br>2-2<br>2-3<br>2-4<br>2-5<br>2-6                                                                                            |
| ECG Functions<br>General Information<br>Normal Sinus Rhythm (NSR)<br>Adjusting the ECG Heart Rate<br>Adjusting the ECG Amplitude<br>Adult and Pediatric ECG<br>Adjusting the ST Segment                                                                                                    | <b>2-1</b><br>2-1<br>2-2<br>2-3<br>2-3<br>2-4<br>2-5<br>2-5<br>2-6<br>2-7                                                                       |
| ECG Functions<br>General Information<br>Normal Sinus Rhythm (NSR)<br>Adjusting the ECG Heart Rate<br>Adjusting the ECG Amplitude<br>Adult and Pediatric ECG<br>Adjusting the ST Segment<br>Simulating ECG Artifact                                                                                                    | <b>2-1</b><br>2-1<br>2-2<br>2-3<br>2-3<br>2-4<br>2-4<br>2-5<br>2-6<br>2-7<br>2-8                                                                |
| ECG Functions<br>General Information<br>Normal Sinus Rhythm (NSR)<br>Adjusting the ECG Heart Rate<br>Adjusting the ECG Amplitude<br>Adjusting the ECG Amplitude<br>Adjusting the ST Segment<br>Simulating ECG Artifact<br>Pacemaker Waveforms                                                                                                    | <b>2-1</b><br>2-1<br>2-2<br>2-3<br>2-3<br>2-4<br>2-5<br>2-5<br>2-6<br>2-7<br>2-8<br>2-9                                                         |
| ECG Functions<br>General Information<br>Normal Sinus Rhythm (NSR)<br>Adjusting the ECG Heart Rate<br>Adjusting the ECG Amplitude<br>Adult and Pediatric ECG<br>Adjusting the ST Segment<br>Simulating ECG Artifact<br>Pacemaker Waveforms<br>Adjusting Pacemaker–Spike Amplitude                                                                                                    | <b>2-1</b><br>2-1<br>2-2<br>2-3<br>2-3<br>2-4<br>2-5<br>2-5<br>2-6<br>2-7<br>2-7<br>2-8<br>2-9<br>2-9                                           |
| ECG Functions<br>General Information<br>Normal Sinus Rhythm (NSR)<br>Adjusting the ECG Heart Rate<br>Adjusting the ECG Amplitude<br>Adult and Pediatric ECG.<br>Adjusting the ST Segment<br>Simulating ECG Artifact<br>Pacemaker Waveforms<br>Adjusting Pacemaker–Spike Amplitude<br>Adjusting Pacemaker–Spike Width.                                                                                        | <b>2-1</b><br>2-1<br>2-2<br>2-3<br>2-3<br>2-4<br>2-5<br>2-5<br>2-6<br>2-7<br>2-7<br>2-8<br>2-9<br>2-9<br><b>3-1</b>                             |
| ECG Functions<br>General Information<br>Normal Sinus Rhythm (NSR)<br>Adjusting the ECG Heart Rate<br>Adjusting the ECG Amplitude<br>Adult and Pediatric ECG<br>Adjusting the ST Segment<br>Simulating ECG Artifact<br>Pacemaker Waveforms<br>Adjusting Pacemaker–Spike Amplitude<br>Adjusting Pacemaker–Spike Width.<br>Arrhythmia Functions                                                                 | <b>2-1</b><br>2-1<br>2-2<br>2-3<br>2-3<br>2-4<br>2-5<br>2-5<br>2-6<br>2-7<br>2-7<br>2-8<br>2-9<br>2-9<br>2-9<br>3-1<br>3-1                      |
| ECG Functions<br>General Information<br>Normal Sinus Rhythm (NSR)<br>Adjusting the ECG Heart Rate<br>Adjusting the ECG Amplitude<br>Adult and Pediatric ECG<br>Adjusting the ST Segment<br>Simulating ECG Artifact<br>Pacemaker Waveforms<br>Adjusting Pacemaker–Spike Amplitude<br>Adjusting Pacemaker–Spike Width<br>Arrhythmia Functions<br>General Information                                           | <b>2-1</b><br>2-1<br>2-2<br>2-3<br>2-3<br>2-4<br>2-5<br>2-5<br>2-6<br>2-7<br>2-8<br>2-9<br>2-9<br>2-9<br><b>3-1</b><br>3-1<br>3-2               |
| ECG Functions<br>General Information<br>Normal Sinus Rhythm (NSR)<br>Adjusting the ECG Heart Rate<br>Adjusting the ECG Amplitude<br>Adult and Pediatric ECG<br>Adjusting the ST Segment<br>Simulating ECG Artifact<br>Pacemaker Waveforms<br>Adjusting Pacemaker–Spike Amplitude<br>Adjusting Pacemaker–Spike Width<br>Arrhythmia Functions<br>General Information<br>Atrial Fibrillation                    | <b>2-1</b><br>2-1<br>2-2<br>2-3<br>2-3<br>2-4<br>2-5<br>2-5<br>2-6<br>2-7<br>2-7<br>2-8<br>2-9<br>2-9<br>2-9<br><b>3-1</b><br>3-1<br>3-2<br>3-3 |
| ECG Functions<br>General Information<br>Normal Sinus Rhythm (NSR)<br>Adjusting the ECG Heart Rate<br>Adjusting the ECG Amplitude<br>Adult and Pediatric ECG<br>Adjusting the ST Segment<br>Simulating ECG Artifact<br>Pacemaker Waveforms<br>Adjusting Pacemaker–Spike Amplitude<br>Adjusting Pacemaker–Spike Width.<br>Arrhythmia Functions<br>General Information<br>Atrial Fibrillation<br>Atrial Flutter | <b>2-1</b><br>2-1<br>2-2<br>2-3<br>2-3<br>2-4<br>2-5<br>2-5<br>2-6<br>2-7<br>2-8<br>2-9<br>2-9<br>2-9<br><b>3-1</b><br>3-1<br>3-2<br>3-3<br>3-3 |

| Paroxysmal Atrial Tachycardia (PAT)                       | 3-5  |
|-----------------------------------------------------------|------|
| Nodal Rhythm                                              | 3-5  |
| Supraventricular Tachycardia                              | 3-6  |
| Premature Atrial Contraction (PAC)                        | 3-7  |
| Premature Nodal Contraction (PNC)                         | 3-8  |
| Premature Ventricular Contractions                        | 3-9  |
| Multifocal PVCs                                           |      |
| PVCS: 6, 12, or 24 Per Minute                             |      |
| Frequent Multifocal PVCs                                  | 3-12 |
| Bigeminy and Trigeminy                                    |      |
| Multiple PVCS: Paired PVCS; Run 5 PVCS; Run 11 PVCs       | 3-13 |
| Ventricular Tachycardia                                   | 3-14 |
| Ventricular Fibrillation                                  |      |
| Asystole (Cardiac Standstill)                             |      |
| Heart Block: First, Second, and Third Degree              |      |
| Bundle-Branch Block                                       |      |
| ECG-Performance Testing                                   | 4-1  |
| General Information                                       | 4-1  |
| Running a Performance Wave                                | 4-2  |
| Adjusting Performance-Wave Amplitude                      | 4-3  |
| R-Wave Detection                                          | 4-4  |
| Setting R-Wave Rate                                       | 4-4  |
| Setting R-Wave Width                                      | 4-5  |
| Setting R-Wave Amplitude                                  | 4-6  |
| Respiration                                               | 5-1  |
| General Information                                       | 5-1  |
| Setting the Respiration Lead and Baseline                 | 5-2  |
| Adjusting the Respiration Rate                            | 5-4  |
| Adjusting the Respiration Amplitude (Impedance Variation) | 5-5  |
| Simulating Apnea (Respiration Standstill)                 | 5-6  |
| Blood Pressure                                            | 6-1  |
| General Information                                       | 6-1  |
| Setting BP Sensitivity                                    | 6-2  |
| Zeroing BP Channels                                       | 6-3  |
| Setting Static-Pressure Levels                            |      |
| Running a Dynamic Waveform                                |      |
| Adding Respiration Artifact to the BP Signal              | 6-8  |
| Simulating the Swan-Ganz Procedure                        |      |
| Temperature                                               |      |
| General Information                                       | 7-1  |

| Adjusting Body Temperature                                                                                                    | 7-2                                                                                                    |
|----------------------------------------------------------------------------------------------------|----------------------------------------------------------------------------------------------------|
| Cardiac Output (Option)                                                                                                    | 8-1                                                                                                    |
| General Information                                                                                                    |                                                                                                    |
| Setting Up for A Cardiac-Output Test                                                                                                    |                                                                                                    |
| Simulating a Cardiac-Output Test                                                                                                    |                                                                                                    |
| Injectate Failure and Left-To-Right Shunt                                                                                                    |                                                                                                    |
| Simulating Output from a Calibrated Pulse Signal                                                                                                    |                                                                                                    |
| Fetal / Maternal ECG (Option)                                                                                                    | 9-1                                                                                                    |
| General Information                                                                                                    |                                                                                                    |
| Simulating a Fixed Fetal Heart Rate (FHR)                                                                                                    |                                                                                                    |
| Simulating a Periodic FHR with Intrauterine Pressure (IUP)                                                                                                    |                                                                                                    |
| Remote Operations                                                                                                    | 10-1                                                                                                    |
| General Information                                                                                                    | 10-1                                                                                                    |
| Entering Remote Commands                                                                                                    | 10-2                                                                                                    |
| Using Remote Entry to Operate in Numeric-Control Mode                                                                                                    | 10-2                                                                                                    |
| General Remote Commands                                                                                                    | 10-3                                                                                                    |
|                                                                                                    |                                                                                                    |
| Error Messages                                                                                                    |                                                                                                    |
| Error Messages Specifications and Output Connections                                                                                                    |                                                                                                    |
| •                                                                                                    | A-1                                                                                                    |
| Specifications and Output Connections                                                                                                    | <b> A-1</b><br>A-1                                                                                                    |
| Specifications and Output Connections<br>General Specifications                                                                                                    | <b>A-1</b><br>A-1<br>A-1                                                                                                   |
| Specifications and Output Connections<br>General Specifications<br>Normal-Sinus-Rhythm-Waveform Specifications                                                                                                    | A-1<br>A-1<br>A-1<br>A-2                                                                                                   |
| Specifications and Output Connections<br>General Specifications<br>Normal-Sinus-Rhythm-Waveform Specifications<br>Pacemaker-Waveform Specifications                                                                                                    | A-1<br>A-1<br>A-1<br>A-2<br>A-2                                                                                            |
| Specifications and Output Connections<br>General Specifications<br>Normal-Sinus-Rhythm-Waveform Specifications<br>Pacemaker-Waveform Specifications<br>Arrhythmia Specifications                                                                                                    | A-1<br>A-1<br>A-1<br>A-2<br>A-2<br>A-3                                                                                     |
| Specifications and Output Connections                                                                                                    | A-1<br>A-1<br>A-2<br>A-2<br>A-2<br>A-3<br>A-3<br>A-3                                                                       |
| Specifications and Output Connections                                                                                                    | A-1<br>A-1<br>A-2<br>A-2<br>A-3<br>A-3<br>A-4                                                                              |
| Specifications and Output Connections<br>General Specifications<br>Normal-Sinus-Rhythm-Waveform Specifications<br>Pacemaker-Waveform Specifications<br>Arrhythmia Specifications<br>ECG-Performance-Testing Specifications<br>Respiration Specifications<br>Blood-Pressure Specifications                                                                                                    | A-1<br>A-1<br>A-2<br>A-2<br>A-2<br>A-3<br>A-3<br>A-3<br>A-4<br>A-5                                                         |
| Specifications and Output Connections                                                                                                    | A-1<br>A-1<br>A-2<br>A-2<br>A-2<br>A-3<br>A-3<br>A-3<br>A-4<br>A-5<br>A-5                                                  |
| Specifications and Output Connections<br>General Specifications<br>Normal-Sinus-Rhythm-Waveform Specifications<br>Pacemaker-Waveform Specifications<br>Arrhythmia Specifications<br>ECG-Performance-Testing Specifications<br>Respiration Specifications<br>Blood-Pressure Specifications<br>Temperature Specifications<br>Cardiac-Output Specifications                                                                                               | A-1<br>A-1<br>A-2<br>A-2<br>A-2<br>A-3<br>A-3<br>A-3<br>A-3<br>A-4<br>A-5<br>A-5<br>A-5<br>A-5                             |
| Specifications and Output Connections<br>General Specifications<br>Normal-Sinus-Rhythm-Waveform Specifications<br>Pacemaker-Waveform Specifications<br>Arrhythmia Specifications<br>ECG-Performance-Testing Specifications<br>Respiration Specifications<br>Blood-Pressure Specifications<br>Temperature Specifications<br>Cardiac-Output Specifications<br>Fetal / Maternal-ECG Specifications<br>Computer-Setup Specifications<br>Output Connections | A-1<br>A-1<br>A-2<br>A-2<br>A-2<br>A-3<br>A-3<br>A-3<br>A-3<br>A-4<br>A-5<br>A-5<br>A-5<br>A-5<br>A-5<br>A-5<br>A-5<br>A-5 |
| Specifications and Output Connections<br>General Specifications<br>Normal-Sinus-Rhythm-Waveform Specifications<br>Pacemaker-Waveform Specifications<br>Arrhythmia Specifications<br>ECG-Performance-Testing Specifications<br>Respiration Specifications<br>Blood-Pressure Specifications<br>Temperature Specifications<br>Cardiac-Output Specifications<br>Fetal / Maternal-ECG Specifications<br>Computer-Setup Specifications<br>Output Connections | A-1<br>A-1<br>A-1<br>A-2<br>A-2<br>A-2<br>A-3<br>A-3<br>A-3<br>A-5<br>A-5<br>A-5<br>A-5<br>A-5<br>A-5<br>A-5<br>A-5        |
| Specifications and Output Connections<br>General Specifications<br>Normal-Sinus-Rhythm-Waveform Specifications<br>Pacemaker-Waveform Specifications<br>Arrhythmia Specifications<br>ECG-Performance-Testing Specifications<br>Respiration Specifications<br>Blood-Pressure Specifications<br>Temperature Specifications<br>Cardiac-Output Specifications<br>Fetal / Maternal-ECG Specifications<br>Computer-Setup Specifications<br>Output Connections | A-1<br>A-1<br>A-1<br>A-2<br>A-2<br>A-2<br>A-3<br>A-3<br>A-3<br>A-5<br>A-5<br>A-5<br>A-5<br>A-5<br>A-5<br>A-5<br>A-5        |

## Chapter 1 General Information

#### ABOUT THE MPS450™

Fluke Biomedical's **MPS450<sup>TM</sup> Multiparameter Simulator** (hereafter referred to as the **MPS450**) provides a basis to train, evaluate, and perform preventive maintenance for virtually all patient monitors found in the healthcare industry. This is accomplished with multiple physiological simulations for ECG, blood pressure, respiration, temperature, pacemaker, artifact, and arrhythmia conditions. The **MPS450** is a lightweight, battery-powered unit that is portable enough to test a patient monitor anywhere the monitor is being used.

The microprocessor control of the **MPS450**, combined with extensive digital memory, assures rapid test and verification of cardiac-monitoring medical equipment. All simulation settings are read easily on the clear, built-in LCD (liquid crystal display), with adjustable viewing "angle" (contrast). Tests and simulations can be selected quickly and easily, by choosing menu selections, by using front-panel keys to enter numeric codes for actions, or by using computer control.

A cross-referenced listing of **MPS450** actions, numeric codes, and remote-entry commands is available in **Appendix B**: "Codes and Actions."

#### **MPS450 FEATURES**

The **MPS450** provides control over the widest array of testing parameters, while also providing simplicity in design and user interface. A keypad enables the easy entry of functions, parameters, and codes; easy-access jacks simplify quick connection to monitoring devices.

The wide variety of abnormal ECG waveforms replicated by the **MPS450** can be used not only for testing arrhythmia-detection systems, but also for training medical personnel, hospital administrators, and staff. The **MPS450** can be used to teach techniques for recognizing normal and abnormal conditions in the heart, lungs, and circulatory system, as well as techniques for CPR and defibrillation/cardioversion. Cardiac physiologists can learn how to interpret ECG waveforms; respiratory physiologists can learn pulmonary/respiratory analysis techniques.

The groupings below list the main categories of **MPS450** functions. Each of these function groupings is explained in a corresponding chapter.

#### **ECG FUNCTIONS**

Normal sinus rhythm ECG rate and amplitude Adult / pediatric QRS ST-segment elevation ECG-artifact simulation Pacemaker waveforms Pacer amplitude and width

The **MPS450** provides complete 3-, 5-, and 12-lead ECG simulation that includes seven artificial pacemaker conditions. Normal sinus rhythm is output over a range of heart rates and voltage amplitudes. ST-segment elevation is adjustable.

#### **ARRHYTHMIA FUNCTIONS**

| Supraventricular arrhythmia | The <b>MPS450</b> simulates 36 types of arrhythmias, such |
|-----------------------------|-----------------------------------------------------------|
| Premature arrhythmia        | as multifocal PVCs, bigeminy, trigeminy, tachycardia,     |
| Missed beat                 | fibrillation, flutter, and asystole. Simulated conduction |
| Ventricular arrhythmia      | defects include first-, second-, and third-degree heart   |
| Conduction defect           | block; and left- and right-bundle-branch block.           |

#### **ECG-PERFORMANCE TESTING**

| Square/pulse/triangle/sine |                                                     |
|----------------------------|-----------------------------------------------------|
| R waveforms                | The MPS450 generates square, pulse, triangle, sine, |
| Wave amplitude             | and R waveforms for performance testing. Wave       |
| R-wave rate and width      | amplitude is adjustable, as well as R-wave rate and |
|                            | width.                                              |

#### RESPIRATION

| Respiration lead<br>Baseline (impedance)<br>Respiration rate<br>Respiration amplitude<br>Apnea simulation | Calibrated respiration rates are generated from 15 to 120 BrPM (breaths per minute), including four respiration-impedance selections, with two different lead selections (LA or LL). The output-impedance level is adjustable to 500, 1000, 1500, or 2000 ohms. The <b>MPS450</b> generates apnea pauses (0 BrPM) of 12, 22, and 32 seconds, as well as a continuous-apnea condition. |
|----------------------------------------------------------------------------------------------------|----------------------------------------------------------------------------------------------------|
|                                                                                                    |                                                                                                    |

#### **BLOOD PRESSURE**

| BP sensitivity          | The <b>MPS450</b> simulates static and dynamic invasive   |
|-------------------------|-----------------------------------------------------------|
| BP zeroing              | pressures, providing complete blood-pressure simulation.  |
| Static-pressure levels  | The MPS450 also provides calibrated static pressures      |
| Dynamic BP waveforms    | and dynamic waveforms to simulate signals such as         |
| BP respiration artifact | pulmonary-artery, left- and right-ventricle and Swan-Ganz |
| Swan-Ganz simulation    | (RA-RV-PA-PAW) pressures.                                 |

## TEMPERATURE

| The <b>MPS450</b> provides four preset temperature simulations: 0 °C, 24 °C, 37 °C, and 40 °C. All temperature simulations are compatible with Yellow Springs, Inc. (YSI) Series 400 and 700 thermistors. |
|----------------------------------------------------------------------------------------------------|
|                                                                                                    |

## **CARDIAC OUTPUT (Option)**

| Left-to-right-shunt curve<br>Calibrated pulse type catheters. Injectate temperature can be set either to<br>"iced" or room-temperature conditions, with adjustable<br>flow rate (in liters per minute). The <b>MPS450</b> also |  | "iced" or room-temperature conditions, with adjustable<br>flow rate (in liters per minute). The <b>MPS450</b> also<br>simulates a faulty-injectate curve, as well as a left-to-right- |
|----------------------------------------------------------------------------------------------------|--|----------------------------------------------------------------------------------------------------|
|----------------------------------------------------------------------------------------------------|--|----------------------------------------------------------------------------------------------------|

## FETAL / MATERNAL ECG (Option)

| Fixed/periodic FHR<br>IUP simulation | The <b>MPS450</b> simulates a combined fetal and maternal ECG occurring during labor, as well as a selection of pressure waveforms produced by uterine contractions. |
|--------------------------------------|----------------------------------------------------------------------------------------------------|
|                                      | The contraction period is adjustable and includes a                                                                                                    |
|                                      | manually generated waveform.                                                                                                    |

### **REMOTE OPERATIONS**

| RS-232 serial port | <b>MPS450</b> features include a built-in RS-232 serial port that, |
|--------------------|--------------------------------------------------------------------|
| Computer control   | when connected to a computer, enables instrument                   |
|                    | control through remote commands. In addition, a special            |
|                    | command can be used to operate the MPS450 remotely                 |
|                    | in the numeric-control mode.                                       |

#### **MPS450 PACKAGE CONTENTS**

#### Standard Equipment

• MPS450 Multiparameter Simulator

#### **Standard Accessories**

- MPS450 Operator's Manual (P/N 2243350)
- Registration card
- Two 9-volt alkaline batteries (minimum 8 hours continuous use)
- Cardiac-output adapter box (P/N 2226608, standard with Cardiac-Output Option)

#### **Optional Accessories**

- Carrying case (P/N 2248623)
- Blood-pressure cables (See your local Fluke Biomedical Representative for availability)
- Temperature cables (YSI 400 Series: P/N 2391976; 700 Series: P/N 2391983)
- High-level-output cable (P/N 2226958)
- Universal injectate-temperature adapter (P/N 2226800)
- RS-232 cable (P/N 2238659)
- Service manual (P/N 2243361)
- Battery eliminator (P/N 2184298)
  - Contains universal power supply, 9 264V, Schuko US, Japan100V, & UK
  - For power cord order 2201419 (Japan 100V), 2201437 (Shuko, 2201428(UK 250V) or 2201455 (USA 120V)

#### DATE OF MANUFACTURE

The date of manufacture of the **MPS450** unit appears on a label on the back of the instrument, for example, JAN-03.

#### **UNPACKING THE MPS450**

Unpack the **MPS450** and accessories from the shipping carton and insert the batteries. Inspect the unit carefully for damage, such as cracks, dents, scratches, or bent parts. If any physical damage is apparent, please call **Fluke Biomedical** for assistance, and notify the carrier if the damage appears to be the result of a shipping mishap.

## SUPPORT

After power-up and connection, if the new **MPS450** system fails to start or to operate successfully, please contact **Fluke Biomedical** immediately. The Technical Assistance Center is open between 8:00 AM and 5:00 PM, Pacific Standard Time, Monday through Friday, except holidays.

Contact Fluke Biomedical in the following ways:

(800) 648-7952 ( in the U.S.) or (775) 883-3400 Fluke Biomedical 6920 Seaway Blvd. Everett, WA 98203 e-mail us at: <u>techservices@flukebiomedical.com</u>

When contacting the Technical Assistance Center, please provide the following information:

- 1. **MPS450** version and serial number.
- 2. Specific steps necessary to reproduce the problem.
- 3. A phone number where you can be contacted during the day.

#### STORAGE AND MAINTENANCE

As with most electronic equipment, the **MPS450** should be operated in a dry area within normal temperature limits (10 °C to 40 °C).

There are no unique storage requirements. However, when storing the unit, maintain the storage temperature between -25 °C and 50 °C. Remove the batteries if the unit will be stored for a long period.

The **MPS450** should be recalibrated once a year by a qualified technician. For safety reasons, although the power output from the **MPS450** is not potentially dangerous, only an experienced technician should open the unit to access the inner electronics.

The **MPS450** operates continuously for 8 or more hours on two 9-volt alkaline batteries, which should be replaced regularly. The message "Low Battery" displays on the LCD whenever the batteries need to be replaced.

**NOTE:** When the LCD screen displays a message warning that batteries are low, replace the two batteries immediately. The battery compartment is located at the back of the unit, toward the bottom. Use only two new 9-volt batteries.

#### **POWERING UP THE MPS450**

#### Action

1. Power up the system by pressing the power-on/off key (the green key located on the keypad of the unit, bottom/right). After one short beep, the LCD screen displays the following startup message:

| FBC MPS450        |
|-------------------|
| VER Vxxxx         |
| Serial No xxxxxxx |
| Option CF         |

2. After a three-second display test, the following top menu displays:

| NORMAL SINUS RHYTHM |     |   |  |
|---------------------|-----|---|--|
| 80 BPM 1.0 mV ADULT |     |   |  |
| BPM/ampl            |     |   |  |
| DOWN UP             | SEL | > |  |

**NOTE:** Once you have the **MPS450** up and running, please fill out the Registration Card and mail it to Fluke Biomedical.

#### **CONNECTING THE MPS450**

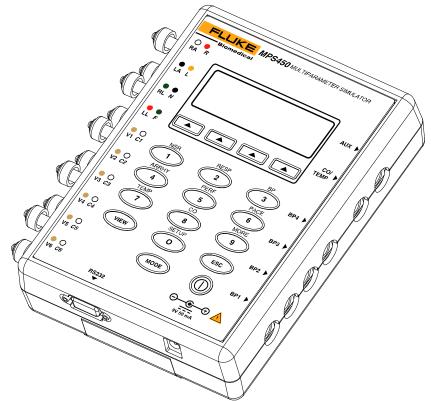

The right side of the **MPS450** features connections for linking to blood-pressure, cardiac-output, and temperature monitors. In addition, there is an auxiliary connection for future expansion. The bottom of the **MPS450** features an RS-232 serial port and a connection for a battery eliminator. Prewired cables compatible with all major manufacturers' monitors are available for simulating functions related to blood pressure, temperature, and cardiac-output injectate. (Call your sales representative for a complete list.)

The left side of the **MPS450** features a full set of universal ECG jacks, enabling the connection of any 3-, 5-, or 12-lead ECG device. AHA and IEC color-coded dots run along the left side of the face of the unit as an aid in connecting the corresponding U.S. and international patient leads to the proper universal ECG jacks on the **MPS450**:

| LABEL                                                                                                   | MEANING                                                                                                    |
|----------------------------------------------------------------------------------------------------|----------------------------------------------------------------------------------------------------|
| RA or R                                                                                                 | Right arm                                                                                                    |
| LA or L                                                                                                 | Left arm                                                                                                    |
| RL or N                                                                                                 | Right leg (reference or ground)                                                                                        |
| LL or F                                                                                                 | Left leg                                                                                                    |
| $\begin{array}{c} V_1, V_2, V_3, V_4, V_5, \\ \text{and } V_6 \end{array}$                              | V Leads (U.S. and Canada), also referred to as <i>pericardial</i> , <i>precordial</i> , or <i>unipolar chest leads</i> |
| C <sub>1</sub> , C <sub>2</sub> , C <sub>3</sub> , C <sub>4</sub> , C <sub>5</sub> , and C <sub>6</sub> | Chest leads (International)                                                                                            |

### **USING THE MPS450**

The **MPS450** offers a wide array of simulations, functions, and adjustments that are easy to use. During operation, press the **MODE** key (the yellow key located on the keypad near the bottom of the unit) to enable either the menu-control or numeric-control mode. In menu mode, simply press the top-menu key for a function group (labeled in yellow just above the corresponding number key as shown in the chart below), and then press one of the four function keys (the blue keys located on the keypad just beneath the LCD) to select from options displayed on the screen. In numeric mode, simply press the number keys to enter the three-digit numeric code for the desired function, and select **RUN**.

| NUMBER KEY /<br>KEY                                                                                                    | MENU<br>LABEL | MENU FUNCTIONS                                                                                                    |
|----------------------------------------------------------------------------------------------------|---------------|----------------------------------------------------------------------------------------------------|
|                                                                                                    | NSR           | Adjust ECG heart rate.<br>Adjust ECG amplitude.<br>Set patient type (age).<br>Adjust ST-segment elevation.                                                                                             |
| 2                                                                                                    | RESP          | Adjust respiration rate.<br>Adjust respiration amplitude (impedance variation).<br>Simulate apnea.                                                                                                    |
| 3                                                                                                    | BP            | Zero all blood-pressure channels.<br>Set static-pressure levels for BP channels.<br>Run dynamic BP waveforms.<br>Simulate Swan-Ganz procedure.<br>Add respiration artifact to BP signal.               |
| 4                                                                                                    | ARRHY         | Run arrhythmia simulations (36).                                                                                                    |
| 5                                                                                                    | PERF          | Run ECG-performance waves.<br>Adjust performance-wave amplitude.<br>Adjust R-wave rate, width, and amplitude.                                                                                          |
| 6                                                                                                    | PACE          | Run pacemaker waveform.<br>Adjust pacemaker-spike amplitude and width.                                                                                                    |
| 7                                                                                                    | ТЕМР          | Adjust body temperature.                                                                                                    |
| 8                                                                                                    | со            | Simulate cardiac-output test.<br>Adjust injectate temperature and flow for CO test.<br>Simulate injectate failure.<br>Simulate left-to-right shunt.<br>Simulate output from a calibrated pulse signal. |
| 9                                                                                                    | MORE          | Simulate ECG artifact.<br>Set fixed fetal heart rate.<br>Simulate intrauterine-pressure (IUP) wave.<br>Adjust IUP-wave period.                                                                         |
| 0                                                                                                    | SETUP         | Set respiration lead and baseline (impedance).<br>Set blood-pressure sensitivity.<br>Adjust viewing angle (contrast) for LCD screen.<br>Set beeper mode.                                               |
| MODE                                                                                                    |               | Switch between menu control and numeric control.                                                                                                    |
| VIEW                                                                                                    |               | View current parameters.                                                                                                    |
| ESC                                                                                                    |               | Return to previous or top menu.                                                                                                    |
| $\begin{tabular}{ c c c c } \hline \begin{tabular}{ c c } \hline \begin{tabular}{ c c } \hline \begin{tabular}$ |               | Select option displayed on LCD screen.                                                                                                    |

#### **VIEWING CURRENT MPS450 PARAMETERS**

The current settings for adjustable parameters—such as heart rate and BP static-pressure levels—are available for display at any time on a series of LCD screens that are accessed by pressing the **VIEW** key.

(When the **MPS450** is turned off, the parameters reset to defaults, with the exception of settings that can be stored, i.e., respiration lead and baseline, BP sensitivity, view angle, and beeper mode. Power-on default settings for functions are listed in **Appendix A**: "**Specifications and Output Connections**.")

#### Action in the Menu-Control Mode

1. Press the white key labeled **VIEW** to display the VIEW PAGE 1 screen—the ECG page—which indicates current ECG settings:

| ECG  | NSR  | 90 BPM     |
|------|------|------------|
| ADUL | T    | +.30 mV ST |
| 2.0  | mV   | 50 HZ ARTF |
| <    | VIEV | V PAGE 1 > |

The types of parameters displayed on VIEW PAGE 1 depend on which group of ECG waves is running. In this example (the ECG-NSR-wave group), the settings displayed include NSR rate (90 BPM), patient type (ADULT), ST-segment elevation (+.30 mV), NSR amplitude (2.00 mV), and ECG artifact (50 HZ).

Four other types of ECG-wave groups display different parameter types on VIEW PAGE 1, and three other VIEW PAGE screens display parameters for respiration, blood-pressure, and temperature/cardiac-output functions. The following chart lists the parameters available for viewing on the four pages:

| VIEW<br>PAGE | WAVE / FUNCTION                | CURRENT PARAMETERS DISPLAYED                                                        |
|--------------|--------------------------------|-------------------------------------------------------------------------------------|
| 1            | ECG NSR                        | NSR rate, patient type, ST-segment elevation, NSR amplitude, and ECG artifact       |
|              | ECG performance                | Performance wave and amplitude                                                      |
|              | ECG R-wave detection           | R-wave rate, width, and amplitude                                                   |
|              | ECG arrhythmia                 | Arrhythmia and ECG artifact                                                         |
|              | Fetal / maternal               | IUP wave, IUP period, and fetal heart rate                                          |
| 2            | Respiration                    | Respiration rate, amplitude, lead, and baseline                                     |
| 3            | Blood pressure                 | BP sensitivity; and settings on BP1, BP2, BP3, BP4                                  |
| 4            | Temperature/<br>cardiac output | Temperature, thermistor, cardiac-output wave, and CO-injectate temperature and flow |

2. Select < or > to cycle through the other three VIEW pages, which display as screens similar to the following:

| RESPIRATIO | ON 20 BPM  |   |
|------------|------------|---|
| 1.0 OHMS   | 12 SEC APN |   |
| LEAD LA    | 1000 OHMS  |   |
| < VIEV     | N PAGE 2   | > |

| BLC | DOD PF | RESS | URE | 40 | uV |
|-----|--------|------|-----|----|----|
| 1:  | ST     | 0    | 3:  | ST | 0  |
| 2:  | ST     | 0    | 4:  | ST | 0  |
| <   | VI     | EW P | AGE | 3  | >  |

| TEMP | 0 DEG       |   |
|------|-------------|---|
| со   | 2.5 1/m     |   |
| 0 D  | EG INJ      |   |
| <    | VIEW PAGE 4 | > |

- 3. To exit viewing, press the **VIEW** key again, or press the **ESC** key to return to the previous control mode.
- 4. While viewing settings, the **MODE** key is inactive. Press the **ESC** key to exit viewing before changing modes.

### SETTING THE MPS450 VIEW ANGLE

The **MPS450** offers eight preconfigured settings to customize the preferred degree of contrast (brightness) for the angle at which the LCD screen is being viewed.

#### Action in the Menu-Control Mode

1. Press the top-menu key labeled **SETUP** to display the LCD screen:

| SETUP |       |      |   |
|-------|-------|------|---|
|       | BP    |      |   |
| RESP  | SENSE | VIEW | > |

2. Select **VIEW** to scroll to the LCD screen SET VIEW ANGLE, which displays the current screencontrast setting (in this example, 4):

| SET VIEW ANGLE |    |       |
|----------------|----|-------|
| 4              |    |       |
| DOWN U         | JP | STORE |

- 3. To adjust the LCD screen's contrast, scroll to the preferred setting, from 1 (lowest) to 8 (highest). The setting is active when displayed and remains active until the setting is changed.
- 4. To store the contrast setting beyond the current session, select **STORE**. On the LCD screen, Storing blinks on momentarily to indicate the value is being saved.
- 5. Press the **ESC** key to return to the top menu SETUP.

#### ADJUSTING THE MPS450 BEEPER

If not turned off, the **MPS450** beeper sounds on power-up and whenever a key is pressed. A double-beep sounds for an invalid key.

The **MPS450** offers three preconfigured settings to customize the beeper sound: off, short, or long.

#### Action in the Menu-Control Mode

- 1. Press the top-menu key labeled **SETUP** to display the LCD screen.
- 2. Select > to display the following LCD screen:

| SET | UP   |      |  |
|-----|------|------|--|
|     |      |      |  |
| <   | BEEP | UTIL |  |

3. Select **BEEP** to scroll to the LCD screen SET BEEPER MODE, which displays the current setting (in this example, SHORT):

| SET BEEPER MODE |      |      |       |
|-----------------|------|------|-------|
| SHORT           |      |      |       |
| PREV            | NEXT | TEST | STORE |

- 4. Scroll to the desired beeper mode. The setting is active when displayed and remains active until the setting is changed.
- 5. To hear the audible beep as currently set, select **TEST**.
- 6. To store the beeper setting beyond the current session, select **STORE**. On the LCD screen, Storing blinks on momentarily to indicate the value is being saved.
- 7. Press the **ESC** key to return to the top menu SETUP.

#### **NAVIGATION IN THE MPS450**

Press the **MODE** key (the yellow key located on the keypad near the bottom of the unit) to enable either the menu-control or numeric-control mode. The control mode can be switched at any time, except while viewing current parameters on a VIEW page; press the **VIEW** key to exit back to the mode you were in previously.

#### Action in the Menu-Control Mode

- 1. To navigate in menu-control mode, press the top-menu key for a function group, labeled in yellow just above the corresponding number key. (Available functions in each of the menu categories are listed in a section in this chapter called "USING THE **MPS450**.")
- 2. Press one of the four function keys (the blue keys located on the keypad just beneath the LCD) to select from options displayed on the screen.
- 3. To scroll through screens while in the menu mode, select **PREV** or **NEXT**. (Selecting **PREV** from the first selection—or **NEXT** from the last selection—in a menu usually results in a double-beep. Press the **ESC** key to return to the previous menu, or press another top-menu key.)
- 4. To scroll through the adjustment options, select **DOWN** or **UP**.
- Some menu selections are active when displayed. For others, RUN must be selected to execute the option. (Instructions are provided in this manual for each function.) When selected, RUN or RUNNING flashes on the LCD screen to indicate the selection is active.
- 6. Some simulations run continuously until terminated; others run as one-time events and must be selected again to repeat. (Again, instructions are provided for each function.)

#### Action in the Numeric-Control Mode

- To navigate in numeric-control mode, press the number keys to enter the three-digit numeric code for the desired function. (Numeric codes for functions are listed in each section after the menucontrol instructions. A complete list of MPS450 numeric codes for actions, arranged by category and cross-referenced to remote-control-entry codes, is available in Appendix B: "Codes and Actions.")
- 2. The LCD displays a screen similar to the following:

| NUMERIC ENTRY |     |
|---------------|-----|
| [ 033 ]       |     |
| ASYSTOLE      |     |
| DOWN UP       | RUN |

- 3. Select **RUN**. (On the LCD screen, **RUN** does not flash while the selection is active as it does in the menu-control mode.)
- 4. To scroll through screens while in the numeric-control mode, select **DOWN** or **UP**; screens are available in chronological numeric order. (Inactive numeric-control codes are skipped automatically.) Alternatively, simply press the number keys for another numeric selection.

5. The screen for a numeric entry appears only after the entire numeric code is entered.

As the numbers for a three-digit code are entered, each number on the screen shifts one place to the left. This means that the function identifications for other key codes appear briefly on the screen during the entry process.

For example, from the ASYSTOLE numeric screen (in the example shown in this section), if you begin to enter **382** for the PAROXYSMAL ATR TACH screen, when you press **3**, the LCD displays the screen [333] R WAVE WIDTH 150 MS; and when you press **8**, the LCD displays the screen [338] R WAVE WIDTH 200 MS. The ASYSTOLE screen does not appear until the entire code **382** is entered.

## Chapter 2 ECG Functions

#### **GENERAL INFORMATION**

An electrocardiogram (ECG) is a recording of the electrical activity of the muscles of the heart—the depolarization and repolarization of the myocardium. Wires running from an ECG machine are connected to small plastic or metal disks called *leads*, or *electrodes*. Placed on the chest, on the wrists of the right and left arms, and on the left leg at the ankle, the electrodes transmit signals to a pen that draws lines in the form of waves onto graph paper in the ECG machine, tracing the heart's electrical activity (rate) and its rhythm (beat). Each contraction of a normal heart causes a consistent waveform, referred to as the *P-QRS-T waveform, normal sinus rhythm*, or *NSR*.

The **MPS450** sets the simulated heartbeat to NSR, offering adjustable settings for heart rate, amplitude, and ST measurement.

#### NORMAL SINUS RHYTHM (NSR)

The NSR heartbeat, exhibiting the P-QRS-T wave as defined in standard ECG textbooks

When the heartbeat is normal, with a standard QRS waveform shape and height, it is referred to as having a *normal sinus rhythm*. In normal sinus conditions, the SA (sinoatrial) node—which lies just in front of the opening of the superior vena cava—sends an electrical impulse through the nerves of the heart to the AV (atrioventricular) node, through the bundle of His, down the left- and right-bundle branches, and on to the fibers in the Purkinje network, where the impulse finally depolarizes in the ventricular myocardium. At rest, the heart pumps an average of approximately two ounces (59 cc) of blood per beat, or about five quarts per minute.

The **MPS450** simulates NSR with a P-R interval of 0.16 seconds. Whenever the instrument is turned on, the LCD screen displays the defaults (which remain active during a session until the settings are changed) for heart rate (80 BPM), ECG amplitude on Lead II (1.0 mV), and patient type (ADULT):

| NORMA               | NORMAL SINUS RHYTHM |  |  |
|---------------------|---------------------|--|--|
| 80 BPM 1.0 mV ADULT |                     |  |  |
| BPM/ampl            |                     |  |  |
| DOWN UP SEL >       |                     |  |  |
|                     |                     |  |  |

Beats-per-minute, ECG amplitude, and patient type are adjustable. (Adjusting the BPM rate does not affect simulations for arrhythmias, which set their own rates.)

#### ADJUSTING THE ECG HEART RATE

The **MPS450** offers seventeen preprogrammed settings (BPM) for heart rate: 30, 40, 45, 60, 80, 90, 100, 120, 140, 160, 180, 200, 220, 240, 260, 280, or 300.

#### Action in the Menu-Control Mode

- 1. Press the top-menu key labeled **NSR**. (The top-menu screen for normal sinus rhythm displays automatically whenever the **MPS450** is turned on.)
- 2. Select **SEL** to toggle to the screen for adjusting beats-per-minute (BPM/ampl), with BPM in uppercase letters.
- 3. The heart-rate setting identified on the LCD screen is active when displayed and remains active until the setting is changed. (Adjusting the BPM rate does not affect simulations for arrhythmias, which set their own rates.)

Alternatively, in the Numeric-Control Mode, press the number keys for a heart-rate setting according to the following table, and select **RUN**:

| BPM     | Numeric |
|---------|---------|
| Setting | Code    |
| 30 BPM  | 165     |
| 40 BPM  | 166     |
| 45 BPM  | 250     |
| 60 BPM  | 167     |
| 80 BPM  | 168     |
| 90 BPM  | 251     |
| 100 BPM | 169     |
| 120 BPM | 170     |
| 140 BPM | 171     |
| 160 BPM | 172     |
| 180 BPM | 173     |
| 200 BPM | 174     |
| 220 BPM | 175     |
| 240 BPM | 176     |
| 260 BPM | 177     |
| 280 BPM | 178     |
| 300 BPM | 179     |

## Adjusting the ECG Amplitude

Most waveforms are sent to the ECG using the selected adjustment (QRS height) for amplitude. (ECG amplitudes are used only as a reference during arrhythmia simulations.)

The **MPS450** offers a selection of twenty preprogrammed amplitude settings (Lead II): 0.05 to 0.5 mV (0.05 mV steps) and 0.5 to 5.5 mV (0.5 mV steps). This amplitude setting applies to all ECG waveforms except performance waves and R waves, each of which has its own amplitude settings.

#### Action in the Menu-Control Mode

- 1. Press the top-menu key labeled **NSR**. (The top-menu screen for NSR displays automatically whenever the **MPS450** is turned on.)
- 2. Select **SEL** to toggle to the screen for adjusting ECG amplitude (bpm/AMPL), with AMPL in upper-case letters.
- 3. To adjust the ECG amplitude, select **DOWN** or **UP**.
- 4. The ECG-amplitude setting identified on the LCD screen is active when displayed and remains active until the setting is changed.

Alternatively, in the **Numeric-Control Mode**, press the number keys for an ECG-amplitude setting according to the following table, and select **RUN**:

| Amplitude | Numeric |
|-----------|---------|
| Setting   | Code    |
| 0.05 mV   | 252     |
| 0.10 mV   | 253     |
| 0.15 mV   | 254     |
| 0.20 mV   | 255     |
| 0.25 mV   | 256     |
| 0.30 mV   | 257     |
| 0.35 mV   | 258     |
| 0.40 mV   | 259     |
| 0.45 mV   | 260     |
| 0.50 mV   | 261     |
| 1.00 mV   | 262     |
| 1.50 mV   | 263     |
| 2.00 mV   | 264     |
| 2.50 mV   | 265     |
| 3.00 mV   | 266     |
| 3.50 mV   | 267     |
| 4.00 mV   | 268     |
| 4.50 mV   | 269     |
| 5.00 mV   | 270     |
| 5.50 mV   | 271     |

## ADULT AND PEDIATRIC ECG

The **MPS450** simulates an adult ECG waveform with QRS duration of 80 ms, or a pediatric waveform with QRS duration of 40 ms.

#### Action

- 1. Press the top-menu key labeled **NSR**. The LCD screen identifies the current patient type either as adult (ADULT) or as pediatric (PEDS).
- 2. Select > to move to the LCD screen PT TYPE.
- 3. Select **PT TYPE** to toggle to the desired patient type.
- 4. The patient-type setting identified on the LCD screen is active when displayed and remains active until the setting is changed.

Alternatively, in the Numeric-Control Mode, press the number keys for a patient-type setting according to the following table, and select **RUN**:

| Patient-Type | Numeric |
|--------------|---------|
| Setting      | Code    |
| ADULT        | 010     |
| PEDS         | 011     |

### ADJUSTING THE ST SEGMENT

On the ECG output, the ST segment is that portion of line between the end of the QRS complex and the T wave. The T wave is caused by the return of the ventricular mass of the heart to a state of electrical rest (repolarization). The deviation of the ST segment is indicative of a variety of conditions, with the baseline being set by the P-R segment.

The **MPS450** adjusts (elevates or depresses) the ST segment for adult normal-sinus waves at or below 180 BPM. The nineteen preprogrammed settings (mV) include a range from -0.8 mV to +0.8 mV (0.1 mV steps) as well as +0.05 and -0.05. The elevation/depression amount specified is for Lead II, per millivolt of ECG amplitude, with other leads being proportional.

#### Action in the Menu-Control Mode

- 1. Press the top-menu key labeled **NSR**.
- 2. Select > to display the LCD screen NORMAL SINUS RHYTHM ST.
- 3. To adjust the ST segment to the desired setting, select **DOWN** or **UP**.
- 4. The ST-segment setting identified on the LCD screen is active when displayed and remains active until the setting is changed.

Alternatively, in the **Numeric-Control Mode**, press the number keys for an ST-segment setting according to the following table, and select **RUN**:

| ST-Segment | Numeric |
|------------|---------|
| Setting    | Code    |
| +0.8 mV    | 222     |
| +0.7 mV    | 223     |
| +0.6 mV    | 224     |
| +0.5 mV    | 225     |
| +0.4 mV    | 226     |
| +0.3 mV    | 227     |
| +0.2 mV    | 228     |
| +0.1 mV    | 229     |
| +0.05 mV   | 341     |
| 0 mV       | 340     |
| -0.05 mV   | 339     |
| -0.1 mV    | 230     |
| -0.2 mV    | 231     |
| -0.3 mV    | 232     |
| -0.4 mV    | 233     |
| -0.5 mV    | 234     |
| -0.6 mV    | 235     |
| -0.7 mV    | 236     |
| -0.8 mV    | 237     |

## SIMULATING ECG ARTIFACT

Depolarization is the process by which all muscles of the body contract, and the electrical charges generated by any muscle (electromyographic signals) can be detected to a degree by an electrocardiogram. Thus, the electrical charges associated specifically with contractions of the heart will be clear only if there is no interference by auxiliary signals from other muscles. (This is why a patient must be fully relaxed—with no skeletal muscle movement—during ECG testing.)

Electrical signals from power lines or local (in-wall) circuitry represent another kind of artifact (also called *noise*) that can be picked up by an ECG device. These sources can cause minute electric currents through capacitive coupling or resistive contacts. On an ECG readout, such electrical artifacts can cause a serious safety condition. Even a relatively tiny current of 60 hertz (Hz) can be fatal. Therefore, whenever line frequency in an electrocardiogram is noted, the cause of the signal should be determined at once.

The **MPS450** simulates a number of different ECG artifacts that can affect the accuracy of an ECG reading. ECG-artifact simulations, which can be added to any ECG wave, include line-frequency artifacts of 60 Hz (U.S. lines) and 50 Hz (European lines), as well as separate artifacts for muscle, wandering baseline, and respiration.

#### Action in the Menu-Control Mode

1. Press the top-menu key labeled **MORE** to display the following LCD screen:

| MORE |       |  |
|------|-------|--|
| ECG  | FETAL |  |
| ARTF | MATR  |  |

- 2. Select **ECG ARTF**. The LCD screen displays ECG ARTIFACT OFF; RUN flashes if the ECGartifact option is turned off.
- 3. Scroll to the desired artifact: 60 HZ; 50 HZ; MUSCLE; WANDER; or RESPIRATION.
- 4. Select **RUN**. The ECG artifact remains active until another artifact selection is made.
- 5. To turn off the ECG-artifact option, scroll to the LCD screen displaying ECG ARTIFACT OFF, and select **RUN**.

Alternatively, in the **Numeric-Control Mode**, press the number keys for an ECG artifact according to the following table, and select **RUN**:

| ECG-Artifact     | Numeric |
|------------------|---------|
| Setting          | Code    |
| ECG ARTIFACT OFF | 104     |
| 60 HZ            | 105     |
| 50 HZ            | 106     |
| MUSCLE           | 107     |
| WANDER           | 108     |
| RESPIRATION      | 109     |

## PACEMAKER WAVEFORMS

When the heart beats erratically, or not at all, it may need to be stimulated by artificial means, that is, by either an internal (permanent) or an external (temporary) artificial pacemaker. Pacemakers may operate at a fixed preset rate, or on demand.

The **MPS450** sends waveforms to simulate several artificial-pacemaker conditions:

- an atrial pacemaker wave at 80 BPM, with a pacer pulse at the start of each P wave;
- an asynchronous pacemaker wave with continuous ventricular-paced beats (75 BPM) and no P waves;
- a "demand" pacemaker wave with frequent sinus beats (forty normal beats followed by twenty ventricular-paced beats, repeated);
- a "demand" pacemaker wave with occasional sinus beats (twenty normal beats followed by forty ventricular-paced beats, repeated);
- an AV-sequential-pacemaker wave with continuous paced beats, each with an atrial pulse and a P wave followed by a ventricular-paced pulse and QRS response;
- ventricular-paced beats, where one out of every ten beats has no heart response (*noncapture*); or
- continuous pacer pulses at 75 BPM with no heart response (*nonfunction*).

#### Action in the Menu-Control Mode

1. Press the top-menu key labeled **PACE** to display the following LCD screen:

| PACEMAKER WAVES |      |        |
|-----------------|------|--------|
| ATRIAL 80 BPM   |      |        |
| WAVE            | 5 mV | 1.0 mS |
| PREV NEXT       | AMPL | WIDTH  |

- 2. Scroll to the desired pacemaker-wave type: ATRIAL 80 BPM; ASYNC 75 BPM; DEMAND FREQ SINUS; DEMAND OCC SINUS; AV SEQUENTIAL; NON-CAPTURE; or NON-FUNCTION.
- 3. The pacemaker wave identified on the LCD screen is active when displayed and remains active until another wave is selected.

Alternatively, in the **Numeric-Control Mode**, press the number keys for a pacemaker-type wave according to the following table, and select **RUN**:

| Pacemaker-Waveform | Numeric |
|--------------------|---------|
| Setting            | Code    |
| ATRIAL 80 BPM      | 383     |
| ASYNC 75 BPM       | 110     |
| DEMAND FREQ SINUS  | 111     |
| DEMAND OCC SINUS   | 112     |
| AV SEQUENTIAL      | 113     |
| NON-CAPTURE        | 114     |
| NON-FUNCTION       | 115     |

## ADJUSTING PACEMAKER-SPIKE AMPLITUDE

The **MPS450** offers a selection of four preprogrammed settings (mV) for pacemaker-spike amplitude: 1, 2, 5, or 10.

#### Action in the Menu-Control Mode

- 1. On the LCD screen for the selected pacer-type wave, select **AMPL** repeatedly to scroll to the desired spike-amplitude setting.
- 2. The pacemaker amplitude identified on the LCD screen is active when displayed and remains active until the setting is changed.

Alternatively, in the **Numeric-Control Mode**, press the number keys for pacemaker-spike amplitude according to the following table, and select **RUN**:

| Pacemaker-Amplitude | Numeric |
|---------------------|---------|
| Setting             | Code    |
| 1.0 mV              | 384     |
| 2.0 mV              | 385     |
| 5.0 mV              | 386     |
| 10.0 mV             | 387     |

#### ADJUSTING PACEMAKER-SPIKE WIDTH

The **MPS450** simulates five preconfigured settings (ms) for pacemaker-spike width: 0.1, 0.5, 1.0, 1.5, or 2.0.

#### Action in the Menu-Control Mode

- 1. On the LCD screen for the selected pacer-type wave, select **WIDTH** repeatedly to scroll to the desired spike-width setting.
- 2. The pacemaker width identified on the LCD screen is active when displayed and remains active until the settings are changed.

Alternatively, in the Numeric-Control Mode, press the number keys for the pacemaker-width setting according to the following table, and select **RUN**:

| Pacemaker-Width | Numeric |
|-----------------|---------|
| Setting         | Code    |
| 0.1 ms          | 243     |
| 0.5 ms          | 244     |
| 1.0 ms          | 245     |
| 1.5 ms          | 246     |
| 2.0 ms          | 247     |

# Chapter 3 Arrhythmia Functions

## **GENERAL INFORMATION**

Departures from the normal height, shape, or length (of time) of the PQRST-waveform patterns suggest specific illnesses, making the ECG very valuable when used in conjunction with other diagnostic tests. ECG patterns that divulge disturbances in the blood supply to the heart muscle or abnormalities in the heartbeat (arrhythmias) may be associated with coronary artery disease.

The **MPS450** simulates a wide array of arrhythmias, representing heartbeats that are too slow, too fast, or totally erratic; that have beats with abnormal timing, spacing, or waveform shapes; or that combine abnormal and normal beats in varying proportions.

## ATRIAL FIBRILLATION

A rapid, irregular atrial signal, coarse or fine, with no real P waves; an irregular ventricular rate

Coarse and fine atrial fibrillation occurs when the electrical signals in the atria are chaotic, and multiple, ectopic pacemakers are firing erratically. Some impulses may conduct through to the AV node to stimulate the ventricles, causing a quite-irregular and often-rapid ventricular rate. On the ECG there is an absence of P waves, with an irregular R-R interval. Atrial-fibrillation waveforms are irregularly shaped and usually rounded. The amplitude of the atrial signal is higher for coarse, and lower for fine, fibrillation.

The **MPS450** simulates irregular atrial waveforms; the amplitude of the atrial signal is higher for coarse, and lower for fine, fibrillation.

## Action in the Menu-Control Mode

1. Press the top-menu key labeled **ARRHY** to display the following LCD screen:

| ARRHYTHMIAS |      |      |      |
|-------------|------|------|------|
| sv          | PREM | VENT | COND |

2. Select **SV** to display the following LCD screen:

| S | SUPRAVENT ARRs    |      |     |  |
|---|-------------------|------|-----|--|
| A | ATRIAL FIB COARSE |      |     |  |
|   |                   |      |     |  |
| Р | REV               | NEXT | RUN |  |

- 3. Scroll to the LCD screen for the desired condition: ATRIAL FIB COARSE or ATRIAL FIB FINE.
- 4. Select **RUN**. The selected simulation runs continuously (repeats) until another arrhythmia selection is made.

Alternatively, in the **Numeric-Control Mode**, press the number keys for atrial-fibrillation amplitude according to the following table, and select **RUN**:

| Atrial-Fibrillation-Amplitude | Numeric |
|-------------------------------|---------|
| Setting                       | Code    |
| ATRIAL FIB COARSE             | 012     |
| ATRIAL FIB FINE               | 013     |

# ATRIAL FLUTTER

A repeating sequence of large, irregular P waves at 300 BPM; an irregular ventricular response

Atrial flutter occurs when a single, ectopic, atrial pacemaker that is non-SA (usually low, near the AV node) fires repeatedly and (usually) regularly, producing large, pointed P waves at an approximate rate of 400 BPM (between 240 and 480 BPM). Not all of the atrial impulses conduct through to the ventricles. On the ECG readout the waveform generally exhibits a "saw tooth" appearance. This type of arrhythmia can reduce cardiac output by as much as 25 %, due in many cases to the lack of an atrial "kick" and the accompanying failure of the ventricles to fill completely with blood prior to ventricle contraction.

The **MPS450** simulates atrial flutter in the following (repeating) sequence: beats at a ratio of 5:1 (five atrial beats for every one ventricular beat) for twelve seconds, followed by beats at a ratio of 3:1 for six seconds, followed by beats at a 2:1 ratio for six seconds.

## Action in the Menu-Control Mode

- 1. Press the top-menu key labeled **ARRHY**.
- 2. Select **SV**.
- 3. Scroll to the LCD screen ATRIAL FLUTTER.
- 4. Select **RUN**. The atrial-flutter simulation runs continuously (repeats) until another arrhythmia selection is made.

Alternatively, in the Numeric-Control Mode, press the number keys 014, and select RUN.

## SINUS ARRHYTHMIA

Beats that are normal, but triggered at an irregular rate, from 60 BPM to 100 BPM

Sinus arrhythmia occurs when the SA node paces the heart irregularly. Typically, the heartbeat increases with each intake of breath and decreases with each exhalation (a condition most commonly found in young children and the elderly).

The **MPS450** simulates a sinus arrhythmia condition with normal beats triggered at an irregular rate, from 60 to 100 BPM.

#### Action in the Menu-Control Mode

- 1. Press the top-menu key labeled **ARRHY**.
- 2. Select SV.
- 3. Scroll to the LCD screen SINUS ARRHYTHMIA.
- 4. Select **RUN**. The sinus-arrhythmia simulation runs continuously (repeats) until another arrhythmia selection is made.

Alternatively, in the Numeric-Control Mode, press the number keys 015, and select RUN.

## **MISSED BEAT**

A single missing beat, with the heart rate returning to normal

Missed beats, often present in first-degree heart block, are symptomatic of other conditions as well.

The **MPS450** simulates a random missed beat occurring as a one-time event during an otherwise normal heart rate of 80 BPM.

#### Action in the Menu-Control Mode

- 1. Press the top-menu key labeled **ARRHY**.
- 2. Select SV.
- 3. Scroll to the LCD screen MISSED BEAT.
- 4. Select **RUN**. On the LCD screen, **RUN** flashes to indicate that the missed-beat simulation is running as a one-time event. When the simulation completes, the command **INSRT** displays on the screen.
- 5. To send another missed-beat simulation, select **INSRT**.

Alternatively, in the Numeric-Control Mode, press the number keys **016**, and select **RUN**. (To send another missed-beat simulation, select **RUN** again.)

# ATRIAL TACHYCARDIA (AT)

Normal rhythm at a faster-than-normal rate of 160 BPM

Atrial tachycardia occurs when an ectopic, atrial pacemaker (non-SA) fires repeatedly at a rate between 150 and 250 BPM. AT may cause cardiac output to drop significantly (in some cases by as much as 25 %), due to the inability of the ventricles to fill completely during the typically short diastole. This condition may result from an atrioventricular blockage or digitalis toxicity.

The **MPS450** simulates AT at 160 BPM.

#### Action in the Menu-Control Mode

- 1. Press the top-menu key labeled **ARRHY**.
- 2. Select SV.
- 3. Scroll to the LCD screen ATRIAL TACH.
- 4. Select **RUN**. The atrial-tachycardia simulation runs continuously (repeats) until another arrhythmia selection is made.

Alternatively, in the Numeric-Control Mode, press the number keys 017, and select RUN.

# PAROXYSMAL ATRIAL TACHYCARDIA (PAT)

Normal rhythm at alternating rates

When atrial tachycardia occurs as a seizure-like spasmodic event, it is called *paroxysmal atrial tachycardia* or *PAT*. PATs typically start and stop suddenly, initiated by a premature atrial contraction (PAC). PAT spasms may last for only a few seconds or for minutes or hours. A patient may experience ATs and PATs over the course of many years.

The **MPS450** simulates PAT at alternating rates: 160 BPM for five seconds and 80 BPM for twelve seconds.

#### Action in the Menu-Control Mode

- 1. Press the top-menu key labeled **ARRHY**.
- 2. Select SV.
- 3. Scroll to the LCD screen PAROXYSMAL ATR TACH.
- 4. Select **RUN**. The PAT simulation runs continuously (repeats) until another arrhythmia selection is made.

Alternatively, in the Numeric-Control Mode, press the number keys 382, and select RUN.

## NODAL RHYTHM

Normal rhythm, but with a P wave that originates in the AV node, and a P-R interval that is very short

Nodal rhythm, also referred to as *junctional rhythm* or *junctional escape*, is a condition where the predominant pacemaker is the AV node rather than the SA node.

The **MPS450** simulates nodal rhythm with a very short P-R interval of 90 ms.

#### Action in the Menu-Control Mode

- 1. Press the top-menu key labeled **ARRHY**.
- 2. Select SV.
- 3. Scroll to the LCD screen NODAL RHYTHM.
- 4. Select **RUN**. The nodal-rhythm simulation runs continuously (repeats) until another arrhythmia selection is made.

Alternatively, in the Numeric-Control Mode, press the number keys 018, and select RUN.

# SUPRAVENTRICULAR TACHYCARDIA

Normal rhythm at a faster-than-normal rate of 200 BPM

Supraventricular tachycardia is a combination of a junctional tachycardia (that is, an atrial tachycardia occurring in the AV or junctional node) and an atrial tachycardia. Therefore, supraventricular tachycardia encompasses multifocal, ectopic, atrial pacemakers in and around the AV node above the bundle of His.

The **MPS450** simulates a condition of supraventricular tachycardia at 200 BPM.

#### Action in the Menu-Control Mode

- 1. Press the top-menu key labeled **ARRHY**.
- 2. Select SV.
- 3. Scroll to the LCD screen SUPRAVENT TACH.
- 4. Select **RUN**. The supraventricular-tachycardia simulation runs continuously (repeats) until another arrhythmia selection is made.

Alternatively, in the Numeric-Control Mode, press the number keys 019, and select RUN.

# PREMATURE ATRIAL CONTRACTION (PAC)

A beat that is 25 % premature but otherwise normal

Any part of the heart can depolarize earlier than it should; the accompanying heartbeat is called *extrasystole*. This type of depolarization is called a *premature contraction*; a premature contraction that originates in the SA node is referred to as a *PAC*. An isolated PAC is relatively unimportant. However, frequent PACs are a concern, because they could be the precursor of more serious and potentially life-threatening conditions, including atrial flutter, atrial fibrillation, and atrial tachycardia.

The **MPS450** simulates a PAC as a one-time event within an otherwise-normal rhythm at 80 BPM.

## Action in the Menu-Control Mode

- 1. Press the top-menu key labeled **ARRHY**.
- 2. Select **PREM** to display the following LCD screen:

| PREMA  | PREMATURE ARRs |     |  |
|--------|----------------|-----|--|
| ATRIAL | ATRIAL PAC     |     |  |
|        |                |     |  |
| PREV   | NEXT           | RUN |  |

- 3. Select **RUN**. On the LCD screen, **RUN** flashes to indicate that the PAC simulation is running as a one-time event. When the simulation completes, the command **INSRT** displays on the screen.
- 4. To send another PAC simulation, select **INSRT**.

Alternatively, in the Numeric-Control Mode, press the number keys **035**, and select **RUN**. (To repeat a PAC, select **RUN** again.)

# PREMATURE NODAL CONTRACTION (PNC)

A nodal beat that is 25 % premature, followed by a nodal rhythm at 80 BPM

A premature nodal contraction—also called a *premature junctional contraction*, a *PNC*, or a *PJC*—is an extra beat that occurs as a result of an electrical impulse sent from the atrioventricular (junctional) node. The P-R interval is shorter than normal. PNCs, which may occur in isolation or in groups, can appear sporadically for no obvious reason in an otherwise-healthy person.

The MPS450 simulates a PNC as a one-time event, followed by a normal sinus rhythm at 80 BPM.

#### Action in the Menu-Control Mode

- 1. Press the top-menu key labeled **ARRHY**.
- 2. Select **PREM.**
- 3. Scroll to the LCD screen NODAL PAC.
- 5. Select **RUN**. On the LCD screen, **RUN** flashes to indicate that the PNC simulation is running as a one-time event. When the simulation completes, the command **INSRT** displays on the screen.
- 4. To send another PNC simulation, select **INSRT**.

Alternatively, in the Numeric-Control Mode, press the number keys **036**, and select **RUN**. (To repeat a PNC, select **RUN** again.)

# PREMATURE VENTRICULAR CONTRACTIONS

Six PVC-type selections of focus and timing:

- a *left-focus* premature ventricular beat with *standard timing*, 20 % premature;
- a *left-focus* premature ventricular beat with *early* timing, 33 % premature;
- a *left-focus* premature ventricular beat with very early timing, 65 % premature, which starts during the T wave of the previous beat;
- a *right-focus* premature ventricular beat with *standard* timing, 20 % premature;
- a *right-focus* premature ventricular beat with *early* timing, 33 % premature; or
- a right-focus premature ventricular beat with very early timing, 65 % premature, which starts during the T wave of the previous beat.

A premature ventricular contraction or PVC is an extra beat consisting of an abnormally wide and unusual QRS complex originating in an ectopic pacemaker in the ventricles. Early ventricular PVCs occur close to the preceding beat. Moreover, R-on-T PVCs, which are characterized by a beat that falls on the T wave of the preceding QRS-T complex, are especially inauspicious because of their potential to cause ventricular tachycardia or ventricular fibrillation.

The six PVC selections offered by the **MPS450**, occurring as one-time events within a normal sinus rhythm, enable the focus or type of the simulated PVC (left or right ventricle) to be specified, as well as the timing (standard, early, or R on T). "Type 1" refers to a PVC with a left-ventricular focus and a marked left-axis deviation, while "type 2" refers to a PVC with a right-ventricular focus and a right-axis deviation. The **MPS450** simulates "standard" PVCs as 20 % premature, "early" PVCs as 33 % premature, and R-on-T PVCs as 65 % premature.

## Action in the Menu-Control Mode

- 1. Press the top-menu key labeled **ARRHY**.
- 2. Select **PREM.**
- 3. Scroll to the LCD screen for the desired PVC focus: PVC1 LEFT VENT; PVC1 LV EARLY; PVC1 LV R ON T; PVC2 RIGHT VENT; PVC2 RV EARLY; or PVC2 RV R ON T.
- 6. Select **RUN**. On the LCD screen, **RUN** flashes to indicate that the selected simulation is running as a one-time event. When the simulation completes, the command **INSRT** displays on the screen.
- 4. To repeat a PVC with the same focus, select **INSRT**.

Alternatively, in the **Numeric-Control Mode**, press the number keys for a PVC-waveform type according to the following table, and select **RUN**. (To repeat the selected PVC, select **RUN** again.)

| PVC-Waveform<br>Setting | Numeric<br>Code |
|-------------------------|-----------------|
| PVC1 LEFT VENT          | 037             |
| PVC1 LV EARLY           | 038             |
| PVC1 LV R ON T          | 039             |
| RIGHT VENT              | 040             |
| PVC2 RV EARLY           | 041             |
| PVC2 RV R ON T          | 042             |

## **MULTIFOCAL PVCS**

A sequence that includes a left-focus PVC, followed by two normal beats, followed by a right-focus PVC, followed by a normal rhythm at 80 BPM

Multifocal PVCs are premature ventricular contractions that originate in different ectopic-pacemaker sites throughout the ventricles. These PVCs, which exhibit different size and shape elements, are characterized by the absence of a P wave (due to the lack of any atrial-pacemaker activity).

To simulate a multifocal-PVC condition, the **MPS450** alternates the PVCs between type 1 (left focus) and type 2 (right focus), with a sequence occurring as a one-time event: a left-focus PVC, followed by two normal beats, followed by a right-focus PVC, followed by normal rhythm at 80 BPM.

## Action in the Menu-Control Mode

- 1. Press the top-menu key labeled **ARRHY**.
- 2. Select **PREM.**
- 3. Scroll to the LCD screen MULTIFOCAL PVCS.
- 4. Select **RUN**. On the LCD screen, **RUN** flashes to indicate that the sequence for a multifocal-PVC simulation is running as a one-time event. When the simulation completes, the command **INSRT** displays on the screen.
- 5. To repeat the sequence, select **INSRT**.

Alternatively, in the Numeric-Control Mode, press the number keys **043**, and select **RUN**. (To repeat the sequence, select **RUN** again.)

## PVCS: 6, 12, OR 24 PER MINUTE

PVCs scattered among normal beats AT 80 BPM, so that PVCs take place 6, 12, or 24 times every minute

Premature ventricular contractions may occur independently (even in healthy individuals), as well as in groups and/or for a number of times every minute.

The **MPS450** sets the number of PVCs that occur per minute during an otherwise-normal sinus rhythm (80 BPM), to simulate conditions of six PVCs per minute, twelve PVCs per minute, or twenty-four PVCs per minute. In this category the **MPS450** simulates all PVCs as type 1, left-ventricular focus, within a normal sinus QRS.

#### Action in the Menu-Control Mode

- 1. Press the top-menu key labeled **ARRHY**.
- 2. Select **VENT** to display the following LCD screen:

| VENTRI | VENTRICULAR ARRs |     |  |
|--------|------------------|-----|--|
| PVCs   | PVCs 6/MIN       |     |  |
|        |                  |     |  |
| PREV   | NEXT             | RUN |  |

- Scroll to the LCD screen for the desired PVC simulation: PVCs 6/MIN; PVCs 12/MIN; or PVCs 24/MIN.
- 4. Select **RUN**. The PVCs-per-minute waveform runs continuously (repeats) until another arrhythmia selection is made.

Alternatively, in the **Numeric-Control Mode**, press the number keys for a PVCs-per-minute waveform according to the following table, and select **RUN**:

| PVCs-Per-Minute | Numeric |
|-----------------|---------|
| Setting         | Code    |
| PVCs 6/MIN      | 021     |
| PVCs 12/MIN     | 022     |
| PVCs 24/MIN     | 023     |

## FREQUENT MULTIFOCAL PVCS

A sequence that includes a left-focus PVC followed by normal beats, alternating with a right-focus PVC followed by normal beats

Frequent multifocal PVCs are initiated by a number of different ectopic pacemakers in the ventricles, with events occurring at least five times per minute, and usually more often.

The **MPS450** simulates a continuous, repeating waveform that alternates between a type-1 (left-focus) PVC followed by three normal beats, and a type-2 (right-focus) PVC followed by three normal beats.

#### Action in the Menu-Control Mode

- 1. Press the top-menu key labeled **ARRHY**.
- 2. Select **VENT**.
- 3. Scroll to the LCD screen FREQ MULTIFOCAL.
- 4. Select **RUN**. The frequent-multifocal-PVC waveform runs continuously (repeats) until another arrhythmia selection is made.

Alternatively, in the Numeric-Control Mode, press the number keys 024, and select RUN.

## **BIGEMINY AND TRIGEMINY**

Two sequences: a PVC followed by a normal beat, or a PVC followed by two normal beats

Bigeminy—also called a *fixed coupling* or *bigeminal rhythm*—is a type of PVC in which a beat with a normal QRS complex alternates with a PVC; in other words, every other beat is premature. In trigeminy, which is similar to bigeminy, a PVC appears after every two normal QRS complexes.

The **MPS450** simulates either bigeminy or trigeminy incorporated within a normal sinus rhythm (80 BPM), using type-1 (left-focus) PVCs.

#### Action in the Menu-Control Mode

- 1. Press the top-menu key labeled **ARRHY**.
- 2. Select **VENT**.
- 3. Scroll to the LCD screen for the desired simulation: BIGEMINY or TRIGEMINY.
- 4. Select **RUN**. The bigeminy or trigeminy waveform runs continuously (repeats) until another arrhythmia selection is made.

Alternatively, in the **Numeric-Control Mode**, press the number keys for the desired simulation according to the following table, and select **RUN**:

| <b>PVC-Sequence</b> | Numeric |
|---------------------|---------|
| Setting             | Code    |
| BIGEMINY            | 025     |
| TRIGEMINY           | 026     |

# Multiple PVCS: Paired PVCS; Run 5 PVCS; Run 11 PVCS

Three series of multiple PVCs run as one-time (nonrepeating) events

The term *multiple PVCs* refers to any condition where two or more PVCs occur in a row. Standard PVCs of this type include a pair of PVCs (also known as a *couplet*), a run of five PVCs in a row, and a run of eleven PVCs in a row.

The **MPS450** simulates multiple-PVC waveforms with three sequences occurring as one-time events:

- a paired-PVC condition, with a waveform that includes a normal beat followed by two type-1 (left-focus) PVCs;
- a run-5-PVC condition, with a waveform that includes one normal beat followed by five type-1 (left-focus) PVCs; or
- a run-11-PVC condition, with a waveform that includes one normal beat followed by ten type-1 (left-focus) PVCs plus one type-2 (right-focus) PVC.

## Action in the Menu-Control Mode

- 1. Press the top-menu key labeled **ARRHY**.
- 2. Select VENT.
- Scroll to the LCD screen for the desired PVC simulation: PAIR PVCs; RUN 5 PVCs; or RUN 11 PVCs.
- 4. Select **RUN**. On the LCD screen, RUN flashes to indicate that the selected sequence of PVCs is running as a one-time event. When the simulation completes, the command **INSRT** displays on the screen.
- 5. To repeat the sequence, select **INSRT**.

Alternatively, in the **Numeric-Control Mode**, press the number keys for the desired simulation according to the following table, and select **RUN**. (To repeat a PVC series, select **RUN** again.)

| Multiple-PVC | Numeric |
|--------------|---------|
| Setting      | Code    |
| PAIR PVCs    | 027     |
| RUN 5 PVCs   | 028     |
| RUN 11 PVCs  | 029     |

## **VENTRICULAR TACHYCARDIA**

A faster-than-normal rhythm of beats (160 BPM) originating in the ventricles, similar to type-1 (left-focus) PVCs

Ventricular tachycardia is a life-threatening arrhythmia in which one or multiple, ectopic, ventricular pacemakers in the bundle branches, Purkinje network, or ventricular myocardium are firing in a heart beating more frequently than 110 times a minute. In some cases the heart will be beating at a rate above 240 BPM. Ventricular tachycardia usually occurs in cases of extreme cardiac disease and often initiates or degenerates into ventricular fibrillation. This type of tachycardia can reduce cardiac output by as much as 25 % due, in many cases, to the lack of an atrial "kick" and therefore the lack of a complete filling of the ventricles with blood prior to ventrice contraction.

The **MPS450** simulates a ventricular tachycardia at 160 BPM, with beats similar to type-1 (left-focus) PVCs.

#### Action in the Menu-Control Mode

- 1. Press the top-menu key labeled **ARRHY**.
- 2. Select **VENT**.
- 3. Scroll to the LCD screen VENTRICULAR TACH.
- 4. Select **RUN**. The ventricular-tachycardia simulation runs continuously (repeats) until another arrhythmia selection is made.

Alternatively, in the Numeric-Control Mode, press the number keys 030, and select RUN.

# VENTRICULAR FIBRILLATION

An irregular ventricular waveform, coarse or fine

Coarse and fine ventricular fibrillations occur when the electrical signals in the ventricles are chaotic, and multiple, ectopic, ventricular pacemakers are firing erratically. There are no real P waves and no clear R-R interval. Ventricular fibrillation waveforms are irregularly shaped. Ventricular fibrillation is a life-threatening condition; usually in such situations a defibrillator is applied immediately to return the heart to its normal rhythm.

The **MPS450** simulates irregular ventricular waveforms; the amplitude of the ventricular signal is higher for coarse, and lower for fine, fibrillation.

#### Action in the Menu-Control Mode

- 1. Press the top-menu key labeled **ARRHY**.
- 2. Select **VENT**.
- 3. Scroll to the LCD screen for the desired simulation: VENT FIB COARSE or VENT FIB FINE.
- 4. Select **RUN**. The selected ventricular-fibrillation simulation runs continuously (repeats) until another arrhythmia selection is made.

Alternatively, in the **Numeric-Control Mode**, press the number keys for the desired simulation according to the following table, and select **RUN**.

| Ventricular-Fibrillation-Amplitude<br>Setting | Numeric<br>Code |
|-----------------------------------------------|-----------------|
| VENT FIB COARSE                               | 031             |
| VENT FIB FINE                                 | 032             |

# ASYSTOLE (CARDIAC STANDSTILL)

No ECG activity whatsoever

Ventricular asystole is a critical condition characterized by the absence of a heartbeat either in the ventricles or in the entire heart. This condition, also referred to as *cardiac standstill*, is usually accompanied by loss of consciousness, apnea, and—if not treated immediately—death.

The **MPS450** simulates a condition of asystole by sending to the ECG a flatline signal, which is completely devoid of P waves, P-R or R-R intervals, and QRS complexes.

## Action in the Menu-Control Mode

- 1. Press the top-menu key labeled **ARRHY**.
- 2. Select **VENT**.
- 3. Scroll to the LCD screen ASYSTOLE.
- 4. Select **RUN**. The asystole-condition waveform runs continuously (repeats) until another arrhythmia selection is made.

Alternatively, in the Numeric-Control Mode, press the number keys 033, and select RUN.

# HEART BLOCK: FIRST, SECOND, AND THIRD DEGREE

Three heart-block simulations, running as repeating sequences

A heart block is a condition wherein the signal generated by the SA node is delayed or is blocked (partially or completely) in its journey to the ventricles. Because this condition typically occurs at the AV (atrioventicular) junction, a more precise term for heart block is *atrioventricular block*. When the conduction time from the atria to the ventricles becomes delayed (usually resulting in a P-R interval greater than 0.20 seconds), it is referred to as a *first-degree block*. When impulses from the atria occasionally do not reach the ventricles, the block is considered partial or incomplete and is referred to as a *second-degree block*. Finally, when no impulses whatsoever are able to enter the ventricles from the atria, the heart block is complete and is referred to as a *third-degree block*. As a consequence of a third-degree block, the atria and the ventricles beat at their own separate rates.

The **MPS450** simulates waveforms for all three heart-block conditions:

- first-degree-block waveforms, with normal beats (80 BPM), but with a long P-R interval of 250 ms;
- second-degree-block waveforms, with normal beats, but with a P-R interval that increases every beat for four beats (from 160 to 220 to 400 to 470 ms), followed by a P wave only with no QRS response (the Wenckebach phenomenon); or
- third-degree-block waveforms, with normal beats, but with a P-wave rate of 80 BPM and a QRS rate of 30 BPM, running independently.

## Action in the Menu-Control Mode

- 1. Press the top-menu key labeled **ARRHY**.
- 2. Select **COND** to display the following LCDC screen:

| 1ST DE | G BLOCK | ζ.  |  |
|--------|---------|-----|--|
| PREV   | NEXT    | RUN |  |

- Scroll to the LCD screen for the desired heart-block simulation: 1ST DEG BLOCK; 2ND DEG BLOCK; or 3RD DEG BLOCK.
- 4. Select **RUN**. The selected heart-block waveform runs continuously (repeats) until another arrhythmia selection is made.

Alternatively, in the **Numeric-Control Mode**, press the number keys for the desired heart-block simulation according to the following table, and select **RUN**:

| Heart-Block<br>Setting | Numeric<br>Code |
|------------------------|-----------------|
| 1ST DEG BLOCK          | 046             |
| 2ND DEG BLOCK          | 047             |
| 3RD DEG BLOCK          | 048             |

## **BUNDLE-BRANCH BLOCK**

Blockage in the right- or left-bundle branches, with beats exhibiting a wide QRS and a P-R interval of 160 ms

Bundle-branch blockage—also referred to as *intraventricular conduction defect*, *BBB* or *IVCD*—is a form of heart block in which there is a conduction delay or failure from one of the branches of the bundle of His (which start about a centimeter below the bundle of His) to the Purkinje network. The blockage may be complete or incomplete, transient, intermittent, or permanent. In most cases, the electrical impulse travels through the normal bundle branch to stimulate one ventricle and then passes through the cardiac septum to stimulate the other, resulting in one ventricle's depolarizing later than the other. (Both anatomically and functionally, the septum separates the heart into its left and right halves.)

The **MPS450** simulates a right- or left-bundle-branch block, with waveforms that contain normal P waves. P-R intervals are 0.16 seconds; QRS complexes are wide.

#### Action in the Menu-Control Mode

- 1. Press the top-menu key labeled **ARRHY**.
- 2. Select COND.
- 3. Scroll to the LCD screen for the desired simulation: R BNDL BR BLOCK; or L BNDL BR BLOCK.
- 4. Select **RUN**. The selected bundle-branch-block waveform runs continuously (repeats) until another arrhythmia selection is made.

Alternatively, in the **Numeric-Control Mode**, press the number keys for the bundle-branch-block simulation according to the following table, and select **RUN**:

| Bundle-Branch-Block | Numeric |
|---------------------|---------|
| Setting             | Code    |
| R BNDL BR BLOCK     | 049     |
| L BNDL BR BLOCK     | 050     |

# Chapter 4 ECG-Performance Testing

## **GENERAL INFORMATION**

The **MPS450** sends a number of ECG waveforms to test and verify an ECG machine and monitor. Performance waveforms can be used to test frequency response (both high and low), sensitivity, gain drift, internal calibration, stylus damping, paper speed, linearity, sweep speed, and more.

For square, pulse, sine, triangle, and R waves, both rate and amplitude are adjustable to a wide range of preconfigured settings. R-wave width is also adjustable.

While running any performance waveform, outputs for respiration and blood pressure are disabled; they are reactivated when a physiological waveform—such as normal sinus rhythm—is selected.

## RUNNING A PERFORMANCE WAVE

The **MPS450** offers a selection of preconfigured-rate settings for square, pulse, sine, and triangle waves:

- Square waveforms—available at 2 or 0.125 Hz—are used most frequently to test linearity, amplitude, and frequency response.
- **Pulse waveforms**—available at 30 or 60 BPM with a 60 ms pulse width—are especially useful in measuring and calibrating paper speed, internal calibration signal (as compared with the **MPS450** calibration), sweep speed, stylus damping, sensitivity, gain and drift.
- Sine waveforms—available at 0.5, 5, 10, 40, 50, 60, or 100 Hz—are used for a variety of tests, including ECG sensitivity, frequency response (high and low), and accuracy.
- **Triangle waveforms**—available at 2 or 2.5 Hz—are an important tool for testing the linearity of an ECG unit.

## Action in the Menu-Control Mode

1. Press the top-menu key labeled **PERF** to display the following LCD screen:

| PERFORMANCE WAVES |                |  |
|-------------------|----------------|--|
| 2.0               | HZ SQUARE      |  |
| 1.0               | mV WAVE/ampl   |  |
| PREV              | NEXT SEL RWDET |  |

- 2. Select **SEL** to toggle to the screen for adjusting performance-wave type (WAVE/ampl), with WAVE in upper-case letters.
- 3. Select **PREV** or **NEXT** to scroll to the desired performance-wave type.
- 4. The performance wave identified on the LCD screen is active when displayed and remains active until another wave is selected.

Alternatively, in the **Numeric-Control Mode**, press the number keys for a performance wave according to the following table, and select **RUN**:

| Wave/Rate       | Numeric |
|-----------------|---------|
| Setting         | Code    |
| 2 HZ SQUARE     | 120     |
| 0.125 HZ SQUARE | 121     |
| 2.0 HZ TRIANGLE | 122     |
| 2.5 HZ TRIANGLE | 123     |
| 30 BPM PULSE    | 124     |
| 60 BPM PULSE    | 125     |
| 0.5 HZ SINE     | 207     |
| 5 HZ SINE       | 208     |
| 10 HZ SINE      | 209     |
| 40 HZ SINE      | 210     |
| 50 HZ SINE      | 211     |
| 60 HZ SINE      | 212     |
| 100 HZ SINE     | 213     |

## ADJUSTING PERFORMANCE-WAVE AMPLITUDE

The **MPS450** offers a selection of twenty preconfigured settings (mV) for performance-wave amplitude (on Lead II): 0.05 to 0.50 (in 0.05 steps) and 0.50 to 5.50 (in 0.50 steps).

## Action in the Menu-Control Mode

- 1. Press the top-menu key labeled **PERF**.
- 2. Select **SEL** to toggle to the screen for adjusting performance-wave amplitude (wave/AMPL), with AMPL in upper-case letters.
- 3. Select **DOWN** or **UP** to scroll to the desired performance-wave amplitude.
- 4. The amplitude identified on the LCD screen is active when displayed and remains active until the setting is changed.

Alternatively, in the **Numeric-Control Mode**, press the number keys for performance-wave amplitude according to the following table, and select **RUN**:

| Wave-Amplitude | Numeric |
|----------------|---------|
| Setting        | Code    |
| 0.05 mV        | 272     |
| 0.10 mV        | 273     |
| 0.15 mV        | 274     |
| 0.20 mV        | 275     |
| 0.25 mV        | 276     |
| 0.30 mV        | 277     |
| 0.35 mV        | 278     |
| 0.40 mV        | 279     |
| 0.45 mV        | 280     |
| 0.50 mV        | 281     |
| 1.00 mV        | 282     |
| 1.50 mV        | 283     |
| 2.00 mV        | 284     |
| 2.50 mV        | 285     |
| 3.00 mV        | 286     |
| 3.50 mV        | 287     |
| 4.00 mV        | 288     |
| 4.50 mV        | 289     |
| 5.00 mV        | 290     |
| 5.50 mV        | 291     |

# **R-WAVE DETECTION**

In order to detect a heartbeat, a heart monitor looks for R waves; the detected beat is annunciated and used for rate calculations and other analysis. By adjusting the R wave, the range of settings can be determined for which a given heart monitor will detect a beat.

The **MPS450** simulates an R wave that is adjustable to a wide range of preconfigured settings for rate, width, and amplitude.

## SETTING R-WAVE RATE

The MPS450 offers six preconfigured settings (BPM) for R-wave rate: 30, 60, 80, 120, 200, or 250.

#### Action in the Menu-Control Mode

- 1. Press the top-menu key labeled **PERF**.
- 2. Select **RWDET** to display the LCD screen R WAVE DETECTION:

| R WAVE DETECTION |      |          |
|------------------|------|----------|
| 1.0              | mV   | 60 BPM   |
| 80 mS WIDTH/ampl |      |          |
| DOW              | N UP | SEL RATE |

3. Select **RATE** to scroll to a different R-wave rate. The rate identified on the LCD screen is active when displayed and remains active until the setting is changed.

Alternatively, in the **Numeric-Control Mode**, press the number keys for R-wave rate according to the following table, and select **RUN**:

| <b>R-Wave-Rate</b> | Numeric |
|--------------------|---------|
| Setting            | Code    |
| 30 BPM             | 312     |
| 60 BPM             | 313     |
| 80 BPM             | 314     |
| 120 BPM            | 315     |
| 200 BPM            | 316     |
| 250 BPM            | 317     |

## SETTING R-WAVE WIDTH

The **MPS450** offers twenty-two preconfigured settings (ms) for R-wave width: nineteen settings ranging from 20 to 200 ms (10 ms steps), plus three settings at 8, 10, or 12 ms.

## Action in the Menu-Control Mode

- 1. Press the top-menu key labeled **PERF**.
- 2. Select **RWDET**.
- 3. Select **SEL** to toggle to the screen for adjusting R-wave width (WIDTH/ampl), with WIDTH in upper-case letters.
- 4. Select **DOWN** or **UP** to scroll to the desired R-wave width.
- 5. The width identified on the LCD screen is active when displayed and remains active until the setting is changed.

Alternatively, in the Numeric-Control Mode, press the number keys for R-wave width according to the following table, and select **RUN**:

| <b>R-Wave-Width</b> | Numeric |
|---------------------|---------|
| Setting             | Code    |
| 8 ms                | 318     |
| 10 ms               | 319     |
| 12 ms               | 320     |
| 20 ms               | 321     |
| 30 ms               | 322     |
| 40 ms               | 323     |
| 50 ms               | 324     |
| 60 ms               | 325     |
| 70 ms               | 326     |
| 80 ms               | 327     |
| 90 ms               | 328     |
| 100 ms              | 329     |
| 110 ms              | 330     |
| 120 ms              | 331     |
| 130 ms              | 332     |
| 140 ms              | 333     |
| 150 ms              | 334     |
| 160 ms              | 335     |
| 170 ms              | 336     |
| 180 ms              | 337     |
| 190 ms              | 338     |
| 200 ms              | 339     |

## SETTING R-WAVE AMPLITUDE

The **MPS450** offers twenty preconfigured settings (mV) for R-wave amplitude on Lead II: 0.05 to 0.50 (0.05 steps) and 0.50 to 5.50 (0.50 steps).

## Action in the Menu-Control Mode

- 1. Press the top-menu key labeled **PERF**.
- 2. Select **RWDET**.
- 3. Select **SEL** to toggle to the screen for adjusting R-wave amplitude (width/AMPL), with AMPL in upper-case letters.
- 4. Select **DOWN** or **UP** to scroll to the desired R-wave amplitude.
- 5. The amplitude identified on the LCD screen is active when displayed and remains active until another wave is selected.

Alternatively, in the Numeric-Control Mode, press the number keys for R-wave amplitude according to the following table, and select **RUN**:

| R-Wave-Amplitude | Numeric |
|------------------|---------|
| Setting          | Code    |
| 0.05 mV          | 292     |
| 0.10 mV          | 293     |
| 0.15 mV          | 294     |
| 0.20 mV          | 295     |
| 0.25 mV          | 296     |
| 0.30 mV          | 297     |
| 0.35 mV          | 298     |
| 0.40 mV          | 299     |
| 0.45 mV          | 300     |
| 0.50 mV          | 301     |
| 1.00 mV          | 302     |
| 1.50 mV          | 303     |
| 2.00 mV          | 304     |
| 2.50 mV          | 305     |
| 3.00 mV          | 306     |
| 3.50 mV          | 307     |
| 4.00 mV          | 308     |
| 4.50 mV          | 309     |
| 5.00 mV          | 310     |
| 5.50 mV          | 311     |

# Chapter 5 **Respiration**

## **GENERAL INFORMATION**

The **MPS450** sets the respiration lead as either left arm or left leg. Respiration rate, baseline (impedance, between two limb leads), and amplitude (impedance variation) are adjustable to preconfigured settings. Values for respiration lead and baseline are storable. The **MPS450** also offers a selection of preconfigured apnea simulations.

# SETTING THE RESPIRATION LEAD AND BASELINE

The **MPS450** sends the respiration signal to the lead for either the left arm (LA, the default) or left leg (LL). If the setting for left leg is stored, it becomes the new power-on default.

For baseline impedance, the **MPS450** simulates four preconfigured settings (ohms): 500; 1000 (the default); 1500; or 2000. Optionally, any of these settings can be stored to become the new power-on default.

#### Action in the Menu-Control Mode

1. Press the top-menu key labeled **SETUP** to display the LCD screen:

|      | BP    |      |   |
|------|-------|------|---|
| RESP | SENSE | VIEW | > |

2. Select **RESP** to scroll to the LCD screen RESPIRATION CONFIG. If the settings for respiration lead and baseline impedance have not been changed, the screen displays the default settings (LA and 1000 OHMS):

| RESPIR | ATION CON | IFIG  |
|--------|-----------|-------|
| LA     | 1000 OH   | MS    |
|        |           |       |
| LEAD   | BASE      | STORE |

- 3. To change the respiration lead, select **LEAD**.
- 4. To adjust the respiration base, select **BASE** to scroll to the desired setting.
- 5. The values identified on the LCD screen are active when displayed and remain active until the settings are changed. (Settings other than defaults do not persist beyond the current session unless they have been stored specifically.)
- 6. To store the settings for respiration lead and baseline, select **STORE**. On the LCD screen, Storing blinks for a moment to indicate the selected values are being saved.

Alternatively, in the **Numeric-Control Mode**, press the number keys for a respiration-lead setting according to the following table, and select **RUN**:

| Respiration-Lead    | Numeric |
|---------------------|---------|
| Setting             | Code    |
| RESP LEAD LA        | 389     |
| RESP LEAD LA STORED | 390     |
| RESP LEAD LL        | 391     |
| RESP LEAD LL STORED | 392     |

For baseline impedance, press the number keys for the desired setting, and select **RUN**:

| Respiration-Baseline | Numeric |
|----------------------|---------|
| Setting              | Code    |
| RESP BASE 500 OHM    | 180     |
| RESP BASE 500 STRD   | 393     |
| RESP BASE 1000 OHM   | 181     |
| RESP BASE 1000 STRD  | 394     |
| RESP BASE 1500 OHM   | 182     |
| RESP BASE 1500 STRD  | 395     |
| RESP BASE 2000 OHM   | 183     |
| RESP BASE 2000 STRD  | 396     |

# ADJUSTING THE RESPIRATION RATE

Respiration rate is measured by the number of times per minute the lungs inflate (inspiration) and deflate (expiration), expressed as breaths-per-minute (BrPM). Pediatric respiration rates are two or three times higher than adult rates. Newborn babies, for example, breathe from forty to fifty times per minute, while adults typically breathe approximately fifteen times per minute.

The **MPS450** simulates nine preconfigured respiration rates (BrPM): 15, 20, 30, 40, 60, 80, 100, and 120, plus a respiration-off condition.

## Action in the Menu-Control Mode

1. Press the top-menu key labeled **RESP**. If the respiration-rate setting has not been changed, the screen displays the default setting (20 BRPM):

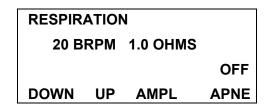

2. To adjust the respiration rate, select **DOWN** or **UP**. The rate identified on the LCD screen is active when displayed and remains active until the setting is changed.

Alternatively, in the **Numeric-Control Mode**, press the number keys for a respiration-rate setting according to the following table, and select **RUN**:

| <b>Respiration-Rate</b> | Numeric |
|-------------------------|---------|
| Setting                 | Code    |
| 0 BrPM                  | 156     |
| 15 BrPM                 | 157     |
| 20 BrPM                 | 158     |
| 30 BrPM                 | 159     |
| 40 BrPM                 | 160     |
| 60 BrPM                 | 161     |
| 80 BrPM                 | 162     |
| 100 BrPM                | 163     |
| 120 BrPM                | 164     |

## ADJUSTING THE RESPIRATION AMPLITUDE (IMPEDANCE VARIATION)

The **MPS450** offers four preconfigured settings (ohms) for respiration amplitude: 0.2, 0.5, 1.0, or 3.0.

#### Action in the Menu-Control Mode

- 1. Press the top-menu key labeled **RESP**. If the respiration-amplitude setting has not been changed, the screen displays the default setting (1.0 OHMS).
- 2. To adjust the respiration amplitude, select **AMPL** repeatedly to scroll to the desired setting. The amplitude identified on the LCD screen is active when displayed and remains active until the setting is changed.

Alternatively, in the **Numeric-Control Mode**, press the number keys for a respiration-amplitude setting according to the following table, and select **RUN**:

| Respiration-Amplitude | Numeric |
|-----------------------|---------|
| Setting               | Code    |
| 0.2 ohms              | 195     |
| 0.5 ohms              | 196     |
| 1.0 ohms              | 197     |
| 3.0 ohms              | 198     |

# SIMULATING APNEA (RESPIRATION STANDSTILL)

Apnea is described as the cessation of breathing. In general there are three types of apnea: central (often seen in infants, when there is no diaphragm movement and no air flow); obstructive (where an object, such as food, is lodged in the trachea); and mixed (where central apnea is followed immediately by obstructive apnea).

The **MPS450** offers four apnea simulations, including three apnea conditions available as preconfigured, one-time events (with apnea lasting for a duration of 12, 22, or 32 seconds), plus continuous (user-controlled) apnea.

## Action in the Menu-Control Mode

- 1. Press the top-menu key labeled **RESP**. If the apnea on/off setting has not been changed, the LCD screen indicates the default condition with apnea turned off (OFF APNE).
- 2. Select **APNE** to display the LCD screen RESPIRATION APNEA.
- If the apnea setting has not been changed, the LCD screen references the default apnea simulation (12 SECONDS). To simulate a one-time event of 12-second apnea, select RUN. On the LCD screen, ON flashes while the MPS450 counts down and displays the seconds remaining in the simulation. To repeat the simulation, select RUN again.
- 4. For a one-time event of 22-second or 32-second apnea, or for a continuous-apnea simulation, select **PREV** or **NEXT** to scroll to the LCD screen displaying the desired condition, and select **RUN**.
- 5. To terminate a running simulation of apnea at any time (including continuous apnea), select **END**.
- 6. To return to the top menu RESPIRATION, press the **ESC** key.

Alternatively, in the Numeric-Control Mode, press the number keys for an apnea condition according to the following table, and select **RUN**:

| Apnea-Simulation    | Numeric |
|---------------------|---------|
| Setting             | Code    |
| APNEA ON CONTINUOUS | 150     |
| APNEA OFF           | 151     |
| APNEA 12 SECONDS    | 152     |
| APNEA 22 SECONDS    | 153     |
| APNEA 32 SECONDS    | 154     |

# Chapter 6 Blood Pressure

## **GENERAL INFORMATION**

Blood pressure (BP) is the force of the blood exerted on the artery walls, as measured in millimeters of mercury (mmHg). Contraction (referred to as *systole*) produces the highest pressure, while relaxation (referred to as *diastole*) produces the lowest; blood pressure at or near 120 mmHg over 80 mmHg (120/80) is considered healthy.

The **MPS450** simulates dynamic BP waveforms that synchronize with all normal sinus rhythm rates and track all arrhythmia selections. Settings are controlled independently for the four **MPS450** invasive BP channels—P1, P2, P3, and P4—each of which simulates a bridge pressure transducer. Also, respiration artifact can be injected into any BP waveform for each of the channels.

Cables (available from Fluke Biomedical) to attach to the BP connectors of the **MPS450** are available both prewired and unterminated, for both types of monitors.

Before beginning BP simulation, the **MPS450** BP-transducer sensitivity must be set to match the monitor manufacturer's requirements. (See the section in this chapter called "SETTING BP SENSITIVITY.")

In addition, before testing, all BP channels should be set to zero. (See the section in this chapter called "ZEROING BP CHANNELS.")

# SETTING BP SENSITIVITY

Depending on the manufacturer's requirements for the monitor being tested, set the **MPS450** bloodpressure-transducer sensitivity to either 40  $\mu$ V/V/mmHg or 5  $\mu$ V/V/mmHg (the default). For convenience, either value can be stored as a permanent power-on default.

## Action in the Menu-Control Mode

1. Press the top-menu key labeled **SETUP** to display the following LCD screen:

| SETUP |       |      |   |
|-------|-------|------|---|
|       | BP    |      |   |
| RESP  | SENSE | VIEW | > |

2. Select **BP SENSE** to display the BP SENSITIVITY screen. If the setting has not been changed, the LCD screen displays the default BP-sensitivity setting (5  $\mu$ V/V/mmHg):

| BP SENSITIVITY |           |       |  |  |
|----------------|-----------|-------|--|--|
| 5              | uV/V/mmHg |       |  |  |
| 5              | 40        | STORE |  |  |

- 3. To change the BP-sensitivity setting, select **40**. The setting identified on the LCD screen is active when displayed and remains active until the setting is changed. (This setting does not persist beyond the current session unless it is stored specifically.)
- 4. To store the displayed value as the power-on default, select **STORE**. On the LCD screen Storing blinks on momentarily to indicate the value is being saved.
- 5. Press the **ESC** key to return to the top menu SETUP.

Alternatively, in the **Numeric-Control Mode**, press the number keys for a BP-sensitivity setting according to the following table, and select **RUN**:

| <b>BP-Sensitivity</b> | Numeric |
|-----------------------|---------|
| Setting               | Code    |
| 40 uV/V               | 068     |
| 40 uV/V STORE         | 133     |
| 5 uV/V                | 069     |
| 5 uV/V STORE          | 132     |

## ZEROING BP CHANNELS

Before testing or simulation, each of the four BP channels should be reset to zero mmHg.

## Action in the Menu-Control Mode

1. To display the active pressure setting for each of the four channels, press the top-menu key labeled **BP**. (In this example, the active setting for BP channel 3 has been set to 40 mmHg.)

| BL              | BLOOD PRESSURE |   |    |    |    |  |
|-----------------|----------------|---|----|----|----|--|
| 1:              | ST             | 0 | 3: | ST | 40 |  |
| 2:              | ST             | 0 | 4: | ST | 0  |  |
| BP1 BP2 BP3 BP4 |                |   |    |    |    |  |

2. To display the screen for BP channel 3, select **BP3**:

| BP3    |      |      |  |
|--------|------|------|--|
| STATIO | 2 40 |      |  |
|        |      |      |  |
| ZERO   | STAT | DYNA |  |

- 3. To reset BP channel 3 to zero, select **ZERO**.
- 4. Press the **ESC** key to return to the top menu BLOOD PRESSURE.
- 5. For each channel, select its screen from the top menu, and then select **ZERO**, until the top menu BLOOD PRESSURE displays 0 as the active setting for all four channels.

Alternatively, in the Numeric-Control Mode, to zero all four BP channels simultaneously, press the number keys **007**, and select **RUN**.

# SETTING STATIC-PRESSURE LEVELS

The **MPS450** offers seven preconfigured static-pressure-level settings (mmHg) for each BP channel, with each channel controlled independently:

- Set BP channel 1 to -10, 0, 80, 160, 240, 320, or 400.
- Set BP channel 2 to -10, 0, 50, 100, 150, 200, or 240.
- Set each of BP channels 3 and 4 to -5, 0, 20, 40, 60, 80, or 100.

#### Action in the Menu-Control Mode

- 1. Press the top-menu key labeled **BP**.
- 2. Select BP1, BP2, BP3, or BP4 to display the channel's screen.
- 3. Select **STAT** to display the STATIC screen for the selected channel (in this example, BP channel 1 with an active setting of 80 mmHg):

| BP1 STATIC |     |
|------------|-----|
| 80 mn      | nHg |
|            |     |
| DOWN UP    | RUN |

- 4. On the LCD screen, RUN flashes, because the displayed setting is active.
- 5. Select **DOWN** or **UP** to scroll to a different static-level setting.
- 6. Select **RUN**. On the LCD screen, **RUN** flashes to indicate the setting is active. This value remains active until the setting is changed.
- 7. Press the **ESC** key to return to the previous screen.
- 8. Press the **ESC** key again to return to the top menu BLOOD PRESSURE.

Alternatively, in the **Numeric-Control Mode**, press the number keys for a static-pressure-level setting according to the following table, and select **RUN**:

| Static-Pressure-Level | Numeric |
|-----------------------|---------|
| Setting               | Code    |
| BP1 -10 mmHg          | 342     |
| BP1 Zero              | 343     |
| BP1 80 mmHg           | 344     |
| BP1 160 mmHg          | 345     |
| BP1 240 mmHg          | 346     |
| BP1 320 mmHg          | 347     |
| BP1 400 mmHg          | 348     |
| BP2 -10 mmHg          | 351     |
| BP2 Zero              | 352     |
| BP2 50 mmHg           | 353     |
| BP2 100 mmHg          | 354     |
| BP2 150 mmHg          | 355     |
| BP2 200 mmHg          | 356     |
| BP2 240 mmHg          | 357     |
| BP3 -5 mmHg           | 360     |
| BP3 Zero              | 361     |
| BP3 20 mmHg           | 362     |
| BP3 40 mmHg           | 363     |
| BP3 60 mmHg           | 364     |
| BP3 80 mmHg           | 365     |
| BP3 100 mmHg          | 366     |
| BP4 -5 mmHg           | 369     |
| BP4 Zero              | 370     |
| BP4 20 mmHg           | 371     |
| BP4 40 mmHg           | 372     |
| BP4 60 mmHg           | 373     |
| BP4 80 mmHg           | 374     |
| BP4 100 mmHg          | 375     |

## RUNNING A DYNAMIC WAVEFORM

The **MPS450** simulates dynamic waves to represent the pressures in various places in the heart or blood vessels. Waves are specified for a normal sinus rhythm at 80 BPM, with systolic pressure over diastolic pressure, e.g., 120/80, etc. Available dynamic waves (not all available on all channels) are listed in the table below. (For information about the Swan-Ganz simulation—a serial simulation available only on BP4, in both manual and automatic modes—see the section in this chapter called "SIMULATING THE SWAN-GANZ PROCEDURE.")

| DYNAMIC WAVE       |        | BP1          | BP2          | BP3          | BP4              |
|--------------------|--------|--------------|--------------|--------------|------------------|
| ARTERIAL           | 120/80 | $\checkmark$ | $\checkmark$ | $\checkmark$ |                  |
| RADIAL ARTERY      | 120/80 | $\checkmark$ | $\checkmark$ | $\checkmark$ |                  |
| LEFT VENTRICLE     | 120/00 | $\checkmark$ | $\checkmark$ | $\checkmark$ |                  |
| LEFT ATRIUM        | 14/4   |              | $\checkmark$ | $\checkmark$ |                  |
| RIGHT ATRIUM (CVP) | 15/10  |              | $\checkmark$ | $\checkmark$ | ∧ Z A            |
| RIGHT VENTRICLE    | 25/00  | ✓            | $\checkmark$ | $\checkmark$ | PUG∕<br>EDU      |
| PULMONARY ARTERY   | 25/10  |              | $\checkmark$ | $\checkmark$ | SWA<br>SOC       |
| PULMONARY WEDGE    | 10/2   |              | $\checkmark$ | $\checkmark$ | √ ≚ <sup>č</sup> |

#### Action in the Menu-Control Mode

- 1. Press the top-menu key labeled **BP**.
- 2. Select **BP1**, **BP2**, **BP3**, or **BP4** to display the screen for a specific channel.
- 3. Select **DYNA** to display the DYNAMIC WAVE screen for the selected channel (in this example, BP3):

| BP3  | DYNAMIC | WAVE |      |
|------|---------|------|------|
| ARTE | RIAL    | 120/ | 80   |
|      |         |      | OFF  |
| PREV | NEXT    | RUN  | ARTF |

- 4. Scroll to the desired dynamic waveform, for example, PULM WEDGE 10/2.
- 5. Select **RUN**. On the LCD screen, **RUN** flashes to indicate the identified waveform is running. The simulation runs continuously (repeats) until another selection is made.
- 6. Press the **ESC** key to return to the screen for the selected BP channel. The screen identifies the selected waveform.

7. Press the **ESC** key again to return to the top menu BLOOD PRESSURE. The LCD screen indicates the waveform running on the selected channel:

| BLOOD PRESSURE |    |     |    |     |     |  |
|----------------|----|-----|----|-----|-----|--|
| 1:             | ST | 0   | 3: | 10/ | 02  |  |
| 2:             | ST | 0   | 4: | ST  | 0   |  |
| BF             | P1 | BP2 | E  | BP3 | BP4 |  |

Alternatively, in the **Numeric-Control Mode**, press the number keys for a dynamic-wave setting according to the following table, and select **RUN**:

| Dynamic-Wave               | Numeric |
|----------------------------|---------|
| Setting                    | Code    |
| BP1 Arterial 120/80        | 060     |
| BP1 Radial Art 120/80      | 061     |
| BP1 Left Vent 120/00       | 062     |
| BP1 Right Vent 25/00       | 063     |
| BP2 Arterial 120/80        | 070     |
| BP2 Radial Art 120/80      | 071     |
| BP2 Left Vent 120/00       | 072     |
| BP2 Right Vent 25/00       | 073     |
| BP2 Pulmonary Art 25/10    | 074     |
| BP2 Pulm Art Wedge 10/2    | 075     |
| BP2 Left Atrium 14/4       | 076     |
| BP2 Right Atrium CVP 15/10 | 077     |
| BP3 Arterial 120/80        | 080     |
| BP3 Radial Art 120/80      | 081     |
| BP3 Left Vent 120/00       | 082     |
| BP3 Right Atrium CVP 15/10 | 083     |
| BP3 Pulmonary Art 25/10    | 084     |
| BP3 Pulm Art Wedge 10/2    | 085     |
| BP3 Left Atrium 14/4       | 086     |
| BP3 Right Vent 25/00       | 087     |

## ADDING RESPIRATION ARTIFACT TO THE BP SIGNAL

The **MPS450** adds respiration artifact to any BP-channel dynamic wave, including the Swan-Ganz-wave series. The artifact is turned on separately for each of the four BP channels.

The following peak-to-peak changes (mmHg) are caused by the respiration wave, with values independent of the programmed respiration amplitude:

- for BP channel 1, a delta change from 0 to 16;
- for BP channel 2, a delta change from 0 to 12;
- for BP channel 3, a delta change from 0 to 5; and
- for BP channel 4, a delta change from 0 to 3.

#### Action in the Menu-Control Mode

- 1. Press the top-menu key labeled **BP**.
- 2. Select **BP1**, **BP2**, **BP3**, or **BP4** to display the channel's screen.
- 3. Select **DYNA** to display the **DYNAMIC** WAVE screen for the selected channel.
- 4. Select **ARTF**. On the LCD screen, OFF toggles to ON.
- 5. Select **RUN**. On the LCD screen, RUN flashes to indicate the identified waveform is running with the artifact applied.
- 6. Press the **ESC** key to return to the selected BP channel screen. The LCD screen identifies the waveform that is running and indicates if the artifact is active (ARTF ON):

| BP2      |          |        | - |
|----------|----------|--------|---|
| ARTERIAL |          | 120/80 |   |
| ARTF C   | <b>N</b> |        |   |
| ZERO     | STAT     | DYNA   |   |
|          |          |        | - |

Press the ESC key again to return to the top menu BLOOD PRESSURE. The LCD screen indicates that the selected waveform (in the following example, 120/80) on the selected channel (2) is running with a respiration artifact (A prefixed to 120/80):

| BLOOD PRESSURE |        |            |    |    |     |  |
|----------------|--------|------------|----|----|-----|--|
| 1:             | ST     | 0          | 3: | ST | 40  |  |
| 2:             | A120/8 | B <b>O</b> | 4: | ST | 0   |  |
| BI             | P1     | BP2        | В  | P3 | BP4 |  |

Alternatively, in the **Numeric-Control Mode**, press the number keys for a respiration-artifact setting according to the following table, and select **RUN**:

| Respiration-Artifact         | Numeric |
|------------------------------|---------|
| Setting                      | Code    |
| BP1 Respiration Artifact Off | 349     |
| BP1 Respiration Artifact On  | 350     |
| BP2 Respiration Artifact Off | 358     |
| BP2 Respiration Artifact On  | 359     |
| BP3 Respiration Artifact Off | 367     |
| BP3 Respiration Artifact On  | 368     |
| BP4 Respiration Artifact Off | 376     |
| BP4 Respiration Artifact On  | 377     |

## SIMULATING THE SWAN-GANZ PROCEDURE

The **MPS450** reserves BP channel 4 exclusively for simulating the effect on the blood pressure of a Swan-Ganz procedure. The Swan-Ganz simulation is available in both automatic and manual modes.

The Swan-Ganz catheter is a soft, balloon-tipped instrument that is used for measuring pulmonary-arterial pressure; right-atrial pressure; and reflected, left-ventricular, end-diastolic pressure. After insertion into a vein (usually the basilic vein of the forearm), the catheter is gently guided by the flow of the blood into the pulmonary artery. A monitor attached to the distal lumen port supplies a reading of pulmonary-artery pressure (PAP). Pulmonary-capillary-wedge pressure (PCWP) is determined by inflating the balloon, which becomes wedged; when this wedge blocks blood flow, it provides a reading of the pressure in the left side of the heart.

The **MPS450** simulates the full effects of the insertion of the catheter into the heart, the inflation of the balloon tip, the deflation of the tip, and the removal of the catheter from the heart and body. The Swan-Ganz simulation runs as a continuous, serial cycle of four dynamic waves, with a different wave type generated every fifteen seconds: right-atrium CVP (central venous pressure) 15/10; followed by right ventricular 25/00; followed by pulmonary artery 25/10; followed by pulmonary-arterial wedge 10/2. The simulation then continues by reversing through the cycle of waves.

#### Action in the Menu-Control Mode

- 1. Press the top-menu key labeled **BP**.
- 2. Select **BP4** to display the channel's screen:

| BP4    |      |        |        |
|--------|------|--------|--------|
| STATIO | 2    | 0 mmHg | 9      |
|        |      | SWAN   | I-GANZ |
| ZERO   | STAT | MAN    | Αυτο   |

3. To generate the complete Swan-Ganz cycle automatically, select **AUTO**. As the automatic simulation begins, the LCD screen BP4 SWAN-GANZ AUTO displays:

| BP4 SWAN-GANZ AUTO   |       |      |
|----------------------|-------|------|
| <b>RIGHT ATR CVP</b> | 15/10 |      |
|                      |       | OFF  |
|                      |       | ARTF |

- 4. As the automatic simulation proceeds, the LCD screen continues to indicate which wave in the cycle is currently running: RIGHT ATR CVP 15/10; RIGHT VENT 25/00; PULM ARTERY 25/10; or PULM WEDGE 10/2.
- 5. To terminate the automatic Swan-Ganz simulation, press the **ESC** key.

6. To generate the complete Swan-Ganz cycle manually, select **MAN** from the screen for the BP4 channel to display the screen for BP4 SWAN-GANZ MANUAL:

| BP4 SWAN-GANZ MANUAL |       |
|----------------------|-------|
| RIGHT ATR CVP        | 15/10 |
|                      | OFF   |
| INSRT                | ARTF  |

- 7. The manual simulation begins with a right-atrium CVP 15/10 dynamic wave. Select **INSRT** to start the Swan-Ganz procedure with the simulated insertion of the catheter into the heart.
- To complete the Swan-Ganz procedure manually, select INSRT again. Next, select INFL (simulating balloon inflation), then DEFL (simulating balloon inflation). Finally, select PLBK (simulating pullback, that is, the withdrawal of the catheter), then PLBK again.
- 9. At each point in the procedure, the LCD screen identifies which dynamic wave in the cycle of four is currently running.
- 10. Press the **ESC** key to return to the BP4 screen.
- 11. Press the **ESC** key again to return to the top menu.

Alternatively, in the **Numeric-Control Mode**, press the number keys for a Swan-Ganz simulation according to the following table, and select **RUN**:

| Swan-Ganz-Simulation            | Numeric |
|---------------------------------|---------|
| Setting                         | Code    |
| Swan-Ganz Auto                  | 088     |
| BP4 Right Atrium CVP 15/10      | 378     |
| BP4 Right Vent 25/00            | 379     |
| BP4 Pulmonary Art 25/10         | 380     |
| BP4 Pulm Art Wedge 10/2         | 381     |
| Swan-Ganz Manual                | 416     |
| Insert (in Swan-Ganz Manual)    | 417     |
| Inflate (in Swan-Ganz Manual)   | 418     |
| Deflate (in Swan-Ganz Manual)   | 419     |
| Pull Back (in Swan-Ganz Manual) | 420     |

# *Chapter 7* **Temperature**

#### **GENERAL INFORMATION**

All temperatures output by the **MPS450** are compatible with Yellow Springs, Inc. (YSI) Series 400 and 700 probes. The type of probe simulated is based on the type of cable connected to the **MPS450** and/or the input used. (Cables for connection to the 400 or 700 are available directly from Fluke Biomedical.)

The **MPS450** simulates four preconfigured body temperatures, which can be applied at any time while operating the instrument.

# ADJUSTING BODY TEMPERATURE

The **MPS450** simulates four preconfigured temperatures of the human body, accurate to within  $\pm 0.40$  °C: freezing (0 °C / 32 °F); hypothermic (24 °C / 75.2 °F); normal (37 °C / 98.6 °F); or pyretic (40 °C / 104 °F).

#### Action in the Menu-Control Mode

1. Press the top-menu key labeled **TEMP** to display the following LCD screen:

| TEMPERATURE |  |
|-------------|--|
| 0 DEGREES C |  |
|             |  |
| DOWN UP     |  |

- 2. To adjust the simulated temperature to the desired setting, select DOWN or UP.
- 3. The temperature setting identified on the LCD screen is active when displayed and remains active until the setting is changed.

Alternatively, in the **Numeric-Control Mode**, press the number keys for a Celsius-temperature setting according to the following table, and select **RUN**:

| Temperature-Celsius | Numeric |
|---------------------|---------|
| Setting             | Code    |
| 0 DEG               | 189     |
| 24 DEG              | 190     |
| 37 DEG              | 191     |
| 40 DEG              | 192     |

# Chapter 8 Cardiac Output (Option)

#### **GENERAL INFORMATION**

Cardiac output is a term encompassing blood flow, pulse rate, and other vascular-related elements. Of the entire circulatory system, cardiac output is arguably the most important single factor for health since it controls the degree of blood being received by every other tissue in the body. Diseases of the heart can cause a decrease of cardiac output, leading to a condition of insufficient nutrition for the body cells. Cardiac output is expressed as the measure of blood pumped out of the heart each minute, also called the *heart-minute volume* (HMV).

One method of determining cardiac output is to measure the transference of heat in the blood through a method called *thermodilution*. Thermodilution is the measurement of the temperature change caused by the injection into the heart of a series of cold or room-temperature solutions (such as a saline solution) into the heart. A thermistor (as integrated into the distal lumen port of a Swan-Ganz catheter) measures the average change in blood temperature. From this information, a determination can be made as to ventricular blood volume and cardiac output.

The **MPS450** simulates blood cooling, as the result of an injectate, to below-normal temperatures. On most monitors, the blood temperature curve is in the positive direction, even though the blood is cooling. Following the simulated cardiac-output test, ECG reverts to normal sinus rhythm at 80 BPM.

To simulate cardiac output, use the cardiac-output adapter box, which is supplied as part of the cardiacoutput option. (See the section in this chapter called "SETTING UP FOR A CARDIAC-OUTPUT TEST."

# SETTING UP FOR A CARDIAC-OUTPUT TEST

#### Action

1. Configure the cardiac-output monitor to the following settings, which are compatible with the **MPS450** simulation:

| CATHETER TYPE / SIZE:       | Baxter Edwards, 93a-131-7f                          |
|-----------------------------|-----------------------------------------------------|
| CALIBRATION<br>COEFFICIENT: | 0.542 for 0 °C injectate; 0.595 for 24 °C injectate |
| INJECTATE VOLUME:           | 10 cc                                               |
| INJECTATE TEMPERATURE:      | 0 °C or 24 °C                                       |

- 2. Connect the cardiac-output adapter box to the CO/TEMP connector on the right-side panel of the **MPS450**.
- 3. Connect the BT thermistor cable from the cardiac-output monitor to the smaller 4-pin connector on the cardiac-output adapter box. This is the blood-temperature-simulation line directly wired to the **MPS450**.
- 4. Connect the injectate-temperature cable from the cardiac-output monitor to the bigger 4-pin switchcraft connector on the cardiac-output adapter box. This line is wired to the trimpot on the front panel of the CO adapter box, enabling the resistance to be set correctly to either 0 °C or 24 °C, as displayed on the CO monitor.
- 5. With the **MPS450** turned on, the blood-temperature indicator on the CO monitor should read approximately 37 °C.
- 6. Turn the trimpot on the CO adapter box until the injectate-temperature (IT) sensor reads "0" or "24" on the CO monitor. (To get a reading, the trimpot may have to be turned all the way in one direction.)

**NOTE:** Fluke Biomedical supplies adapters to connect to some nonstandard catheters. (Please consult the cable price list.) For manufacturers that are not listed, a "pigtail" may be ordered and wired to cut-off catheters.

# SIMULATING A CARDIAC-OUTPUT TEST

The **MPS450** simulates two separate injectate temperatures (an iced solution of  $0 \degree C / 32 \degree F$  or a room-temperature solution of 24  $\degree C / 75.2 \degree F$ ), each flowing at three different rates (2.5, 5.0, or 10 liters per minute).

#### Action in the Menu-Control Mode

1. Press the top-menu key labeled **CO** to display the following LCD screen:

| CARDIAC OUTPUT |      |       |     |
|----------------|------|-------|-----|
| 2.5 1/m        |      |       |     |
| WAVE           |      | 0 DEG |     |
| PREV           | NEXT | INJ   | RUN |

- 2. To set the injectate temperature to 0 °C or 24 °C, select INJ to toggle to the desired setting.
- 3. To adjust the flow rate, select **PREV** or **NEXT** to scroll to the desired setting.
- 4. Select **RUN**. On the LCD screen, **RUNNING** flashes while the simulation is active. To repeat a simulation, select **RUN** again.
- 5. To terminate a cardiac-output simulation, select **END**.

Alternatively, in the **Numeric-Control Mode**, press the number keys for a combined temperature/flow setting according to the following table, and select **RUN**:

| Temperature/Flow   | Numeric |
|--------------------|---------|
| Setting            | Code    |
| CO OFF             | 090     |
| CO 0 DEG 2.5 L/M   | 091     |
| CO 0 DEG 5.0 L/M   | 092     |
| CO 0 DEG 10.0 L/M  | 093     |
| CO 24 DEG 2.5 L/M  | 094     |
| CO 24 DEG 5.0 L/M  | 095     |
| CO 24 DEG 10.0 L/M | 096     |

# INJECTATE FAILURE AND LEFT-TO-RIGHT SHUNT

Injectate failure occurs, for example, when an injector fails to release an injectate in a continuous manner, a situation caused most often by the human factor of hesitation.

A physiological condition called a *left-to-right shunt* occurs when the blood detours from the systemic (body) circulation to the pulmonary (lung-related) circulation. In other words, the blood has been shunted from the left side of the heart to the right side, through an abnormal aperture, such as a defect in the septum of the heart, or *patent ductus arteriosus* (the persistence after birth of the open lumen between the aorta and the pulmonary artery).

The MPS450 simulates both injectate-failure and left-to-right-shunt curves at either 0 °C or 24 °C.

#### Action in the Menu-Control Mode

- 1. To simulate a cardiac-output test involving either a faulty injectate (as if the injectate alternately stops and starts), or a left-to-right-shunt condition, press the top-menu key labeled **CO**.
- 2. To set the injectate temperature to 0 °C or 24 °C, select INJ to toggle to the desired setting.
- 3. Scroll to the FAULTY INJ screen, or to the L/R SHUNT screen.
- 4. Select **RUN**. On the LCD screen, **RUNNING** flashes while the simulation is active. To repeat a simulation, select **RUN** again.
- 5. To terminate a cardiac-output simulation, select **END**.

Alternatively, in the **Numeric-Control Mode**, press the number keys for a combined condition/temperature simulation according to the following table, and select **RUN**:

| Condition/Temperature | Numeric |
|-----------------------|---------|
| Setting               | Code    |
| FAULTY INJ 0 DEG      | 097     |
| FAULTY INJ 24 DEG     | 099     |
| L TO R SHUNT 0 DEG    | 098     |
| L TO R SHUNT 24 DEG   | 100     |

# SIMULATING OUTPUT FROM A CALIBRATED PULSE SIGNAL

The **MPS450** sends a waveform to test the calibration of a cardiac-output monitor, simulating an injectate temperature of either 0 °C or 24 °C and a step change of 1.5 °C for 1 second.

#### Action in the Menu-Control Mode

- 1. Press the top-menu key labeled **CO**.
- 2. To set the injectate temperature to 0 °C or 24 °C, select **INJ** to toggle to the desired setting.
- 3. Select **PREV** or **NEXT** to scroll to the CAL PULSE screen.
- 4. Select **RUN**. On the LCD screen, **RUNNING** flashes while the simulation is active. To repeat the simulation, select **RUN** again.
- 5. To terminate the simulation, select **END**.

Alternatively, in the **Numeric-Control Mode**, press the number keys for a calibration setting according to the following table, and select **RUN**:

| Calibration      | Numeric |
|------------------|---------|
| Setting          | Code    |
| CAL PULSE 0 DEG  | 101     |
| CAL PULSE 24 DEG | 102     |

# Chapter 9 Fetal / Maternal ECG (Option)

### **GENERAL INFORMATION**

The **MPS450** simulates a combined fetal and maternal electrocardiogram (ECG) occurring during labor, as well as a selection of pressure waveforms produced by uterine contractions. The contraction period is adjustable and includes a manually generated waveform.

The maternal ECG is always a normal sinus rhythm with a heart rate of 80 BPM; the fetal heart rate is either fixed (to a selection from seven settings), or periodic, which is interactive with uterine contractions. The simulated fetal heart rate represents a measurement from a fetal scalp electrode, while the simulated maternal heart rate represents a measurement from an electrode on the mother's thigh.

The **MPS450** simulates the fetal / maternal ECG on its regular ECG leads. The maternal signal is a P-QRS-T wave fixed at 80 BPM, at half the selected ECG amplitude; the fetal signal is a narrow R wave at full amplitude. Fetal and maternal signals are summed to make a composite signal.

The simulated intrauterine-pressure (IUP) waveform represents a measurement taken by an intra-amniotic catheter connected to a pressure transducer. The **MPS450** simulates the IUP on its BP4 blood-pressure channel, the same as if it were a blood-pressure transducer, either at 5 or 40 uV/V/mmHg sensitivity (as has been set up for blood pressure).

## SIMULATING A FIXED FETAL HEART RATE (FHR)

The **MPS450** simulates seven preconfigured settings (BPM) for a fetal heart rate that is fixed: 60, 90, 120, 140, 150, 210, or 240.

#### Action in the Menu-Control Mode

1. Press the top-menu key labeled **MORE** to display the following LCD screen:

| MORE |       |  |  |
|------|-------|--|--|
| ECG  | FETAL |  |  |
| ARTF | MATR  |  |  |

2. Select **FETAL MATR** to display the following LCD screen:

| FETAL | / N | IATERN | AL     |
|-------|-----|--------|--------|
| UNIF  | DE  | C      | MANUAL |
| 120 B | PM  | 00 mr  | nHg    |
| FHR   | IUP | PER    | RUN    |

3. Select **FHR** repeatedly to scroll to a different fetal heart rate. The FHR setting identified on the LCD screen is active when displayed and remains active until the setting is changed. (Fixed settings do not affect IUP simulations, since they set their own rates.)

Alternatively, in the **Numeric-Control Mode**, press the number keys for a fixed fetal-heart-rate setting according to the following table, and select **RUN**:

| FHR     | Numeric |
|---------|---------|
| Setting | Code    |
| 60 BPM  | 409     |
| 90 BPM  | 410     |
| 120 BPM | 411     |
| 140 BPM | 412     |
| 150 BPM | 413     |
| 210 BPM | 414     |
| 240 BPM | 415     |

# SIMULATING A PERIODIC FHR WITH INTRAUTERINE PRESSURE (IUP)

The **MPS450** sends waveforms to simulate intrauterine pressure during a contraction of the uterus in childbirth. The duration of each IUP wave is 90 seconds, generating a bell-shaped pressure curve that rises from zero to 90 mmHg and returns back to zero. During an IUP-wave simulation, the fetal heart rate (which always begins at 140 BPM) varies with the blood pressure; the LCD screen displays both values as they change.

The IUP period is adjustable to four preconfigured settings, including a single contraction that is triggered manually, as well as waveforms that automatically simulate a contraction generated once every 2, 3, or 5 minutes.

The **MPS450** simulates four types of preconfigured waveforms for a periodic FHR that is interactive with uterine contractions: uniform deceleration; early deceleration; late deceleration; or uniform acceleration:

- With **uniform deceleration**, the change in fetal heart rate lags the change in intrauterine pressure by 30 seconds. FHR starts at 140 BPM, slows to 100 BPM, and returns to 140 BPM.
- With **early deceleration**, the fetal heart rate follows the intrauterine pressure (no lag). FHR starts at 140 BPM, slows to 100 BPM at intrauterine-pressure peak, and returns to 140 BPM as the IUP falls back to zero.
- With late deceleration, the change in fetal heart rate begins when IUP pressure is at its peak and lags the change in intrauterine pressure by 45 seconds. FHR starts at 140 BPM, slows to 100 BPM, and returns to 140 BPM.
- With **uniform acceleration**, the change in fetal heart rate lags the change in intrauterine pressure by 30 seconds. FHR starts at 140 BPM, increases to 175 BPM, and returns 140 BPM.

#### Action in the Menu-Control Mode

- 1. Press the top-menu key labeled **MORE**.
- 2. Select FETAL MATR.
- 3. Select **PER** to scroll to a different contraction-period setting.
- 4. Select **IUP** to scroll to the desired wave simulation: UNIF DEC (uniform deceleration); EARLY DEC (early deceleration); LATE DEC (late deceleration); or UNIF ACC (uniform acceleration).
- 5. Select **RUN**. On the LCD screen, **RUNNING** flashes while the simulation is active.
- 6. A manually generated IUP ends after one contraction. To repeat the simulation, select **RUN** again.
- 7. Periodically generated IUPs repeat at the selected period. To terminate a periodic-IUP simulation, select **END**.

Alternatively, in the **Numeric-Control Mode**, press the number keys for an IUP-wave simulation according to the following table, and select **RUN**. (The selected IUP is generated according to the specific period that was last selected, whether manual, or once every 2, 3, or 5 minutes.)

| IUP-Wave                        | Numeric |
|---------------------------------|---------|
| Setting                         | Code    |
| IUP OFF                         | 400     |
| IUP UDEC (uniform deceleration) | 401     |
| IUP EDEC (early deceleration)   | 402     |
| IUP LDEC (late deceleration)    | 403     |
| IUP UACC (uniform acceleration) | 404     |

To select a contraction period in the **Numeric-Control Mode**, press the number keys according to the following table, and select **RUN**. (The selected period is applied to a run of the specific IUP-wave simulation that was last selected, whether uniform deceleration, early deceleration, late deceleration, or uniform acceleration.)

| <b>IUP-Contraction-Period</b> | Numeric |
|-------------------------------|---------|
| Setting                       | Code    |
| IUP MANUAL                    | 405     |
| IUP 2 MIN                     | 406     |
| IUP 3 MIN                     | 407     |
| IUP 5 MIN                     | 408     |

# Chapter 10 Remote Operations

### **GENERAL INFORMATION**

**MPS450** features include a built-in RS-232 serial port running at 9600 baud—configured so that it can be connected to a standard PC serial port with a straight-through cable— that enables instrument control through remote commands. (See the section in this chapter called "ENTERING REMOTE COMMANDS.")

The serial-port connector is a 9-pin female D-SUB, configured as Data Communications Equipment (DCE) and intended to connect straight through to Data Terminal Equipment (DTE). The signals are as follows:

| PIN | SIGNAL<br>NAME | DIRECTION<br>DCE | FUNCTION                                                     |
|-----|----------------|------------------|--------------------------------------------------------------|
| 1   | (not used)     |                  |                                                              |
| 2   | RX             | Output           | Data received by DTE (transmitted by MPS450/DCE)             |
| 3   | TX             | Input            | Data transmitted by DTE (received by MPS450/DCE)             |
| 4   | (not used)     |                  |                                                              |
| 5   | Ground         |                  | Signal common                                                |
| 6   | DSR            | Output           | Handshake line indicates MPS450/DCE ready, always ON         |
| 7   | RTS            | Input            | Handshake line from DTE says MPS450/DCE can send data        |
| 8   | CTS            | Output           | Handshake line tells DTE it is OK to send data to MPS450/DCE |
| 9   | (not used)     |                  |                                                              |

For serial communications to work properly, the RTS handshake line must be connected and functioning. Normally, when connecting to a PC serial port, that requirement is met. The PC serial port may need to be configured in order to turn on RTS/CTS handshaking.

# ENTERING REMOTE COMMANDS

In addition to using the **MPS450** keypad (in either the menu-control or numeric-control mode), the instrument can be controlled by sending remote commands to its serial port. For example, the following remote-entry command sets blood-pressure sensitivity to 40  $\mu$ V/V/mmHg:

#### BPSNS40

(A complete list of the remote-entry commands, which set up **MPS450** parameters and return standard operational responses, is arranged by category in **APPENDIX B: "Codes and Actions."**)

The following guidelines apply to entering remote commands:

- The **MPS450** executes a command upon a carriage return and/or a line feed.
- Alphabetic characters in commands are case-insensitive.
- When entering commands, the BACKSPACE key operates normally (that is, deletes the previously recorded character).
- When entering commands, the ESCAPE key discards the entire command.
- When a command is completed, a message is sent back (usually "OK").

#### **USING REMOTE ENTRY TO OPERATE IN NUMERIC-CONTROL MODE**

In addition to using remote commands to set up wave parameters, one specific remote-entry command can be used to operate the **MPS450** in the numeric-control mode from a peripheral device:

#### NUMENT=num

(where *num* is a numeric-control code)

For example, entering the remote command NUMENT=017 runs a simulation of atrial tachycardia—just as if the **MPS450** was being operated in the numeric-control mode, the number keys **017** were pressed on the **MPS450** keypad, and **RUN** was selected.

(A list of numeric-control codes—cross-referenced both to actions and to remote-entry commands—is available in **APPENDIX B: "Codes and Actions."**)

## **GENERAL REMOTE COMMANDS**

General remote commands include the following:

| REMOTE COMMAND:    | ACTION                                                                                                    |
|--------------------|----------------------------------------------------------------------------------------------------|
| IDENT              | Identifies the instrument. Returns " <b>MPS450</b> ; <i>version</i> ; <i>options</i> ," where <i>version</i> is the version of the firmware program and <i>options</i> equal "C" for Cardiac Output, and/or "F" for Fetal / Maternal. |
| VER                | Returns the firmware version.                                                                                                    |
| NUMENT= <i>num</i> | Executes a numerical entry function, where <i>num</i> equals the 3-digit number to execute.                                                                                                    |

### ERROR MESSAGES

Invalid commands return error messages, including the following:

- "ERR=00, NO COMMANDS ALLOWED AT THIS TIME"
- "ERR=001, UNKNOWN COMMAND"
- "ERR=02, ILLEGAL COMMAND"
- "ERR=03, ILLEGAL PARAMETER"
- "ERR=04, DATA CORRUPTED"
- "ERR=05, UNKNOWN ERROR"
- "ERR=06, OPTION NOT INSTALLED"
- "ERR=20, INVALID NUMERIC ENTRY"
- "ERR=21, ILLEGAL SWAN-GANZ COMMAND"

# Appendix A Specifications and Output Connections

### **GENERAL SPECIFICATIONS**

| POWER:               | Two 9-V alkaline batteries (minimum 8 hours<br>continuous power). Optional battery eliminator. |
|----------------------|------------------------------------------------------------------------------------------------|
| SIZE:                | 6 x 7.5 x 2 inches (15.2 x 19 x 5 cm)                                                          |
| WEIGHT:              | 1 lb 8 oz. (.7 kg)                                                                             |
| TEMPERATURE:         | Storage: -25 to 50 °C. Operation: 10 to 40 °C                                                  |
| MAXIMUM HUMIDITY:    | 80 % relative humidity                                                                         |
| BATTERY REPLACEMENT: | Warning for low-battery condition. The batteries must be replaced at this time.                |

### NORMAL-SINUS-RHYTHM-WAVEFORM SPECIFICATIONS

| ECG REFERENCE:          | The ECG amplitudes specified are for Lead II (calibration), from the baseline to the peak of the R wave. All other leads are proportional.           |
|-------------------------|----------------------------------------------------------------------------------------------------|
| NORMAL SINUS RHYTHM:    | 12-lead configuration with independent outputs referenced to right leg (RL). Output to 10 Universal ECG Jacks, color-coded to AHA and IEC Standards. |
| HIGH-LEVEL OUTPUT:      | 0.2 V/mV $\pm$ 5 % of the ECG amplitude setting available on the BP3 connector.                                                                      |
| AMPLITUDE:              | 0.05 to 0.5 mV (0.05 mV steps); 0.5 to 5.5 mV (0.5 mV steps)                                                                                         |
| AMPLITUDE ACCURACY:     | ± 2 % of setting Lead II                                                                                                    |
| ECG RATE:               | 30, 40, 45, 60, 80, 90, 100, 120, 140, 160, 180, 200, 220, 240, 260, 280, and 300 BPM                                                                |
| RATE ACCURACY:          | ± 1 % of setting                                                                                                    |
| ECG-WAVEFORM SELECTION: | Adult (80 ms) or pediatric (40 ms) QRS duration                                                                                                    |
| SUPERIMPOSED ARTIFACT:  | 50 and 60 Hz, muscle, baseline wander, respiration                                                                                                   |
| ST-SEGMENT ELEVATION:   | Adult mode only0.8 mV to +0.8 mV (0.1 mV steps)<br>Additional steps: +0.05 mV and -0.05 mV                                                           |
| POWER-ON DEFAULT:       | 80 BPM, 1.0 mV, adult QRS, ST-segment elevation of 0 mV, and a P-R interval of 0.16 seconds                                                          |

# PACEMAKER-WAVEFORM SPECIFICATIONS

| PACER-PULSE AMPLITUDE: | 1, 2, 5, 10 mV ± 10 %                         |
|------------------------|-----------------------------------------------|
| PACER-PULSE WIDTH:     | 0.1, 0.5, 1.0, 1.5, 2.0 ms ± 5 %              |
| PACING RATE:           | 75 BPM                                        |
| WAVEFORMS:             | Atrial                                        |
|                        | Asynchronous 75 BPM                           |
|                        | Demand with frequent sinus beats              |
|                        | Demand with occasional sinus beats            |
|                        | AV sequential                                 |
|                        | Noncapture (one time)                         |
|                        | Nonfunction                                   |
| POWER-ON DEFAULT:      | Amplitude 5 mV, width 1.0 ms, atrial waveform |

# **ARRHYTHMIA SPECIFICATIONS**

| BASELINE NSR:                | 80 BPM                                                                                                    |
|------------------------------|----------------------------------------------------------------------------------------------------|
| PVC FOCUS:                   | Left focus, standard timing (except where specified)                                                                                                    |
| SUPRAVENTRICULAR ARRHYTHMIA: | Atrial fibrillation (coarse or fine); atrial flutter; sinus<br>arrhythmia; missed beat (one time); atrial tachycardia;<br>paroxysmal atrial tachycardia; nodal rhythm; and<br>supraventricular tachycardia                                                                                                 |
| PREMATURE ARRHYTHMIA:        | (All one-time events) Premature atrial contraction<br>(PAC); premature nodal contraction (PNC); PVC1 left<br>ventricular; PVC1 left ventricular, early; PVC1 left<br>ventricular, R on T; PVC2 right ventricular; PVC2 right<br>ventricular, early; PVC2 right ventricular, R on T; and<br>multifocal PVCs |
| VENTRICULAR ARRHYTHMIA:      | PVCs 6, 12, or 24 per minute; frequent multifocal PVCs;<br>bigeminy; trigeminy; multiple PVCs (one-time run of 2,<br>5, or 11 PVCs); ventricular tachycardia; ventricular<br>fibrillation (coarse or fine); and asystole                                                                                   |
| CONDUCTION DEFECT:           | First-, second-, or third-degree heart block; and right- or left-bundle-branch block                                                                                                    |
| POWER-ON DEFAULT:            | Atrial fibrillation (coarse); PAC; PVCs 6/minute; first-<br>degree heart block                                                                                                    |

## ECG-PERFORMANCE-TESTING SPECIFICATIONS

| AMPLITUDE:                 | 0.05 to 0.5 mV (0.05 mV steps)<br>0.5 to 5.5 mV (0.5 mV steps)        |
|----------------------------|-----------------------------------------------------------------------|
| PULSE WAVE:                | 30, 60 BPM, with 60 ms pulse width                                    |
| SQUARE WAVE:               | 2.0, 0.125 Hz                                                         |
| TRIANGLE WAVE:             | 2.0, 2.5 Hz                                                           |
| SINE WAVE:                 | 0.5, 5, 10, 40, 50, 60, 100 Hz                                        |
| R-WAVE-DETECTION WAVEFORM: | Haver-Triangle                                                        |
| R-WAVE RATE:               | 30, 60, 80, 120, 200, and 250 BPM                                     |
| R-WAVE WIDTH:              | 20 to 200 ms (10 ms steps)<br>Additional steps: 8, 10, and 12 ms      |
| RATE ACCURACY:             | ±1%                                                                   |
| AMPLITUDE ACCURACY:        | ± 2 %, Lead II                                                        |
|                            | (Exception: ± 5 % for R waves = 20 ms)</th                            |
| POWER-ON DEFAULT:          | 1.0 mV, square wave 2.0 Hz, R-wave rate 60 BPM,<br>R-wave width 10 ms |

# **RESPIRATION SPECIFICATIONS**

| RATE:                                      | 0 (OFF), 15, 20, 30, 40, 60, 80, 100, 120 BrPM                                             |
|--------------------------------------------|--------------------------------------------------------------------------------------------|
| IMPEDANCE VARIATIONS ( $\Delta  \Omega$ ): | 0.2, 0.5, 1, or 3 $\Omega$                                                                 |
| ACCURACY DELTA:                            | ± 10 %                                                                                     |
| BASELINE:                                  | 500, 1000, 1500, 2000 $\Omega,$ Leads I, II, III                                           |
| ACCURACY BASELINE:                         | ± 5 %                                                                                      |
| RESPIRATION LEAD:                          | LA or LL                                                                                   |
| APNEA SELECTION:                           | 12, 22, or 32 seconds (one-time events), or continuous<br>(Apnea ON = respiration OFF)     |
| POWER-ON DEFAULT:                          | 20 BrPM, delta 1.0 $\Omega$ , 1000- $\Omega$ baseline, left-arm lead (LA), 12-second apnea |

# **BLOOD-PRESSURE SPECIFICATIONS**

| INPUT/OUTPUT IMPEDANCE:        | $300 \ \Omega \pm 10 \ \%$                                                                                                    |
|--------------------------------|----------------------------------------------------------------------------------------------------|
| EXCITER INPUT RANGE:           | 2.0 to 16.0 V RMS                                                                                                    |
| EXCITER-INPUT FREQUENCY RANGE: | DC to 5000 Hz                                                                                                    |
| TRANSDUCER SENSITIVITY:        | 5 or 40 $\mu$ V/V/mmHg                                                                                                    |
| PRESSURE ACCURACY:             | ± (2 % reading + 2 mmHg)                                                                                                    |
| STATIC LEVELS, P1:             | -10, 0, 80, 160, 240, 320, 400 mmHg                                                                                                    |
| STATIC LEVELS, P2:             | -10, 0, 50, 100, 150, 200, 240 mmHg                                                                                                    |
| STATIC LEVELS, P3:             | -5, 0, 20, 40, 60, 80, 100 mmHg                                                                                                    |
| STATIC LEVELS, P4:             | -5, 0, 20, 40, 60, 80, 100 mmHg                                                                                                    |
| DYNAMIC WAVEFORMS, P1:         | Arterial: 120/80<br>Radial artery: 120/80<br>Left ventricle: 120/00<br>Right ventricle: 25/00                                                                                                    |
| DYNAMIC WAVEFORMS, P2:         | Arterial: 120/80<br>Radial artery: 120/80<br>Left ventricle: 120/00<br>Right atrium (central venous or CVP): 15/10<br>Right ventricle: 25/00<br>Pulmonary artery: 25/10<br>Pulmonary-artery wedge: 10/2<br>Left atrium: 14/4 |
| DYNAMIC WAVEFORMS, P3:         | Arterial: 120/80<br>Radial artery: 120/80<br>Left ventricle: 120/00<br>Right atrium (central venous or CVP): 15/10<br>Right ventricle: 25/00<br>Pulmonary artery: 25/10<br>Pulmonary-artery wedge: 10/2<br>Left atrium: 14/4 |
| DYNAMIC WAVEFORMS, P4:         | <i>Swan-Ganz sequence</i> :<br>Right atrium (CVP)<br>Right ventricle RV)<br>Pulmonary artery (PA)<br>Pulmonary-artery wedge (PAW)                                                                                            |
| RESPIRATION ARTIFACT:          | BP delta changes from 3 to 16 mmHg                                                                                                    |
| BP OUTPUT:                     | Mini DIN 7-Pin                                                                                                    |
| POWER-ON DEFAULT:              | 0 mmHg, transducer sensitivity 5 $\mu$ V/V/mmHg                                                                                                    |
|                                |                                                                                                    |

### **TEMPERATURE SPECIFICATIONS**

| TEMPERATURE:      | 0 °C (42 °F), 24 °C (75.2 °F), 37 °C (98.6 °F), and 40 °C (104 °F) |
|-------------------|--------------------------------------------------------------------|
| ACCURACY:         | ± 0.1 °C                                                           |
| COMPATIBILITY:    | Yellow Springs, Inc. (YSI) Series 400 and 700                      |
| OUTPUT:           | mini DIN 7-pin                                                     |
| POWER-ON DEFAULT: | 0 °C (42 °F)                                                       |

# **CARDIAC-OUTPUT SPECIFICATIONS**

| CATHETER TYPE:             | Baxter Edwards, 93a-131-7f                                        |
|----------------------------|-------------------------------------------------------------------|
| CALIBRATION COEFFICIENT:   | 0.542 (0 °C injectate), 0.595 (24 °C injectate)                   |
| BLOOD TEMPERATURE:         | 37 °C (98.6 °F) ± 2 %                                             |
| INJECTATE VOLUME:          | 10 cc                                                             |
| INJECTATE TEMPERATURE:     | 0 °C or 24 °C ± 2 % value                                         |
| CARDIAC OUTPUT:            | 2.5, 5, 10 liters per minute $\pm$ 5 %                            |
| FAULTY-INJECTATE CURVE:    | Waveform for simulation available                                 |
| LEFT-TO-RIGHT-SHUNT CURVE: | Waveform for simulation available                                 |
| CALIBRATED PULSE:          | 1.5 $^\circ$ for 1 second (37 $^\circ \rightarrow$ 35.5 $^\circ)$ |
| REPEATABILITY:             | ±1%                                                               |
| POWER-ON DEFAULT:          | 2.5 liters per minute, 0 °C injectate                             |

# FETAL / MATERNAL-ECG SPECIFICATIONS

| FETAL HEART RATE (FIXED):           | 60, 90, 120, 140, 150, 210, and 240 BPM                                               |
|-------------------------------------|---------------------------------------------------------------------------------------|
| FETAL HEART RATE (IUP):             | 140 BPM at beginning, then varies with pressure                                       |
| INTRAUTERINE-PRESSURE<br>WAVEFORMS: | Uniform deceleration, early deceleration, late deceleration, and uniform acceleration |
| WAVE DURATION:                      | 90 seconds, bell-shaped pressure curve, from 0 to 90 mmHg and returning to 0          |
| IUP PERIOD:                         | 2, 3, or 5 minutes; and manual                                                        |
| POWER-ON DEFAULT:                   | FHR 120 BPM, uniform deceleration wave, manual                                        |

# **COMPUTER-SETUP SPECIFICATIONS**

| PORT:      | Bidirectional (Data Communications Equipment) RS-232 |  |  |  |
|------------|------------------------------------------------------|--|--|--|
| BAUD RATE: | 9600                                                 |  |  |  |
| PARITY:    | None                                                 |  |  |  |
| STOP BITS: | 1                                                    |  |  |  |
| DATA BITS: | 8                                                    |  |  |  |
|            |                                                      |  |  |  |

## **OUTPUT CONNECTIONS**

View: Plug connectors with pins toward the viewer.

|   | BP1 - BP4    |   | Hi-Level Out<br>(BP-3) |   | Cardiac Output/<br>Temperature                                                                                                    |
|---|--------------|---|------------------------|---|----------------------------------------------------------------------------------------------------|
|   |              |   | 5 0 0                  |   | $\begin{array}{c} 6 & 7 \\ \bullet & \bullet \\ 3 \\ \bullet & \bullet \\ 1 \\ \bullet & \bullet \\ 1 \\ \end{array} \begin{array}{c} 7 \\ \bullet \\ 5 \\ 5 \\ \end{array} \begin{array}{c} 8 \\ 5 \\ 5 \\ \end{array} \end{array}$ |
| 6 | - OUTPUT     | 5 | ΗΙ Ουτρυτ              | 6 | Delta Ω C.O.                                                                                                    |
| 3 | + OUTPUT     | 2 | Reference              | 4 | GND                                                                                                    |
| 1 | + EXCITATION |   |                        | 7 | COMMON TEMP.                                                                                                    |
| 4 | - EXCITATION |   |                        | 2 | T1 400 SERIES                                                                                                    |
|   |              |   |                        | 8 | T1 700 SERIES                                                                                                    |
|   |              |   |                        | 5 | T2 700 SERIES                                                                                                    |
|   |              |   |                        | 3 | Aux, Aux2                                                                                                    |

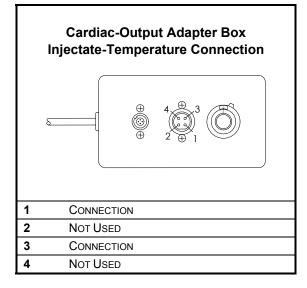

# Appendix B Codes and Actions

This appendix lists the code numbers for controlling **MPS450** actions, including both numeric-mode and remote-control-entry codes. (A Table of Contents for this appendix appears on the following page.)

The code numbers used in the numeric-control mode range from 000 to 420, with most of the numbers from 0 through 247 matching the numbers used previously by the *Lionheart 3*. Both active and inactive numeric-control codes are listed; when operating in the numeric-control mode, selecting **DOWN** or **UP** on the LCD screen automatically skips the inactive codes.

For more information about using the remote-control-entry codes (including how to use one specific remote-control command to operate the **MPS450** in the numeric-control mode), see Chapter 10, "Remote Operations."

#### Appendix B – Codes and Actions TABLE OF CONTENTS

| MPS450 ACTION CATEGORY               | Page     |
|--------------------------------------|----------|
| Normal Sinus ECG                     | B – 3    |
| ECG Amplitude                        | B – 3, 4 |
| Adult/Pediatric QRS                  | B – 4    |
| ST-Segment Elevation                 | B – 4    |
| ECG-Artifact Simulation              | B – 5    |
| Pacemaker Waveforms                  | B – 5    |
| Pacemaker Amplitude                  | B – 5    |
| Pacemaker Width                      | B – 5    |
| Supraventricular Arrhythmia          | B – 5, 6 |
| Premature Arrhythmia                 | B – 6    |
| Ventricular Arrhythmia               | B – 6    |
| Conduction Defect                    | B – 7    |
| Performance Waves                    | B – 7    |
| Performance-Wave Amplitude           | B – 7, 8 |
| R-Wave Rate                          | B – 8    |
| R-Wave Width                         | B – 8, 9 |
| R-Wave Amplitude                     | B – 9    |
| Respiration Lead                     | B – 10   |
| Respiration Baseline (Impedance)     | B – 10   |
| Respiration Rate                     | B – 10   |
| Respiration Amplitude                | B – 10   |
| Apnea Simulation                     | B – 11   |
| Blood-Pressure Sensitivity           | B – 11   |
| Blood-pressure Zeroing               | B – 11   |
| BP Channel 1: Static-Pressure Levels | B – 11   |
| BP Channel 2: Static-Pressure Levels | B – 11   |
| BP Channel 3: Static-Pressure Levels | B – 12   |
| BP Channel 4: Static-Pressure Levels | B – 12   |
| BP Channel 1: Dynamic Waveforms      | B – 12   |
| BP Channel 2: Dynamic Waveforms      | B – 12   |
| BP Channel 3: Dynamic Waveforms      | B – 13   |
| BP Channel 4: Dynamic Waveforms      | B – 13   |
| BP Channel 1: Respiration Artifact   | B – 13   |
| BP Channel 2: Respiration Artifact   | B – 13   |
| BP Channel 3: Respiration Artifact   | B – 13   |
| BP Channel 4: Respiration Artifact   | B – 13   |
| Temperature                          | B – 14   |
| Cardiac-Output Wave / Injectate      | B – 14   |
| FHR Rate (Fixed)                     | B – 15   |
| Intrauterine-Pressure (IUP) Wave     | B – 15   |
| Intrauterine-Pressure (IUP) Period   | B – 15   |
| View Angle                           | B – 15   |
| Beeper                               | B – 16   |

| NUMERIC-<br>CONTROL<br>CODE | ACTION                           | REMOTE-<br>CONTROL<br>ENTRY |
|-----------------------------|----------------------------------|-----------------------------|
|                             | NORMAL SINUS ECG                 |                             |
| 165                         | Run normal sinus ECG at 30 BPM.  | NSR30                       |
| 166                         | Run normal sinus ECG at 40 BPM.  | NSR40                       |
| 167, 250                    | Run normal sinus ECG at 45 BPM.  | NSR45                       |
| 168                         | Run normal sinus ECG at 60 BPM.  | NSR60                       |
| 169                         | Run normal sinus ECG at 80 BPM.  | NSR80                       |
| 170, 251                    | Run normal sinus ECG at 90 BPM.  | NSR90                       |
| 171                         | Run normal sinus ECG at 100 BPM. | NSR100                      |
| 172                         | Run normal sinus ECG at 120 BPM. | NSR120                      |
| 173                         | Run normal sinus ECG at 140 BPM. | NSR140                      |
| 174                         | Run normal sinus ECG at 160 BPM. | NSR160                      |
| 175                         | Run normal sinus ECG at 180 BPM. | NSR180                      |
| 176                         | Run normal sinus ECG at 200 BPM. | NSR200                      |
| 177                         | Run normal sinus ECG at 220 BPM. | NSR220                      |
| 178                         | Run normal sinus ECG at 240 BPM. | NSR240                      |
| 179                         | Run normal sinus ECG at 260 BPM. | NSR260                      |
| 165                         | Run normal sinus ECG at 280 BPM. | NSR280                      |
| 166                         | Run normal sinus ECG at 300 BPM. | NSR300                      |
|                             | ECG AMPLITUDE                    |                             |
| 252                         | Set ECG amplitude to 0.05 mV.    | NSA0.05                     |
| 253                         | Set ECG amplitude to 0.10 mV.    | NSA0.10                     |
| 254                         | Set ECG amplitude to 0.15 mV.    | NSA0.15                     |
| 255                         | Set ECG amplitude to 0.20 mV.    | NSA0.20                     |
| 256                         | Set ECG amplitude to 0.25 mV.    | NSA0.25                     |
| 257                         | Set ECG amplitude to 0.30 mV.    | NSA0.30                     |
| 258                         | Set ECG amplitude to 0.35 mV.    | NSA0.35                     |
| 259                         | Set ECG amplitude to 0.40 mV.    | NSA0.40                     |
| 260                         | Set ECG amplitude to 0.45 mV.    | NSA0.45                     |
| 261                         | Set ECG amplitude to 0.50 mV.    | NSA0.50                     |
| 262                         | Set ECG amplitude to 1.00 mV.    | NSA1.00                     |
| 263                         | Set ECG amplitude to 1.50 mV.    | NSA1.50                     |
| 264                         | Set ECG amplitude to 2.00 mV.    | NSA2.00                     |

| NUMERIC-<br>CONTROL<br>CODE | ACTION                         | REMOTE-<br>CONTROL<br>ENTRY |
|-----------------------------|--------------------------------|-----------------------------|
|                             | ECG AMPLITUDE (continued)      |                             |
| 265                         | Set ECG amplitude to 2.50 mV.  | NSA2.50                     |
| 266                         | Set ECG amplitude to 3.00 mV.  | NSA3.00                     |
| 267                         | Set ECG amplitude to 3.50 mV.  | NSA3.50                     |
| 268                         | Set ECG amplitude to 4.00 mV.  | NSA4.00                     |
| 269                         | Set ECG amplitude to 4.50 mV.  | NSA4.50                     |
| 270                         | Set ECG amplitude to 5.00 mV.  | NSA5.00                     |
| 271                         | Set ECG amplitude to 5.50 mV.  | NSA5.50                     |
|                             | ADULT / PEDIATRIC QRS          |                             |
| 010                         | Set patient type to Adult.     | ADULT                       |
| 011                         | Set patient type to Pediatric. | PEDS                        |
|                             | ST ELEVATION                   |                             |
| 237                         | Set ST elevation to -0.8 mV.   | STD-0.8                     |
| 236                         | Set ST elevation to -0.7 mV.   | STD-0.7                     |
| 235                         | Set ST elevation to -0.6 mV.   | STD-0.6                     |
| 234                         | Set ST elevation to -0.5 mV.   | STD-0.5                     |
| 233                         | Set ST elevation to -0.4 mV.   | STD-0.4                     |
| 232                         | Set ST elevation to -0.3 mV.   | STD-0.3                     |
| 231                         | Set ST elevation to -0.2 mV.   | STD-0.2                     |
| 230                         | Set ST elevation to -0.1 mV.   | STD-0.1                     |
| 221                         | Set ST elevation to -0.05 mV.  | STD-0.05                    |
| 220                         | Set ST elevation to 0.         | STD0                        |
| 219                         | Set ST elevation to +0.05 mV.  | STD+0.05                    |
| 229                         | Set ST elevation to +0.1 mV.   | STD+0.1                     |
| 228                         | Set ST elevation to +0.2 mV.   | STD+0.2                     |
| 227                         | Set ST elevation to +0.3 mV.   | STD+0.3                     |
| 226                         | Set ST elevation to +0.4 mV.   | STD+0.4                     |
| 225                         | Set ST elevation to +0.5 mV.   | STD+0.5                     |
| 224                         | Set ST elevation to +0.6 mV.   | STD+0.6                     |
| 223                         | Set ST elevation to +0.7 mV.   | STD+0.7                     |
| 222                         | Set ST elevation to +0.8 mV.   | STD+0.8                     |

| NUMERIC-<br>CONTROL<br>CODE | ACTION                                                 | REMOTE-<br>CONTROL<br>ENTRY |  |
|-----------------------------|--------------------------------------------------------|-----------------------------|--|
|                             |                                                        |                             |  |
| 104                         | ECG-ARTIFACT SIMULATION<br>Set ECG artifact to off.    | FAOFE                       |  |
| 104                         | Set ECG artifact to 50 Hz sine.                        | EAOFF                       |  |
| 106                         | Set ECG artifact to 60 Hz sine.                        | EA50                        |  |
| 100                         | Set ECG artifact to muscle.                            | EA60                        |  |
| 107                         | Set ECG artifact to wandering baseline.                | EAMSC                       |  |
| 100                         | Set ECG artifact to respiration.                       | EAWNDR                      |  |
| 103                         | ·                                                      | EARESP                      |  |
| 383                         | PACEMAKER WAVEFORMS                                    |                             |  |
| 383<br>110                  | Run atrial pacer wave.<br>Run asynchronous pacer wave. | ATR                         |  |
|                             |                                                        | ASN                         |  |
| 111                         | Run demand frequent sinus pacer wave.                  | DFS                         |  |
| 112                         | Run demand occasional sinus pacer wave.                | DOS                         |  |
| 113                         | Run AV sequential pacer wave.                          | AVS                         |  |
| 114                         | Run noncapture pacer wave.                             | NCA                         |  |
| 115                         | Run nonfunction pacer wave.                            | NFU                         |  |
|                             | PACEMAKER AMPLITUDE                                    |                             |  |
| 384                         | Set pacer amplitude to 1 mV.                           | PA1                         |  |
| 385                         | Set pacer amplitude to 2 mV.                           | PA2                         |  |
| 386                         | Set pacer amplitude to 5 mV.                           | PA5                         |  |
| 242, 387                    | Set pacer amplitude to 10 mV.                          | PA10                        |  |
|                             | PACEMAKER WIDTH                                        |                             |  |
| 243                         | Set pacer width to 0.1 ms.                             | PW0.1                       |  |
| 244                         | Set pacer width to 0.5 ms.                             | PW0.5                       |  |
| 245                         | Set pacer width to 1.0 ms.                             | PW1.0                       |  |
| 246                         | Set pacer width to 1.5 ms.                             | PW1.5                       |  |
| 247                         | Set pacer width to 2.0 ms.                             | PW2.0                       |  |
|                             | SUPRAVENTRICULAR ARRHYTHMIA                            |                             |  |
| 012                         | Run atrial fibrillation, coarse.                       | AF1                         |  |
| 013                         | Run atrial fibrillation, fine.                         | AF2                         |  |
| 014                         | Run atrial flutter.                                    | AFL                         |  |
| 015                         | Run sinus arrhythmia.                                  | SINA                        |  |
| 016                         | Run missed beat.                                       | MB80                        |  |

| NUMERIC-<br>CONTROL<br>CODE | ACTION                                                 | REMOTE-<br>CONTROL<br>ENTRY |  |
|-----------------------------|--------------------------------------------------------|-----------------------------|--|
|                             | SUPRAVENTRICULAR ARRHYTHMIA (continued)                |                             |  |
| 017                         | Run atrial tachycardia.                                | ATC                         |  |
| 382                         | Run paroxysmal atrial tachycardia.                     | PAT                         |  |
| 018                         | Run nodal rhythm.                                      | NOD                         |  |
| 019                         | Run supraventricular tachycardia.                      | SVT                         |  |
|                             | PREMATURE ARRHYTHMIA                                   |                             |  |
| 035                         | Run premature atrial contraction.                      | PAC                         |  |
| 036                         | Run premature nodal contraction.                       | PNC                         |  |
| 037                         | Run premature vent contraction left (PVC1), standard.  | PVC1S                       |  |
| 038                         | Run premature vent contraction left (PVC1), early.     | PVC1E                       |  |
| 039                         | Run premature vent contraction left (PVC1), R on T.    | PVC1R                       |  |
| 040                         | Run premature vent contraction right (PVC2), standard. | PVC2S                       |  |
| 041                         | Run premature vent contraction right (PVC2), early.    | PVC2E                       |  |
| 042                         | Run premature vent contraction right (PVC2), R on T.   | PVC2R                       |  |
| 043                         | Run multifocal PVCs.                                   | MF                          |  |
|                             | VENTRICULAR ARRHYTHMIA                                 |                             |  |
| 021                         | Run PVCs 6 per minute.                                 | PVC6                        |  |
| 022                         | Run PVCs 12 per minute.                                | PVC12                       |  |
| 023                         | Run PVCs 24 per minute.                                | PVC24                       |  |
| 024                         | Run frequent multifocal PVCs.                          | FMF                         |  |
| 025                         | Run bigeminy.                                          | BIG                         |  |
| 026                         | Run trigeminy.                                         | TRG                         |  |
| 027                         | Run pair of PVCs.                                      | PAIR                        |  |
| 028                         | Run 5 PVCs.                                            | RUN5                        |  |
| 029                         | Run11 PVCs.                                            | RUN11                       |  |
| 030                         | Run ventricular tachycardia.                           | VTC                         |  |
| 031                         | Run ventricular fibrillation, coarse.                  | VFB1                        |  |
| 032                         | Run ventricular fibrillation, fine.                    | VFB2                        |  |
| 033                         | Run asystole.                                          | ASY                         |  |

| NUMERIC-<br>CONTROL<br>CODE | ACTION                                       | REMOTE-<br>CONTROL<br>ENTRY |
|-----------------------------|----------------------------------------------|-----------------------------|
|                             |                                              |                             |
| 046                         | CONDUCTION DEFECT<br>Run first-degree block. | 100                         |
| 040                         | Run second-degree block.                     | 1DB                         |
| 047                         | Run third-degree block.                      | 2DB1                        |
| 048                         | Run right-bundle-branch block.               | 3DB                         |
|                             | Run left-bundle-branch block.                | RBB                         |
| 050                         |                                              | LBB                         |
|                             | PERFORMANCE WAVES                            |                             |
| 120                         | Run 2 Hz square performance wave.            | SQU2                        |
| 121                         | Run .125 Hz square performance wave.         | SQU.125                     |
| 122                         | Run 2 Hz triangle performance wave.          | TRI2                        |
| 123                         | Run 2.5 Hz triangle performance wave.        | TRI2.5                      |
| 124                         | Run 30 BPM pulse performance wave.           | PUL30                       |
| 125                         | Run 60 BPM pulse performance wave.           | PUL60                       |
| 207                         | Run 0.5 Hz sine performance wave.            | SIN0.5                      |
| 208                         | Run 5 Hz sine performance wave.              | SIN5                        |
| 209                         | Run 10 Hz sine performance wave.             | SIN10                       |
| 210                         | Run 40 Hz sine performance wave.             | SIN40                       |
| 211                         | Run 50 Hz sine performance wave.             | SIN50                       |
| 212                         | Run 60 Hz sine performance wave.             | SIN60                       |
| 213                         | Run 100 Hz sine performance wave.            | SIN100                      |
|                             | PERFORMANCE-WAVE AMPLITUDE                   |                             |
| 272                         | Set performance amplitude to 0.05 mV.        | PFA0.05                     |
| 273                         | Set performance amplitude to 0.10 mV.        | PFA0.10                     |
| 274                         | Set performance amplitude to 0.15 mV.        | PFA0.15                     |
| 275                         | Set performance amplitude to 0.20 mV.        | PFA0.20                     |
| 276                         | Set performance amplitude to 0.25 mV.        | PFA0.25                     |
| 277                         | Set performance amplitude to 0.30 mV.        | PFA0.30                     |
| 278                         | Set performance amplitude to 0.35 mV.        | PFA0.35                     |
| 279                         | Set performance amplitude to 0.40 mV.        | PFA0.40                     |
| 280                         | Set performance amplitude to 0.45 mV.        | PFA0.45                     |
| 281                         | Set performance amplitude to 0.50 mV.        | PFA0.50                     |
| 282                         | Set performance amplitude to 1.00 mV.        | PFA1.00                     |

| NUMERIC-<br>CONTROL<br>CODE | ACTION                                                                      | REMOTE-<br>CONTROL<br>ENTRY |
|-----------------------------|-----------------------------------------------------------------------------|-----------------------------|
|                             |                                                                             | 0                           |
| 283                         | PERFORMANCE–WAVE AMPLITUDE (contin<br>Set performance amplitude to 1.50 mV. | ,                           |
| 284                         | Set performance amplitude to 2.00 mV.                                       | PFA1.50                     |
| 285                         | Set performance amplitude to 2.50 mV.                                       | PFA2.00                     |
| 286                         | Set performance amplitude to 2.00 mV.                                       | PFA2.50                     |
| 287                         | Set performance amplitude to 3.50 mV.                                       | PFA3.00                     |
| 288                         | Set performance amplitude to 4.00 mV.                                       | PFA3.50                     |
|                             |                                                                             | PFA4.00                     |
| 289                         | Set performance amplitude to 4.50 mV.                                       | PFA4.50                     |
| 290                         | Set performance amplitude to 5.00 mV.                                       | PFA5.00                     |
| 291                         | Set performance amplitude to 5.50 mV.                                       | PFA5.50                     |
|                             | R-WAVE RATE                                                                 |                             |
| 312                         | Run R wave at 30 BPM.                                                       | RWR30                       |
| 313                         | Run R wave at 60 BPM.                                                       | RWR60                       |
| 314                         | Run R wave at 80 BPM.                                                       | RWR80                       |
| 315                         | Run R wave at 120 BPM.                                                      | RWR120                      |
| 316                         | Run R wave at 200 BPM.                                                      | RWR200                      |
| 317                         | Run R wave at 250 BPM.                                                      | RWR250                      |
|                             | R-WAVE WIDTH                                                                |                             |
| 318                         | Set R-wave width to 8 ms.                                                   | RWW8                        |
| 319                         | Set R-wave width to 10 ms.                                                  | RWW10                       |
| 320                         | Set R-wave width to 12 ms.                                                  | RWW12                       |
| 321                         | Set R-wave width to 20 ms.                                                  | RWW20                       |
| 322                         | Set R-wave width to 30 ms.                                                  | RWW30                       |
| 323                         | Set R-wave width to 40 ms.                                                  | RWW40                       |
| 324                         | Set R-wave width to 50 ms.                                                  | RWW50                       |
| 325                         | Set R-wave width to 60 ms.                                                  | RWW60                       |
| 326                         | Set R-wave Width to 70 ms.                                                  | RWW70                       |
| 327                         | Set R-wave width to 80 ms.                                                  | RWW80                       |
| 328                         | Set R-wave width to 90 ms.                                                  | RWW90                       |
| 329                         | Set R-wave width to 100 ms.                                                 | RWW100                      |
| 330                         | Set R-wave width to 110 ms.                                                 | RWW110                      |
| 331                         | Set R-wave width to 120 ms.                                                 | RWW120                      |

| NUMERIC-<br>CONTROL<br>CODE | ACTION                           | REMOTE-<br>CONTROL<br>ENTRY |
|-----------------------------|----------------------------------|-----------------------------|
|                             | R-WAVE WIDTH (continued)         |                             |
| 332                         | Set R-wave width to 130 ms.      | RWW130                      |
| 333                         | Set R-wave width to 140 ms.      | RWW140                      |
| 334                         | Set R-wave width to 150 ms.      | RWW150                      |
| 335                         | Set R-wave width to 160 ms.      | RWW160                      |
| 336                         | Set R-wave width to 170 ms.      | RWW170                      |
| 337                         | Set R-wave width to 180 ms.      | RWW180                      |
| 338                         | Set R-wave width to 190 ms.      | RWW190                      |
| 339                         | Set R-wave width to 200 ms.      | RWW200                      |
|                             | R-WAVE AMPLITUDE                 |                             |
| 292                         | Set R-wave amplitude to 0.05 mV. | RWA0.05                     |
| 293                         | Set R-wave amplitude to 0.10 mV. | RWA0.10                     |
| 294                         | Set R-wave amplitude to 0.15 mV. | RWA0.15                     |
| 295                         | Set R-wave amplitude to 0.20 mV. | RWA0.20                     |
| 296                         | Set R-wave amplitude to 0.25 mV. | RWA0.25                     |
| 297                         | Set R-wave amplitude to 0.30 mV. | RWA0.30                     |
| 298                         | Set R-wave amplitude to 0.35 mV. | RWA0.35                     |
| 299                         | Set R-wave amplitude to 0.40 mV. | RWA0.40                     |
| 300                         | Set R-wave amplitude to 0.45 mV. | RWA0.45                     |
| 301                         | Set R-wave amplitude to 0.50 mV. | RWA0.50                     |
| 302                         | Set R-wave amplitude to 1.00 mV. | RWA1.00                     |
| 303                         | Set R-wave amplitude to 1.50 mV. | RWA1.50                     |
| 304                         | Set R-wave amplitude to 2.00 mV. | RWA2.00                     |
| 305                         | Set R-wave amplitude to 2.50 mV. | RWA2.50                     |
| 306                         | Set R-wave amplitude to 3.00 mV. | RWA3.00                     |
| 307                         | Set R-wave amplitude to 3.50 mV. | RWA3.50                     |
| 308                         | Set R-wave amplitude to 4.00 mV. | RWA4.00                     |
| 309                         | Set R-wave amplitude to 4.50 mV. | RWA4.50                     |
| 310                         | Set R-wave amplitude to 5.00 mV. | RWA5.00                     |
| 311                         | Set R-wave amplitude to 5.50 mV. | RWA5.50                     |

| NUMERIC-<br>CONTROL<br>CODE | ACTION                                 | REMOTE-<br>CONTROL<br>ENTRY |
|-----------------------------|----------------------------------------|-----------------------------|
|                             | RESPIRATION LEAD                       | _                           |
| (N/A)                       | Store the respiration lead.            | RLSTORE                     |
| 389                         | Set respiration lead to LA.            | RLLA                        |
| 391                         | Set respiration lead to LL.            | RLLL                        |
| 390                         | Store LA respiration lead.             | (N/A)                       |
| 392                         | Store LL respiration lead.             | (N/A)                       |
|                             | RESPIRATION BASELINE (IMPEDANCE)       |                             |
| 180                         | Set respiration base to 500 ohms.      | RB500                       |
| 181                         | Set respiration base to 1000 ohms.     | RB1000                      |
| 182                         | Set respiration base to 1500 ohms.     | RB1500                      |
| 183                         | Set respiration base to 2000 ohms.     | RB2000                      |
| 393                         | Store respiration base 500 ohms.       | (N/A)                       |
| 394                         | Store respiration base 1000 ohms.      | (N/A)                       |
| 395                         | Store respiration base 1500 ohms.      | (N/A)                       |
| 396                         | Store respiration base 2000 ohms.      | (N/A)                       |
| (N/A)                       | Store the respiration base.            | RBSTORE                     |
|                             | RESPIRATION RATE                       | ·                           |
| 156                         | Set respiration rate to 0 BrPM.        | RRO                         |
| 157                         | Set respiration rate to 15 BrPM.       | RR15                        |
| 158                         | Set respiration rate to 20 BrPM.       | RR20                        |
| 159                         | Set respiration rate to 30 BrPM.       | RR30                        |
| 160                         | Set respiration rate to 40 BrPM.       | RR40                        |
| 161                         | Set respiration rate to 60 BrPM.       | RR60                        |
| 162                         | Set respiration rate to 80 BrPM.       | RR80                        |
| 163                         | Set respiration rate to 100 BrPM.      | RR100                       |
| 164                         | Set respiration rate to 120 BrPM.      | RR120                       |
|                             | RESPIRATION AMPLITUDE                  |                             |
| 195                         | Set respiration amplitude to 0.2 ohms. | RO0.2                       |
| 196                         | Set respiration amplitude to 0.5 ohms. | RO0.5                       |
| 197                         | Set respiration amplitude to 1.0 ohms. | RO1.0                       |
| 198                         | Set respiration amplitude to 3.0 ohms. | RO3.0                       |

| NUMERIC-<br>CONTROL<br>CODE | ACTION                                                 | REMOTE-<br>CONTROL<br>ENTRY |
|-----------------------------|--------------------------------------------------------|-----------------------------|
|                             | APNEA SIMULATION                                       |                             |
| 152                         | Start apnea for 12 seconds.                            | A12                         |
| 153                         | Start apnea for 22 seconds.                            | A22                         |
| 154                         | Start apnea for 32 seconds.                            | A32                         |
| 150                         | Turn on apnea continuously.                            | AON                         |
| 151                         | Turn off apnea.                                        | AOFF                        |
|                             | BLOOD-PRESSURE SENSITIVITY                             |                             |
| 069                         | Set blood-pressure sensitivity to 5 $\mu$ V/V/mmHg.    | BPSNS5                      |
| 068                         | Set blood-pressure sensitivity to 40 $\mu$ V/V/mmHg.   | BPSNS40                     |
| 132                         | Store blood-pressure sensitivity at 5 $\mu$ V/V/mmHg.  | (N/A)                       |
| 133                         | Store blood-pressure sensitivity at 40 $\mu$ V/V/mmHg. | (N/A)                       |
| (N/A)                       | Store the blood-pressure sensitivity.                  | BPSNSSTORE                  |
|                             | BLOOD-PRESSURE ZEROING                                 |                             |
| 007                         | Zero all four blood-pressure channels.                 | ZALL                        |
|                             | BP CHANNEL 1: STATIC-PRESSURE LEVELS                   |                             |
| 342                         | Set BP1 to -10 mmHg static.                            | P1S-10                      |
| 343                         | Set BP1 to zero.                                       | P1S0                        |
| 344                         | Set BP1 to 80 mmHg static.                             | P1S80                       |
| 345                         | Set BP1 to 160 mmHg static.                            | P1S160                      |
| 346                         | Set BP1 to 240 mmHg static.                            | P1S240                      |
| 347                         | Set BP1 to 320 mmHg static.                            | P1S320                      |
| 348                         | Set BP1 to 400 mmHg static.                            | P1S400                      |
|                             | BP CHANNEL 2: STATIC-PRESSURE LEVELS                   |                             |
| 351                         | Set BP2 to -10 mmHg static.                            | P2S-10                      |
| 352                         | Set BP2 to zero.                                       | P2S0                        |
| 353                         | Set BP2 to 50 mmHg static.                             | P2S50                       |
| 354                         | Set BP2 to 100 mmHg static.                            | P2S100                      |
| 355                         | Set BP2 to 150 mmHg static.                            | P2S150                      |
| 356                         | Set BP2 to 200 mmHg static.                            | P2S200                      |
| 357                         | Set BP2 to 240 mmHg static.                            | P2S240                      |

| NUMERIC-<br>CONTROL<br>CODE | ACTION                                       | REMOTE-<br>CONTROL<br>ENTRY |
|-----------------------------|----------------------------------------------|-----------------------------|
|                             | BP CHANNEL 3: STATIC-PRESSURE LEVELS         |                             |
| 360                         | Set BP3 to -5 mmHg static.                   | P3S-5                       |
| 361                         | Set BP3 to zero.                             | P3S0                        |
| 362                         | Set BP3 to 20 mmHg static.                   | P3S20                       |
| 363                         | Set BP3 to 40 mmHg static.                   | P3S40                       |
| 364                         | Set BP3 to 60 mmHg static.                   | P3S60                       |
| 365                         | Set BP3 to 80 mmHg static.                   | P3S80                       |
| 366                         | Set BP3 to 100 mmHg static.                  | P3S100                      |
|                             | BP CHANNEL 4: STATIC-PRESSURE LEVELS         |                             |
| 369                         | Set BP4 to -5 mmHg static.                   | P4S-5                       |
| 370                         | Set BP4 to zero.                             | P4S0                        |
| 371                         | Set BP4 to 20 mmHg static.                   | P4S20                       |
| 372                         | Set BP4 to 40 mmHg static.                   | P4S40                       |
| 373                         | Set BP4 to 60 mmHg static.                   | P4S60                       |
| 374                         | Set BP4 to 80 mmHg static.                   | P4S80                       |
| 375                         | Set BP4 to 100 mmHg static.                  | P4S100                      |
|                             | BP CHANNEL 1: DYNAMIC WAVEFORMS              |                             |
| 060                         | Run BP1 arterial dynamic wave 120/80.        | PIART                       |
| 061                         | Run BP1 radial art dynamic wave 120/80.      | PIRART                      |
| 062                         | Run BP1 left vent dynamic wave 120/0.        | P1LV                        |
| 063                         | Run BP1 right vent dynamic wave 25/0.        | P1RV                        |
|                             | BP CHANNEL 2: DYNAMIC WAVEFORMS              |                             |
| 070                         | Run BP2 arterial dynamic wave 120/80.        | P2ART                       |
| 071                         | Run BP2 radial art dynamic wave 120/80.      | P2RART                      |
| 072                         | Run BP2 left vent dynamic wave 120/0.        | P2LV                        |
| 073                         | Run BP2 right vent dynamic wave 25/0.        | P2RV                        |
| 074                         | Run BP2 pulmonary art dynamic wave 25/10.    | P2PA                        |
| 075                         | Run BP2 pulm art wedge dynamic wave 10/2.    | P2W                         |
| 076                         | Run BP2 left atrium dynamic wave 14/4.       | P2LA                        |
| 077                         | Run BP2 right atrium CVP dynamic wave 15/10. | P2CVP                       |

| NUMERIC-<br>CONTROL<br>CODE | ACTION                                       | REMOTE-<br>CONTROL<br>ENTRY |
|-----------------------------|----------------------------------------------|-----------------------------|
|                             | BP CHANNEL 3: DYNAMIC WAVEFORMS              |                             |
| 080                         | Run BP3 arterial dynamic wave 120/80.        | P3ART                       |
| 081                         | Run BP3 radial art dynamic wave 120/80.      | P3RART                      |
| 082                         | Run BP3 left vent dynamic wave 120/0.        | P3LV                        |
| 083                         | Run BP3 right atrium CVP dynamic wave 15/10. | P3CVP                       |
| 084                         | Run BP3 pulmonary art dynamic wave 25/10.    | P3PA                        |
| 085                         | Run BP3 pulm art wedge dynamic wave 10/2.    | P3W                         |
| 086                         | Run BP3 left atrium dynamic wave 14/4.       | P3LA                        |
| 087                         | Run BP3 right vent dynamic wave 25/0.        | P3RV                        |
|                             | BP CHANNEL 4: DYNAMIC WAVEFORMS              | 1                           |
| 378                         | Run BP4 right atrium CVP dynamic wave 15/10. | P4CVP                       |
| 379                         | Run BP4 right vent dynamic wave 25/0.        | P4RV                        |
| 380                         | Run BP4 pulmonary art dynamic wave 25/10.    | P4PA                        |
| 381                         | Run BP4 pulm art wedge dynamic wave 10/2.    | P4W                         |
| 088                         | Start Swan-Ganz auto.                        | STSGAUTO                    |
| 416                         | Start Swan-Ganz manual.                      | STSG                        |
| 417                         | Insert (in Swan-Ganz manual).                | INS                         |
| 418                         | Inflate (in Swan-Ganz manual).               | INF                         |
| 419                         | Deflate (in Swan-Ganz manual).               | DEF                         |
| 420                         | Pull Back (in Swan-Ganz manual).             | PLBK                        |
|                             | BP CHANNEL 1: RESPIRATION ARTIFACT           |                             |
| 349                         | Set BP1 respiration artifact off.            | P1AOFF                      |
| 350                         | Set BP1 respiration artifact on.             | P1AON                       |
|                             | BP CHANNEL 2: RESPIRATION ARTIFACT           |                             |
| 358                         | Set BP2 respiration artifact off.            | P2AOFF                      |
| 359                         | Set BP2 respiration artifact on.             | P2AON                       |
|                             | BP CHANNEL 3: RESPIRATION ARTIFACT           |                             |
| 367                         | Set BP3 respiration artifact off.            | P3AOFF                      |
| 368                         | Set BP3 respiration artifact on.             | P3AON                       |
|                             | BP CHANNEL 4: RESPIRATION ARTIFACT           |                             |
| 376                         | Set BP4 respiration artifact off.            | P4AOFF                      |
| 377                         | Set BP4 respiration artifact on.             | P4AON                       |

| NUMERIC-<br>CONTROL<br>CODE | ACTION                                     | REMOTE-<br>CONTROL<br>ENTRY |
|-----------------------------|--------------------------------------------|-----------------------------|
|                             | TEMPERATURE                                |                             |
| 189                         | Set temperature to 0 degrees C.            | Т0                          |
| 190                         | Set temperature to 24 degrees C.           | T24                         |
| 191                         | Set temperature to 37 degrees C.           | T37                         |
| 192                         | Set temperature to 40 degrees C.           | T40                         |
|                             | CARDIAC-OUTPUT WAVE / INJECTATE            |                             |
| (N/A)                       | Run CO wave 2.5 l/min.                     | COW2.5                      |
| (N/A)                       | Run CO wave 5.0 l/min.                     | COW5.0                      |
| (N/A)                       | Run CO wave 10.0 l/min.                    | COW10.0                     |
| (N/A)                       | Run CO wave faulty injectate.              | COWFLT                      |
| (N/A)                       | Run CO wave left/right shunt.              | COWLRS                      |
| (N/A)                       | Run CO wave cal pulse.                     | COWCAL                      |
| (N/A)                       | Set CO injectate to 0 degrees C.           | COI0                        |
| (N/A)                       | Set CO injectate to 24 degrees C.          | COI24                       |
| 090                         | Turn CO wave off.                          | CRSET                       |
| 091                         | Run CO wave 0 degrees C at 2.5 l/min.      | (N/A)                       |
| 092                         | Run CO wave 0 degrees C at 5.0 l/min.      | (N/A)                       |
| 093                         | Run CO wave 0 degrees C at 10.0 I/min.     | (N/A)                       |
| 094                         | Run CO wave 24 degrees C at 2.5 I/min.     | (N/A)                       |
| 095                         | Run CO wave 24 degrees C at 5.0 l/min.     | (N/A)                       |
| 096                         | Run CO wave 24 degrees C at 10.0 l/min.    | (N/A)                       |
| 097                         | Run CO wave faulty injectate 0 degrees C.  | (N/A)                       |
| 099                         | Run CO wave faulty injectate 24 degrees C. | (N/A)                       |
| 098                         | Run CO wave left/right shunt 0 degrees C.  | (N/A)                       |
| 100                         | Run CO wave left/right shunt 24 degrees C. | (N/A)                       |
| 101                         | Run CO wave cal pulse 0 degrees C.         | (N/A)                       |
| 102                         | Run CO wave cal pulse 24 degrees C.        | (N/A)                       |

| NUMERIC-<br>CONTROL<br>CODE | ACTION                             | REMOTE-<br>CONTROL<br>ENTRY |
|-----------------------------|------------------------------------|-----------------------------|
|                             | FHR RATE (FIXED)                   |                             |
| 409                         | Run fetal ECG at 60 BPM.           | F60                         |
| 410                         | Run fetal ECG at 90 BPM.           | F90                         |
| 411                         | Run fetal ECG at 120 BPM.          | F120                        |
| 412                         | Run fetal ECG at 140 BPM.          | F140                        |
| 413                         | Run fetal ECG at 150 BPM.          | F150                        |
| 414                         | Run fetal ECG at 210 BPM.          | F210                        |
| 415                         | Run fetal ECG at 240 BPM.          | F240                        |
|                             | INTRAUTERINE-PRESSURE (-) WAVE     |                             |
| 400                         | Turn IUP wave off.                 | IUPOFF                      |
| 401                         | Run IUP uniform-deceleration wave. | FUDEC                       |
| 402                         | Run IUP early-deceleration wave.   | FEDEC                       |
| 403                         | Run IUP late-deceleration wave.    | FLDEC                       |
| 404                         | Run IUP uniform-acceleration wave. | FUACC                       |
|                             | INTRAUTERINE-PRESSURE (IUP) PERIOD |                             |
| 405                         | Run IUP wave once (manual).        | IUP1                        |
| 406                         | Run IUP waves at 2 minute period.  | IUP2M                       |
| 407                         | Run IUP waves at 3 minute period.  | IUP3M                       |
| 408                         | Run IUP waves at 5 minute period.  | IUP5M                       |
|                             | VIEW ANGLE                         |                             |
| (N/A)                       | Set view angle to 1.               | V1                          |
| (N/A)                       | Set view angle to 2.               | V2                          |
| (N/A)                       | Set view angle to 3.               | V3                          |
| (N/A)                       | Set view angle to 4.               | V4                          |
| (N/A)                       | Set view angle to 5.               | V5                          |
| (N/A)                       | Set view angle to 6.               | V6                          |
| (N/A)                       | Set view angle to 7.               | V7                          |
| (N/A)                       | Set view angle to 8.               | V8                          |
| (N/A)                       | Store view angle.                  | VSTORE                      |

| NUMERIC-<br>CONTROL<br>CODE | ACTION               | REMOTE-<br>CONTROL<br>ENTRY |
|-----------------------------|----------------------|-----------------------------|
|                             | BEEPER               |                             |
| (N/A)                       | Beep the beeper.     | BEEP                        |
| (N/A)                       | Set beeper to off.   | BEEPOFF                     |
| (N/A)                       | Set beeper to short. | BEEPSHORT                   |
| (N/A)                       | Set beeper to long.  | BEEPLONG                    |
| (N/A)                       | Store beeper.        | BEEPSTORE                   |

# Appendix C Troubleshooting Guide

|                   | PROBLEM                          | PROBABLE CAUSE                                                            | SOLUTION                                                                                                    |
|-------------------|----------------------------------|---------------------------------------------------------------------------|----------------------------------------------------------------------------------------------------|
| ECG               | Lead II amplitude<br>not correct | Monitor filters                                                           | There will be a slight loss of<br>amplitude when simulating NSR.<br>Use a pulse wave to verify<br>amplitude more accurately.                                         |
|                   |                                  | Lead setting on monitor incorrect                                         | Check monitor lead select switch.<br>Set to Lead II.                                                                                                    |
|                   |                                  | Leads not connected properly                                              | Check color-coded ECG jacks.                                                                                                    |
| BLOOD<br>PRESSURE | No BP or wrong<br>output         | MPS450 transducer sensitivity not set correctly                           | Check monitor manufacturer's BP-<br>sensitivity requirements. Reset the <b>MPS450</b> either to 5 $\mu$ V/V/mmHg<br>or to 40 $\mu$ V/V/mmHg.                         |
|                   |                                  | Wrong BP cable                                                            | Many manufacturers use plugs<br>and configurations with wiring<br>differences. Check the <b>MPS450</b><br>BP-wiring diagram and match with<br>monitor specification. |
|                   |                                  | Monitor not zeroed                                                        | Zero the <b>MPS450</b> BP channel.<br>Next, zero the monitor.                                                                                                    |
|                   |                                  | Monitor sensitivity (scaling) not<br>correct                              | Adjust scaling on monitor, near range simulated (i.e., 120 mmHg).                                                                                                    |
|                   |                                  | Performance waveform currently output (which turns off BP)                | Select normal physiological waveform.                                                                                                    |
| RESPIRATION       | No respiration<br>signal         | Respiration lead not selected correctly                                   | Check monitor respiration-lead detection and switch accordingly on the <b>MPS450</b> .                                                                               |
|                   |                                  | Leads not connected properly                                              | Verify that the color code is<br>correct for U.S. or International<br>ECG leads.                                                                                     |
|                   |                                  | Performance waveform currently<br>output (which turns off<br>respiration) | Select normal physiological waveform.                                                                                                    |

|                   | PROBLEM                                                 | PROBABLE CAUSE                                                    | SOLUTION                                                                                                    |
|-------------------|---------------------------------------------------------|-------------------------------------------------------------------|----------------------------------------------------------------------------------------------------|
| TEMPERATURE       | No temperature<br>reading                               | Wrong series temperature cable used                               | Check manufacturer's series for<br>thermistor used. Choose the<br>correct Fluke Biomedical<br>temperature cable for 700 or 400<br>Series.            |
| CARDIAC<br>OUTPUT | Expected values<br>not correct, or no<br>values         | Selected Injectate temperature<br>not set correctly               | Injectate temperature must match<br>expected temperature: 24 °C or<br>0 °C. Use optional cardiac-output<br>box for setting injectate<br>temperature. |
|                   |                                                         | Incorrect setting for injectate volume on cardiac output computer | Set to 10 cc.                                                                                                    |
|                   |                                                         | Incorrect setting for catheter size<br>on cardiac output computer | Set to 7f.                                                                                                    |
|                   |                                                         | Correct constant not set on monitor                               | Set correct constant to .542 or<br>.595. See chapter on Cardiac<br>Output.                                                                           |
|                   | Injectate<br>temperature not<br>displayed on<br>monitor |                                                                   | Turn on injectate-temperature pot.<br>(Zero the box until reading<br>displayed is 0 °C or 24 °C.)                                                    |

# Appendix D Glossary

This glossary presents certain medical, electronic, and **MPS450**-specific terms, the understanding of which may aid in operating the instrument. Words that appear in **boldface** in a definition are themselves defined elsewhere in this glossary.

| ΑΑΜΙ                    | Acronym for the Association for the Advancement of Medical<br>Instrumentation. A group of physicians, biomedical and clinical<br>engineers, nurses, manufacturers, and government representatives who<br>set industry guidelines for the performance and safety of biomedical<br>instrumentation.                                |
|-------------------------|----------------------------------------------------------------------------------------------------|
| ΑΜΡΕRΕ                  | A unit of steady electrical current which, when flowing in straight parallel wires of infinite length and negligible cross section, separated by a distance of one <b>meter</b> in free space, produces a force between the wires of $2 \times 10^7$ newtons per meter of length.                                                |
| ΑΟ Π Τ Α                | The main trunk of the systemic <b>arteries</b> , carrying blood from the left side of the heart to the arteries of all limbs and organs except the lungs.                                                                                                    |
| A R T E R Y             | Any of a branching system of muscular tubes that carry blood away from the heart.                                                                                                    |
| ARTIFACT                | An abnormal signal or structure produced by an external medium, such as a muscle or electrical wiring. Artifacts are sometimes referred to as <i>noise</i> .                                                                                                    |
| A S Y N C H R O N O U S | Signals sent to a computer at irregular intervals. Data is transmitted at irregular intervals by preceding each character with a start bit and following it with a stop bit. Asynchronous transmission allows a character to be sent at random after the preceding character has been sent, without regard to any timing device. |
| ATRIUM                  | (1) One of the two upper chambers of the heart. (2) Any chamber allowing entrance to another structure or organ.                                                                                                    |
| AV JUNCTION             | A junction consisting of the <b>AV node</b> and the <b>bundle of His</b> . Conducts the electrical impulse sent from the <b>SA node</b> from the <b>atria</b> into the <b>ventricles</b> .                                                                                                    |

| ors manual                                   |                                                                                                    |
|----------------------------------------------|----------------------------------------------------------------------------------------------------|
| A V N O D E                                  | Also called the <i>atrioventricular node</i> . Located in the right <b>atrium</b> near the septum. Conducts the electrical impulse in the heart to the <b>bundle of His</b> , which passes it on to the left- and right-bundle branches.                                 |
| B A U D                                      | A unit of measurement that denotes the number of discrete signal<br>elements, such as bits, that can be transmitted per second. Bits-per-<br>second (bps) means the number of binary digits transmitted in one<br>second.                                                |
| BLOOD PRESSURE                               | The pressure of the blood within the arteries, primarily maintained by contraction of the left <b>ventricle</b> .                                                                                                    |
| ВРМ                                          | Beats per minute. SEE pulse.                                                                                                    |
| BUNDLE OF HIS                                | A collection of nerves (about 1 cm in length) that lies just below the <b>AV node</b> in the heart. Part of the heart's electrical conduction system. With the AV node, forms the <b>AV junction</b> . Below the bundle, the nerves divide into left and right branches. |
| C O M P U T A T I O N A L<br>C O N S T A N T | Pertaining to cardiac output. Sometimes called <i>calibration coefficient</i> .                                                                                                    |
| C A R D I A C                                | Of, near, or pertaining to the heart.                                                                                                    |
| C A R D I O V A S C U L A R                  | Of, pertaining to, or involving the heart and the blood vessels.                                                                                                    |
| C A P I L L A R Y                            | One of the minute blood vessels that connect the <b>arteries</b> and veins.                                                                                                    |
| G R A M                                      | A metric unit of mass and weight, equal to one-thousandth of a <b>kilogram</b> , about 0.035 ounces.                                                                                                    |
| H E R T Z                                    | A unit of frequency equal to one cycle per second. Used to measure<br>electrical current and light, especially ultraviolet radiation (as in<br>fluorescent light).                                                                                                    |
| ΙΜΡΕΟΑΝΟΕ                                    | A measure of the total opposition to current in a circuit.                                                                                                    |
| I N F R A R E D                              | Of, pertaining to, or being electromagnetic radiation having <b>wavelengths</b> greater than those of visible light and shorter than those of microwaves.                                                                                                    |
| JOULE                                        | A unit of energy, equal to the work done when a current of one <b>ampere</b> is passed through a <b>resistance</b> of one <b>ohm</b> for one second.                                                                                                    |
| K I L O G R A M                              | The fundamental unit of mass in the International System, about 2.2046 pounds.                                                                                                    |
| L C D                                        | Liquid crystal display. A digital display consisting of a liquid crystal material between sheets of glass that becomes readable in the presence of an applied voltage.                                                                                                   |
| M E T E R                                    | The fundamental unit of length, equivalent to 39.37 inches, in the metric system.                                                                                                    |
| MILLIVOLT                                    | One-thousandth of a <b>volt</b> .                                                                                                    |

MPS450

| M Y O C A R D I U M | The thick muscular layer of the heart, located between the endocardium at the inside and the epicardium at the outside walls of the heart.                                                                                                    |
|---------------------|----------------------------------------------------------------------------------------------------|
| N A N O M E T E R   | One-billionth $(10^9)$ of a meter.                                                                                                    |
| N A N O S E C O N D | One billionth $(10^9)$ of a second (one thousand-millionth of a second). Electricity travels approximately one foot per nanosecond.                                                                                                    |
| ΝΟΝΙΝΥΑSΙΥΕ         | Not tending to spread; especially, not tending to invade healthy tissue.                                                                                                    |
| ОНМ                 | A unit of electrical <b>resistance</b> equal to that of a conductor in which a current of one <b>ampere</b> is produced by a potential of one <b>volt</b> across its terminals.                                                                                                    |
| РАР                 | Pulmonary arterial pressure.                                                                                                    |
| PATIENT LEADS       | Disks that connect a patient directly with the monitor. Sometimes called <i>applied parts</i> .                                                                                                    |
| P C W P             | Pulmonary capillary wedge pressure. Also known as PAW.                                                                                                    |
| PULSE               | The rhythmical throbbing of <b>arteries</b> produced by regular contractions of the heart.                                                                                                    |
| Purkinje network    | The dense collection of Purkinje fibers, which are dispersed throughout the <b>myocardium</b> and which represent the terminal portion of the heart's electrical conduction system.                                                                                                    |
| PVCs                | Premature ventricular contractions.                                                                                                    |
| QRS COMPLEX         | The part of the P-QRS-T wave that records ventricular depolarization and contraction.                                                                                                    |
| R E S I S T A N C E | The opposition to electric current that is characteristic of a medium, substance, or circuit element.                                                                                                    |
| R S - 2 3 2         | A method for connecting peripheral devices to computers using either a 25-pin connector or a 9-pin connector. There are two types of RS-232 interfaces: the data terminal equipment interface (DTE) and the data communication equipment interface (DCE). Personal computers are DTE devices, and peripherals (printers, mice, modems, the <b>MPS450</b> , etc.) are DCE devices. <i>SEE</i> serial port. |
| SA NODE             | The dominant pacemaker site in the heart, responsible for setting the heart rate. Positioned in the right <b>atrium</b> near the inlet of the superior vena cava.                                                                                                    |
| SERIAL PORT         | An <b>asynchronous</b> COMmunication port/address to which a peripheral—such as a printer, a mouse or the <b>MPS450</b> —is connected to a computer or other device. <i>SEE</i> <b>RS-232</b> .                                                                                                    |

| Swan-Ganz       | A soft, balloon-tipped catheter used for measuring blood pressure and cardiac output. The catheter is guided by blood flow into the pulmonary <b>artery</b> . A monitor near the tip of the catheter detects <b>PAP</b> , <b>PCWP</b> , and <b>thermodilution</b> .                                                                                                    |
|-----------------|----------------------------------------------------------------------------------------------------|
| THERMODILUTION  | The measuring of temperature change, enabled by the injection of a cold or room-temperature solution (such as saline) into the right <b>atrium</b> by means of a <b>Swan-Ganz</b> procedure.                                                                                                    |
| V E N O U S     | (1) Of or pertaining to a vein or veins. (2) Returning to the heart through the great veins.                                                                                                    |
| VENTRICLE       | A small anatomical cavity or chamber, as of the brain or heart, especially (1) the chamber on the left side of the heart that receives arterial blood from the left <b>atrium</b> and contracts to drive it into the <b>aorta</b> , and (2) the chamber on the right side of the heart that receives venous blood from the right atrium and drives it into the pulmonary <b>artery</b> . |
| VOLT            | The International System unit of electric potential and electromotive force, equal to the difference of electric potential between two points on a conducting wire carrying a constant current of one <b>ampere</b> when the power dissipated between the points is one watt.                                                                                                    |
| W A V E F O R M | (1) The mathematical representation of a wave, especially a graph of deviation at a fixed point (baseline) versus time. (2) On an ECG tracing or output, the size, shape, and distance (in milliseconds) of a P-QRS-T complex.                                                                                                    |
| WAVELENGTH      | In a periodic wave, the distance between two points of corresponding phase in consecutive cycles.                                                                                                    |

# Index

#### A

absense of heart beat (asystole), 3-16 adult ORS, 2-5 AMPLITUDE ECG, A-3 apnea and asystole, 3-16 apnea, 1-2 arrhythmias Sinus, 3-3 supraventricular (atrial), 3-2-3-6 ventricular, 3-10-3-16 ventricular tachycardia, 3-14 arrhythmias premature beats, 3-6-3-10 artifact respiration, 6-1 artifact simulation ECG, 2-7 artifacts baseline, 2-7 electrical, 2-7 lung, 2-7 muscle, 2-7 respiratory, 2-7 asystole ventricular, 3-16 AT. see atrial tachycardia atrial arrhythmias, 3-2-3-6 atrial contractions premature, 3-7 atrial fibrillation, 3-7 coarse, 3-2 fine, 3-2 atrial flutter, 3-3, 3-7 atrial 'kick', 3-3, 3-14 atrial tachycardia, 3-4, 3-5, 3-7 atrioventricular node, 2-2 atrioventricular block, 3-4 AV node as predominant pacemaker, 3-5

### B

balloon tip Swan-Ganz, 6-10 baseline artifacts, 2-7 basilic vein, 6-10 battery compartment, 1-5 battery replacing, 1-5 Baxter Edwards catheter type, 8-2, A-5

BBB. see bundle branch block beats extra, 3-9 missed, 3-4 premature, 3-6-3-10 bigeminal rhythm, 3-12 bigeminy, 3-11, 3-12 blocks heart, 3-16-3-18 blood amount pumped per beat, 2-2 amount pumped/minute, 2-2 volume pumped per minute, 2-2 blood pressure cable connectors, 6-1 channels, 6-1 defined, 6-1 RATES (30 - 300), A-1 waveforms, 6-1 BP channels P1, P2, P3, P4, 6-1 STATIC LEVELS, A-4 breathing effect on heartbeat, 3-3 bundle branches, 3-14 left and right, 2-2 bundle of His, 3-6, 3-18 Bundle of His, 2-2

### С

cable connectors blood pressure, 6-1 calibration Lionheart-3, 1-5 cardiac output, 8-1 cardiac output, 1-3 reduction of, 3-3, 3-4, 3-14 Cardiac output formula for, 8-1 cardiac standstill. see asystole catheter Swan-Ganz, 6-10 catheter type Baxter Edwards, 8-2, A-5 compartment battery, 1-5 contractions irregular, 3-3 premature atrial (PAC), 3-7 couplet, 3-13

#### D

defibrillator, 3-15 DELTA RESPIRATION, A-3 depolarization, 2-7, 3-7 diastole, 3-4, 6-1 diastolic. see diastole digitalis toxicity, 3-4

#### E

early PVC. see premature ventricular contractions ECG AMPLITUDE, A-3 artifact simulation, 2-7 discussion of, 2-1 jack location, 1-7 line frequency, 2-7 power lines and, 2-7 safety conditions, 2-7 sawtooth appearance of, 3-3 with an absence of P-waves, 3-2, 3-10 ectopic pacemaker atrial, 3-4 ectopic pacemakers, 3-2 electrical charge, 2-7 electrical signals, 2-7 electrocardiogram. see ECG electromyographic signals, 2-7 escape junctional, 3-5 EXCITER INPUT RANGE, A-4 exhalation. see breathing extra beats, 3-9 extrasystole, 3-7

#### F

fibrillation atrial, 3-2, 3-7 ventricular, 3-9, 3-15 first degree block, *3-16–3-18* first degree heart block, 3-4 fixed coupling, 3-12 flutter atrial, 3-3, 3-7 frequent multifocal PVCs. see premature ventricular contractions frequent PACs, 3-7

#### Η

heart beat absense of (asystole), 3-16 irregular, 3-3 heart block first degree, 3-4 heart blocks, *3-16–3-18* HEART FUNCTIONS RATE ACCURACY, A-1 HMV. see heart-minute-volume

# I

inhalation. see breathing
intraventricular conduction defect (IVCD). see bundle
branch block
invasive pressures, 1-3
irregular heart beat, 3-3
IVCD. see bundle branch block

# J

jack location (ECG hookup), 1-7 junctional escape, 3-5 junctional rhythm, 3-5

#### Κ

kick atrial, 3-3, 3-14

# L

left-focus (type 1) PVCs. see premature ventricular contractions line frequency ECG, 2-7 Lionheart-3 maintenance, 1-5 unit calibration, 1-5 unit storage, 1-5 loss of consciousness, 3-16 lung artifacts, 2-7

### Μ

maintenance Lionheart-3, 1-5 Mercury, 6-1 missed beats, 3-4 mmHg millimeters/mercury, 6-1 multifocal PVCs. see premature ventricular contractions multiple ectopic pacemakers, 3-2 *multiple PVCs. see premature ventricular contractions* muscles signals from, 2-7 myocardium ventricular, 3-14

# Ν

nodal rhythm, 3-5 nodes atrioventricular, 2-2 sinoatrial, 2-2 noise. see electrical signals normal sinus rhythm discussion of, 2-2

#### Multiparameter Simulator Table of Contents

#### 0

output cardiac, 1-3 cardiac, 8-1

#### Р

P1. P2. P3. P4 BP channels, 6-1 PAC. see premature atrial contraction PAP. see pulmonary artery pressure paroxysmal atrial tachycardia, 3-5 PAT. see paroxysmal atrial tachycardia PCWP. see pulmonary capillary wedge pressure power lines and ECGs, 2-7 premature arterial contraction and atrial tachycardia, 3-5 premature atrial contraction frequent, 3-7 premature atrial contraction (PAC), 3-7 premature beats, 3-6-3-10 premature ventricular contractions, 3-9, 3-10-3-16 6-, 12-, and 24-per minute, 3-11 8-beat frequent multifocal PVCs, 3-12 bigeminy, 3-11, 3-12 'burst', 3-12 couplets, 3-11 early, 3-9 frequent multifocal PVCs, 3-12 left-focus, 3-9 multifocal, 3-10 multiple PVCs, 3-13 pair PVCs, 3-13 R on T, 3-9 right-focus, 3-9 run of eleven (run 11), 3-13 run of five (run 5), 3-13 'salvo', 3-12 trigeminy, 3-11, 3-12 type 1, 3-9 type 2, 3-9 pulmonary artery pressure, 6-10 Purkinje network, 2-2, 3-14, 3-18 PVCs. see premature ventricular contractions P-waves absence of, 3-2, 3-10

### Q

QRS adult, 2-5

## R

R on T PVC. see premature ventricular contractions RANGE EXCITER INPUT, A-4 rapid VT. see ventricular tachycardia, see ventricular tachycardia RATE ACCURACY

HEART FUNCTIONS, A-1 RATES BLOOD PRESSURE (30 - 300), A-1 replacing battery, 1-5 repolarization, 2-6 respiration artifact, 6-1 DELTA, A-3 respiration rates, 1-2 respiratory artifacts, 2-7 rhythm nodal (junctional), 3-5 right-focus (type 2) PVC. see premature ventricular contractions run 11 PVC. see premature ventricular contractions run 5 PVC. see premature ventricular contractions

#### S

SA node, 3-3 safety conditions ECG, 2-7 sawtooth appearance of ECG, 3-3 second degree block, 3-16-3-18 seizure, 3-5 SENSITIVITY TRANSDUCER, A-4 septum, 3-18 signals electrical, 2-7 electromyographic, 2-7 signals from muscles, 2-7 sinoatrial node, 2-2 Sinus arrhythmia, 3-3 sinus rhythm normal, 2-2 spasms, 3-5 ST segment, 2-6 STATIC LEVELS **BP** CHANNELS, A-4 storage Lionheart-3, 1-5 superior vena cava, 2-2 supraventricular (atrial) arrhythmias, 3-2-3-6 supraventricular tachycardia, 3-6 Swan-Ganz, 6-10 balloon tip, 6-10 catheter, 6-10 systole, 6-1

### Т

T wave, 2-6 tachycardia atrial, 3-4, 3-5, 3-7 supraventricular, 3-6 ventricular, 3-9, 3-14 tachycardia, 3-3 temperature, 1-3 thermodilution cardiac output and, 8-1 third degree block, *3-16–3-18* toxicity digitalis, 3-4 TRANSDUCER SENSITIVITY, A-4 trigeminy, 3-11, 3-12

#### U

unit storage Lionheart-3, 1-5

#### V

vein basilic, 6-10 ventricular arrhythmias, *3-10–3-16*  ventricular asystole, 3-16 ventricular fibrillation, 3-2, 3-9, 3-15 coarse, 3-2, 3-15 fine, 3-2, 3-15 ventricular tachycardia and, 3-14 ventricular myocardium, 3-14 ventricular tachycardia, 3-9, 3-14 rapid VT, 3-14 VF. see ventricular fibrillation, see ventricular fibrillation volume blood, 2-2 VT. see ventricular tachycardia, see ventricular tachycardia

### Y

Yellow Springs, 1-3